# sgi

High Availability Extension and SGI® InfiniteStorage

#### **COPYRIGHT**

© 2010–2011 SGI. All rights reserved; provided portions may be copyright in third parties, as indicated elsewhere herein. No permission is granted to copy, distribute, or create derivative works from the contents of this electronic documentation in any manner, in whole or in part, without the prior written permission of SGI.

#### LIMITED RIGHTS LEGEND

The software described in this document is "commercial computer software" provided with restricted rights (except as to included open/free source) as specified in the FAR 52.227-19 and/or the DFAR 227.7202, or successive sections. Use beyond license provisions is a violation of worldwide intellectual property laws, treaties and conventions. This document is provided with limited rights as defined in 52.227-14.

#### TRADEMARKS AND ATTRIBUTIONS

Altix, CXFS, FailSafe, OpenVault, SGI, the SGI logo, Supportfolio, and XFS are trademarks or registered trademarks of Silicon Graphics International Corp. or its subsidiaries in the United States and other countries.

Intel is a trademark of Intel Corporation in the U.S. and other countries. Linux is a registered trademark of Linus Torvalds in the U.S. and other countries. Novell is a registered trademark and SUSE is a trademark of Novell, Inc. in the United States and other countries. Supermicro is a registered trademark of Super Micro Computer Inc. All other trademarks mentioned herein are the property of their respective owners.

## **New Features in this Guide**

This revision contains the following:

- Clarification that you should select the **interleave** option for the CXFS NFS edge-serving clone and use a score of **INFINITY** for the constraints. See "CXFS NFS Edge-Serving HA Example Procedure" on page 55.
- Support for managing COPAN MAID shelves in an HA environment, including the new copan\_ov\_client resource agent. See:
  - "SGI Resource Agents and RPMs" on page 2
  - "COPAN MAID Failover Example" on page 7
  - "COPAN MAID Requirements" on page 34
  - Figure 4-3 on page 45
  - "COPAN MAID Standard Service" on page 53
  - Chapter 8, "COPAN MAID HA Service for Mover Nodes" on page 147
  - "Manually Moving a copan\_ov\_client Resource" on page 174
- Addition of a step to make DMF activity and resources statistics archives accessible across the HA cluster, so that they can be be displayed via DMF Manager. See "Configuring DMF Manager for HA" on page 139.

007–5617–005 iii

# **Record of Revision**

| Version | Description                                                                                                    |
|---------|----------------------------------------------------------------------------------------------------|
| 001     | July 2010 Original publication, supporting the SGI $^{\! \otimes}$ InfiniteStorage Software Platform (ISSP) 2.1 release |
| 002     | September 2010<br>Revision to support ISSP 2.2                                                                          |
| 003     | January 2011<br>Revision to support ISSP 2.3                                                                            |
| 004     | April 2011<br>Revision to support ISSP 2.4                                                                              |
| 005     | October 2011<br>Revision to support ISSP 2.5                                                                            |

007–5617–005 v

# **Contents**

| About This Guide                               |
|------------------------------------------------|
| Prerequisites                                  |
| Related SGI® Publications                      |
| Obtaining SGI Publications                     |
| Conventions                                    |
| Reader Comments                                |
| 1. Introduction                                |
| High Availability Extension                    |
| SGI Resource Agents and RPMs                   |
| Failover Example Scenarios                     |
| CXFS™ NFS Edge-Serving Failover Example        |
| DMF Failover Example                           |
| COPAN MAID Failover Example                    |
| Configuration Tools                            |
| 2. Best Practices                              |
| Preliminary Best Practices                     |
| HA Configuration Best Practices                |
| Administrative Best Practices                  |
| Maintenance Best Practices                     |
| Questions to Ask Before Performing Maintenance |
| Hardware Maintenance                           |
| System Software Updates                        |
| ISSP Software Updates                          |
| 007–5617–005 vii                               |

viii

| Changes Permitted on a Running Resource        | 20 |
|------------------------------------------------|----|
| Changes that Require Maintenance Mode          | 20 |
| Changes that Require a Full Cluster Outage     | 21 |
| 3. Requirements                                | 23 |
| HAE Support Requirements                       | 24 |
| Licensing Requirements                         | 24 |
| Software Version Requirements                  | 24 |
| Hardware Requirements                          | 24 |
| System Reset Requirements                      | 25 |
| Time Synchronization Requirements              | 25 |
| CXFS NFS Edge-Serving Requirements             | 25 |
| CXFS Requirements                              | 27 |
| CXFS Server-Capable Administration Nodes       | 27 |
| CXFS Relocation Support                        | 28 |
| Applications that Depend Upon CXFS Filesystems | 28 |
| CXFS and System Reset                          | 28 |
| CXFS Start/Stop Issues                         | 28 |
| CXFS Volumes and DMF-Managed User Filesystems  | 29 |
| Local XVM Requirements                         | 29 |
| Filesystem Requirements                        | 29 |
| Virtual IP Address Requirements                | 30 |
| OpenVault™ Requirements                        | 30 |
| ГMF Requirements                               | 31 |
| DMF Requirements                               | 32 |
| NFS Requirements                               | 33 |
| Samba Requirements                             | 34 |
| -                                              |    |

007-5617-005

| DMF Manager Requirements                   | 34        |
|--------------------------------------------|-----------|
| DMF Client SOAP Service Requirements       | 34        |
| COPAN MAID Requirements                    | 34        |
| 4. Outline of the Configuration Procedure  | 37        |
| 5. Standard Services                       | 47        |
| CXFS NFS Edge-Serving Standard Service     | 48        |
| CXFS Standard Service                      | 49        |
| Local XVM Standard Service                 | 49        |
| OpenVault Standard Service                 | 50        |
| TMF Standard Service                       | 51        |
| DMF Standard Service                       | 51        |
| NFS Standard Service                       | 52        |
| Samba Standard Service                     | 52        |
| DMF Manager Standard Service               | 53        |
| DMF Client SOAP Standard Service           | 53        |
| COPAN MAID Standard Service                | 53        |
| 6. CXFS NFS Edge-Serving HA Service        | <b>55</b> |
| CXFS NFS Edge-Serving HA Example Procedure | 55        |
| Start the GUI                              | 56        |
|                                            | 56        |
| Test the Clone                             | 57        |
| Create Two IP Alias Groups                 | 59        |
| Create the Constraints                     | 59        |
| Test the IP Alias Groups                   | 60        |
| CXFS Client Resource                       | 63        |
| Configuring the CXFS Client for HA         | 63        |
|                                            | 64        |
| 007–5617–005                               | ix        |

| Required Fields for a CXFS Client                      | 64 |
|--------------------------------------------------------|----|
| Instance Attributes for a CXFS Client                  | 64 |
| Monitor Operation for a CXFS Client                    | 64 |
| Probe Operation for a CXFS Client                      | 65 |
| Start Operation for a CXFS Client                      | 65 |
| Stop Operation for a CXFS Client                       | 65 |
| CXFS Client NFS Server Resource                        | 66 |
| Configuring CXFS Client NFS for HA                     | 66 |
| Creating the CXFS Client NFS Server Primitive          | 67 |
| Required Fields for a CXFS Client NFS Server           | 67 |
| Instance Attributes for a CXFS Client NFS Server       | 67 |
| Monitor Operation for a CXFS Client NFS Server         | 68 |
| Probe Operation for a CXFS Client NFS Server           | 68 |
| Start Operation for a CXFS Client NFS Server           | 68 |
| Stop Operation for CXFS Client NFS Server              | 69 |
| Virtual IP Address Resource                            | 70 |
| Creating the Virtual IP Address Primitive              | 70 |
| Required Fields for a Virtual IP Address               | 70 |
| Instance Attributes for a Virtual IP Address           | 70 |
| Meta Attributes for a Virtual IP Address               | 70 |
| Probe Operation for a Virtual IP Address               | 71 |
| Start Operation for a Virtual IP Address               | 71 |
| Stop Operation for a Virtual IP Address                | 71 |
| CXFS Client NSM Notification Resource                  | 72 |
| Creating the CXFS Client NSM Notification Primitive    | 72 |
| Required Fields for a CXFS Client NSM Notification     | 72 |
| Instance Attributes for a CXFS Client NSM Notification | 72 |

x 007–5617–005

χi

| Meta Attributes for a CXFS Client N | NSN  | ΝN  | loti | fica  | tio  | 1    |   |   |   |   |   |   |   |   | 73 |
|-------------------------------------|------|-----|------|-------|------|------|---|---|---|---|---|---|---|---|----|
| Monitor Operation for a CXFS Clien  | nt N | NSN | ΛN   | loti  | fica | tior | 1 |   |   |   |   |   |   |   | 73 |
| Probe Operation for a CXFS Client   | NS   | M I | Not  | ifica | atio | n    |   |   |   |   | • |   |   |   | 74 |
| Start Operation for a CXFS Client N | ISN  | 1 N | oti  | ficat | tion | ı    |   |   |   |   |   |   |   |   | 74 |
| Stop Operation for a CXFS Client N  | ISN  | 1 N | otif | icat  | ion  | l    | • | • | ٠ | • | • |   |   |   | 74 |
| 7. DMF HA Service                   |      |     |      |       |      |      | • |   |   | • |   | • | • | • | 77 |
| DMF HA Example Procedure            |      |     |      |       |      |      |   |   |   |   |   |   |   |   | 78 |
| CXFS Resource                       |      |     |      |       |      |      |   |   |   |   |   |   |   |   | 79 |
| Creating the CXFS Primitive         |      |     |      |       |      |      |   |   |   |   |   |   |   |   | 79 |
| Required Fields for CXFS            |      |     |      |       |      |      |   |   |   |   |   |   |   |   | 79 |
| Instance Attributes for CXFS .      |      |     |      |       |      |      |   |   |   |   |   |   |   |   | 80 |
| Meta Attributes for CXFS            |      |     |      |       |      |      |   |   |   |   |   |   |   |   | 80 |
| Monitor Operation for CXFS .        |      |     |      |       |      |      |   |   |   |   |   |   |   |   | 80 |
| Probe Operation for CXFS            |      |     |      |       |      |      |   |   |   |   |   |   |   |   | 80 |
| Start Operation for CXFS            |      |     |      |       |      |      |   |   |   |   |   |   |   |   | 81 |
| Stop Operation for CXFS             |      |     |      |       |      |      |   |   |   |   |   |   |   |   | 81 |
| Testing the CXFS Resource           |      |     |      |       |      |      |   |   |   |   |   |   |   |   | 81 |
| Local XVM Resource                  |      |     |      |       |      |      |   |   |   |   |   |   |   |   | 82 |
| Creating the Local XVM Primitive    |      |     |      |       |      |      |   |   |   |   |   |   |   |   | 83 |
| Required Fields for Local XVM       |      |     |      |       |      |      |   |   |   |   |   |   |   |   | 83 |
| Instance Attributes for Local XVM   |      |     |      |       |      |      |   |   |   |   |   |   |   |   | 83 |
| Meta Attributes for Local XVM       |      |     |      |       |      |      |   |   |   |   |   |   |   |   | 83 |
| Monitor Operation for Local XVM     |      |     |      |       |      |      |   |   |   |   |   |   |   |   | 83 |
| Probe Operation for Local XVM       |      |     |      |       |      |      |   |   |   |   |   |   |   |   | 84 |
| Start Operation for Local XVM       |      |     |      |       |      |      |   |   |   |   |   |   |   |   | 84 |
| Stop Operation for Local XVM        |      |     |      |       |      |      |   |   |   |   |   |   |   |   | 85 |
| Testing the Local XVM Resource .    |      |     |      |       |      |      |   |   |   |   |   |   |   |   | 85 |
| •                                   |      |     |      |       |      |      |   |   |   |   |   |   |   |   |    |

007-5617-005

| Fi | 'ilesystem Resources                                                              | 86 |
|----|-----------------------------------------------------------------------------------|----|
|    | Filesystems Supported                                                             | 87 |
|    | Configuring a DMF-Managed User Filesystem or DMF Administrative Filesystem for HA | 88 |
|    | Creating a DMF-Managed User Filesystem Primitive                                  | 88 |
|    | Required Fields for a DMF-Managed User Filesystem                                 | 88 |
|    | Instance Attributes for a DMF-Managed User Filesystem                             | 88 |
|    | Meta Attributes for a DMF-Managed User Filesystem                                 | 89 |
|    | Monitor Operation for a DMF-Managed User Filesystem                               | 89 |
|    | Probe Operation for a DMF-Managed User Filesystem                                 | 89 |
|    | Start Operation for a DMF-Managed User Filesystem                                 | 89 |
|    | Stop Operation for a DMF-Managed User Filesystem                                  | 90 |
|    | Creating a DMF Administrative Filesystem Primitive                                | 90 |
|    | Required Fields for a DMF Administrative Filesystem                               | 90 |
|    | Instance Attributes for a DMF Administrative Filesystem                           | 90 |
|    | Meta Attributes for a DMF Administrative Filesystem                               | 91 |
|    | Monitor Operation for a DMF Administrative Filesystem                             | 91 |
|    | Probe Operation for a DMF Administrative Filesystem                               | 91 |
|    | Start Operation for a DMF Administrative Filesystem                               | 92 |
|    | Stop Operation for a DMF Administrative Filesystem                                | 92 |
|    | Creating a Dedicated OpenVault Server Filesystem Primitive (Optional)             | 92 |
|    | Required Fields for an OpenVault Server Filesystem                                | 92 |
|    | Instance Attributes for an OpenVault Server Filesystem                            | 93 |
|    | Meta Attributes for an OpenVault Server Filesystem                                | 93 |
|    | Monitor Operation for an OpenVault Server Filesystem                              | 93 |
|    | Probe Operation for an OpenVault Server Filesystem                                | 93 |
|    | Start Operation for OpenVault Server Filesystem                                   | 94 |

xii 007–5617–005

xiii

| Stop Operation for an OpenVault Server Filesystem   | • | • |  |  | • | • | 94  |
|-----------------------------------------------------|---|---|--|--|---|---|-----|
| Testing Filesystem Resources                        |   |   |  |  |   |   | 94  |
| Virtual IP Address Resource                         |   |   |  |  |   |   | 95  |
| Creating the Virtual IP Address Primitive           |   |   |  |  |   |   | 96  |
| Required Fields for a Virtual IP Address            |   |   |  |  |   |   | 96  |
| Instance Attributes for a Virtual IP Address .      |   |   |  |  |   |   | 96  |
| Meta Attributes for a Virtual IP Address            |   |   |  |  |   |   | 96  |
| Probe Operation for a Virtual IP Address            |   |   |  |  |   |   | 96  |
| Start Operation for a Virtual IP Address            |   |   |  |  |   |   | 97  |
| Stop Operation for a Virtual IP Address             |   |   |  |  |   |   | 97  |
| Testing the Virtual IP Address Resource             |   |   |  |  |   |   | 97  |
| OpenVault Resource                                  |   | ٠ |  |  |   |   | 99  |
| Configuring OpenVault for HA                        |   | ٠ |  |  |   |   | 99  |
| Create the OpenVault Components on the Passive Node | e | ٠ |  |  |   |   | 105 |
| Creating the OpenVault Primitive                    |   |   |  |  |   |   | 107 |
| Required Fields for OpenVault                       |   |   |  |  |   |   | 107 |
| Instance Attributes for OpenVault                   |   |   |  |  |   |   | 107 |
| Meta Attributes for OpenVault                       |   | • |  |  |   |   | 108 |
| Monitor Operation for OpenVault                     |   | ٠ |  |  |   |   | 108 |
| Probe Operation for OpenVault                       |   |   |  |  |   |   | 109 |
| Start Operation for OpenVault                       |   |   |  |  |   |   | 109 |
| Stop Operation for OpenVault                        |   |   |  |  |   |   | 109 |
| Testing the OpenVault Resource                      |   |   |  |  |   |   | 110 |
| TMF Resource                                        |   |   |  |  |   |   | 112 |
| Configuring TMF for HA                              |   |   |  |  |   |   | 112 |
| Creating the TMF Primitive                          |   |   |  |  |   |   | 113 |
| Required Fields for TMF                             |   | ٠ |  |  |   |   | 113 |
| •                                                   |   |   |  |  |   |   |     |

007-5617-005

| Instance Attributes for TMF     |     |      |      |       |      |      |     |   |  |  |  |  |  | 113 |
|---------------------------------|-----|------|------|-------|------|------|-----|---|--|--|--|--|--|-----|
| Meta Attributes for TMF         |     |      | •    |       | •    |      |     | • |  |  |  |  |  | 115 |
| Monitor Operation for TMF       |     |      |      |       |      |      |     |   |  |  |  |  |  | 115 |
| Probe Operation for TMF         |     |      |      |       |      |      |     |   |  |  |  |  |  | 115 |
| Start Operation for TMF         |     |      |      |       |      |      |     |   |  |  |  |  |  | 116 |
| Stop Operation for TMF .        |     |      |      |       |      |      |     |   |  |  |  |  |  | 116 |
| Testing the TMF Resource .      |     |      |      |       |      |      |     |   |  |  |  |  |  | 117 |
| COPAN OpenVault Client Resource | e   |      |      |       |      |      |     |   |  |  |  |  |  | 119 |
| Creating the COPAN OpenVaul     | t C | lier | nt P | rim   | itiv | 'e   |     |   |  |  |  |  |  | 119 |
| Required Fields for a COPAN     | 1 O | pei  | ıVa  | ult   | Cli  | ent  |     |   |  |  |  |  |  | 119 |
| Meta Attributes for a COPAN     | 1 O | pei  | ıVa  | ult   | Cli  | ent  |     |   |  |  |  |  |  | 119 |
| Instance Attributes for a COP   | Άľ  | V O  | per  | ıVa   | ult  | Cli  | ent |   |  |  |  |  |  | 120 |
| Monitor Operation for a COP     | ΊΑ  | 1 O  | per  | ıVa   | ult  | Cli  | ent |   |  |  |  |  |  | 120 |
| Probe Operation for a COPAI     | N ( | Эре  | nVa  | ault  | t Cl | ient | :   |   |  |  |  |  |  | 120 |
| Start Operation for a COPAN     | O   | per  | ıVaı | ult   | Clie | ent  |     |   |  |  |  |  |  | 120 |
| Stop Operation for a COPAN      | O   | pen  | Vau  | ılt ( | Clie | ent  |     |   |  |  |  |  |  | 121 |
| Testing the COPAN OpenVault     | Cli | ent  | Res  | sou   | rce  |      |     |   |  |  |  |  |  | 121 |
| DMF Resource                    |     |      |      |       |      |      |     |   |  |  |  |  |  | 123 |
| Configuring DMF for HA .        |     |      |      |       |      |      |     |   |  |  |  |  |  | 123 |
| Creating the DMF Primitive      |     |      |      |       |      |      |     |   |  |  |  |  |  | 126 |
| Required Fields for DMF         |     |      |      |       |      |      |     |   |  |  |  |  |  | 126 |
| Instance Attributes for DMF     |     |      |      |       |      |      |     |   |  |  |  |  |  | 126 |
| Meta Attributes for DMF         |     |      |      |       |      |      |     |   |  |  |  |  |  | 126 |
| Monitor Operation for DMF       |     |      |      |       |      |      |     |   |  |  |  |  |  | 126 |
| Probe Operation for DMF         |     |      |      |       | •    |      |     |   |  |  |  |  |  | 127 |
| Start Operation for DMF         | •   |      |      |       |      |      |     |   |  |  |  |  |  | 127 |
| Stop Operation for DMF          |     |      |      |       |      |      |     |   |  |  |  |  |  | 128 |

xiv 007–5617–005

χv

| Testing the DMF Resource     |           |   |   |   |   |   |   |   |   |   |   |   |   |   |   |   |   |   |   | 128 |
|------------------------------|-----------|---|---|---|---|---|---|---|---|---|---|---|---|---|---|---|---|---|---|-----|
| NFS Resource                 |           |   |   |   |   |   |   |   |   |   |   |   |   |   |   |   |   |   |   | 130 |
| Configuring NFS for HA .     |           |   |   |   |   |   |   |   |   |   |   |   |   |   |   |   |   |   |   | 130 |
| Creating the NFS Primitive   |           |   |   |   |   |   |   |   |   |   |   |   |   |   |   |   |   |   |   | 130 |
| Required Fields for NFS      |           |   |   |   |   |   |   |   |   |   |   |   |   |   |   |   |   |   |   | 130 |
| Instance Attributes for NFS  |           |   |   |   |   |   |   |   |   |   |   |   |   |   |   |   |   |   |   | 131 |
| Meta Attributes for NFS      |           |   |   |   |   |   |   |   |   |   |   |   |   |   |   |   |   |   |   | 131 |
| Monitor Operation for NFS    |           |   |   |   |   |   |   |   |   |   |   |   |   |   |   |   |   |   |   | 131 |
| Probe Operation for NFS      |           |   |   |   |   |   |   |   |   |   |   |   |   |   | • |   |   |   |   | 131 |
| Start Operation for NFS .    |           |   |   |   |   |   |   |   |   |   |   |   |   |   |   |   |   |   |   | 132 |
| Stop Operation for NFS .     |           |   |   |   |   |   |   |   |   |   |   |   |   |   |   |   |   |   |   | 132 |
| Testing the NFS Resource .   |           |   |   |   |   |   |   |   |   |   |   |   |   |   |   |   |   |   |   | 133 |
| Samba Resources              |           |   |   |   |   |   |   |   |   |   |   |   |   |   |   |   |   |   |   | 134 |
| Configuring Samba for HA     |           |   |   |   |   |   |   |   |   |   |   |   |   |   |   |   |   |   |   | 134 |
| Creating the smb Primitive   |           |   |   |   |   |   |   |   |   |   | • |   |   |   | • |   |   | • |   | 135 |
| Required Fields for smb .    |           |   |   |   |   |   |   |   |   |   |   |   |   |   |   |   |   |   |   | 135 |
| Probe Operation for smb      |           |   |   |   |   |   |   |   |   |   |   |   |   |   |   |   |   |   |   | 135 |
| Start Operation for smb .    |           |   |   |   |   |   |   |   |   |   |   |   |   |   |   |   |   |   |   | 136 |
| Stop Operation for smb .     |           |   |   |   |   |   |   |   |   |   |   |   |   |   |   |   |   |   |   | 136 |
| Creating the nmb Primitive   |           |   |   |   |   |   |   |   |   |   |   |   |   |   |   |   |   |   |   | 137 |
| Required Fields for nmb .    |           |   |   |   |   |   |   |   |   |   |   |   |   |   |   |   |   |   |   | 137 |
| Probe Operation for nmb      |           |   |   |   |   |   |   |   |   |   |   |   |   |   |   |   |   |   |   | 137 |
| Start Operation for nmb .    |           |   |   |   |   |   |   |   |   |   |   |   |   |   |   |   |   |   |   | 137 |
| Stop Operation for nmb .     |           |   |   |   |   |   |   |   |   |   |   |   |   |   |   |   |   |   |   | 137 |
| Testing the Samba Resources  |           |   |   |   |   |   |   |   |   |   |   |   |   |   |   |   |   |   |   | 138 |
| DMF Manager Resource         | -         |   |   |   |   |   |   |   |   |   |   |   |   |   |   |   |   |   |   | 139 |
| Configuring DMF Manager for  | ·<br>• НΔ |   | • | • | • | • | • | • | • | • | • | • | • | • | • | • | • | • | • | 139 |
| Comigaring Divir Manager 101 | 11/7      | • | • | • | • | • | • | • | • | • | • | • | • | • | • | • | • | • | • | 100 |

007-5617-005

| Creating the DMF Manager Primitive                     |   |   |   |   |   |   |   |   |   |   | 140 |
|--------------------------------------------------------|---|---|---|---|---|---|---|---|---|---|-----|
| Required Fields for DMF Manager                        |   |   |   |   |   |   |   |   |   |   | 140 |
| Meta Attributes for DMF Manager                        |   |   |   |   |   |   |   |   |   |   | 140 |
| Monitor Operation for DMF Manager                      |   |   |   |   |   |   |   |   |   |   | 140 |
| Probe Operation for DMF Manager                        |   |   |   |   |   |   |   |   |   |   | 141 |
| Start Operation for DMF Manager                        |   |   |   |   |   |   |   |   |   |   | 141 |
| Stop Operation for DMF Manager                         |   |   |   |   |   |   |   |   |   |   | 141 |
| Testing the DMF Manager Resource                       |   |   |   |   |   |   |   |   |   |   | 142 |
| DMF Client SOAP Service Resource                       |   |   |   |   |   |   |   |   |   |   | 143 |
| Configuring DMF Client SOAP Service for HA             |   |   |   |   |   |   |   |   |   |   | 143 |
| Creating the DMF Client SOAP Service Primitive         |   |   |   |   |   |   |   |   |   |   | 144 |
| Required Fields for DMF Client SOAP Service            |   |   |   |   |   |   |   |   |   |   | 144 |
| Meta Attributes for DMF Client SOAP Service            |   |   |   |   |   |   |   |   |   |   | 144 |
| Monitor Operation for DMF Client SOAP Service .        |   |   |   |   |   |   |   |   |   |   | 144 |
| Probe Operation for DMF Client SOAP Service .          |   |   |   |   |   |   |   |   |   |   | 145 |
| Start Operation for DMF Client SOAP Service            |   |   |   |   |   |   |   |   |   |   | 145 |
| Stop Operation for DMF Client SOAP Service             |   |   |   |   |   |   |   |   |   |   | 145 |
| Testing the DMF Client SOAP Service Resource           |   |   |   |   |   |   |   |   |   |   | 146 |
|                                                        |   |   |   |   |   |   |   |   |   |   |     |
| 8. COPAN MAID HA Service for Mover Nodes               | • | • | • | • | • | • | • | • | • | • | 147 |
| COPAN MAID HA for Mover Nodes Example Procedure        |   |   |   | • |   |   |   |   | • |   | 147 |
| Disable the Parallel Data Mover Nodes and the Services |   |   |   |   |   |   |   |   |   |   | 148 |
| Create the OpenVault Components on the Failover Node   |   |   |   |   |   |   |   |   |   |   | 149 |
| Start the GUI                                          |   |   |   |   |   |   |   |   |   |   | 151 |
| Create the CXFS Client Clone                           |   |   |   |   |   |   |   |   |   |   | 151 |
| Test the Clone                                         |   |   |   |   |   |   |   |   |   |   | 152 |
| Create the COPAN MAID Shelf Resources                  |   |   |   |   |   |   |   |   |   |   | 153 |
| Create the Constraints                                 |   |   |   |   |   |   |   |   |   |   | 154 |

xvi 007–5617–005

| Test the ov_copan_client Resource                |   |   |   | • |   |   | • |   |   |   |   | 155 |
|--------------------------------------------------|---|---|---|---|---|---|---|---|---|---|---|-----|
| CXFS Client Resource                             |   |   |   | • |   |   |   |   |   |   |   | 155 |
| Creating the CXFS Client Primitive               |   |   | • | • |   | • | • |   |   |   |   | 156 |
| Required Fields for a CXFS Client                |   |   |   | • |   |   |   |   |   |   |   | 156 |
| Instance Attributes for a CXFS Client            |   |   |   | • |   |   | • |   |   |   |   | 156 |
| Monitor Operation for a CXFS Client              |   |   |   |   |   | • |   |   |   |   |   | 157 |
| Probe Operation for a CXFS Client                |   |   |   |   |   |   |   |   |   |   |   | 157 |
| Start Operation for a CXFS Client                |   |   |   | • |   |   | • |   |   |   |   | 157 |
| Stop Operation for a CXFS Client                 |   |   |   |   |   |   |   |   |   |   |   | 158 |
| COPAN OpenVault Client Resource                  |   |   |   |   |   |   |   |   |   |   |   | 158 |
| Creating the COPAN OpenVault Client Primitive .  |   |   |   | • |   |   |   |   |   |   |   | 158 |
| Required Fields for a COPAN OpenVault Client     |   |   |   |   |   |   |   |   |   |   |   | 159 |
| Meta Attributes for a COPAN OpenVault Client     |   |   |   |   |   |   |   |   |   |   |   | 159 |
| Instance Attributes for a COPAN OpenVault Client |   |   |   |   |   |   |   |   |   |   |   | 159 |
| Monitor Operation for a COPAN OpenVault Client   |   |   |   |   |   |   |   |   |   |   |   | 159 |
| Probe Operation for a COPAN OpenVault Client     |   |   |   |   |   |   |   |   |   |   |   | 160 |
| Start Operation for a COPAN OpenVault Client     |   |   |   |   |   |   |   |   |   |   |   | 160 |
| Stop Operation for a COPAN OpenVault Client      |   |   |   |   |   |   |   |   |   |   |   | 160 |
|                                                  |   |   |   |   |   |   |   |   |   |   |   |     |
| 9. STONITH Resource Examples                     | • | • | • | • | • | • | • | • | • | • | • | 161 |
| Overview of STONITH Resources                    | • |   |   | ٠ |   | • | • | • | • | • | • | 161 |
| IPMI STONITH Examples                            |   |   |   | • |   | • | • | • | • |   |   | 161 |
| Creating the IPMI STONITH Clone                  | • |   | • | • |   | • | • | • | • | • |   | 161 |
| Creating the IPMI STONITH Primitive              |   |   | • | • |   | • | • |   |   |   |   | 162 |
| Required Fields for IPMI STONITH                 |   |   |   |   |   |   |   |   |   |   |   | 162 |
| Instance Attributes for IPMI STONITH             |   |   |   |   |   |   |   |   |   |   |   | 162 |
| Monitor Operation for IPMI STONITH               |   |   | • | • |   | • | • |   |   |   |   | 163 |
|                                                  |   |   |   |   |   |   |   |   |   |   |   |     |

007–5617–005 xvii

| Probe Operation for IPMI STONITH                                                                                                    |           | •    | •   |            | • |        |        |        | • |                   | •     | • | • | •               |                                         |                                         | 163                                                                |
|----------------------------------------------------------------------------------------------------|-----------|------|-----|------------|---|--------|--------|--------|---|-------------------|-------|---|---|-----------------|-----------------------------------------|-----------------------------------------|--------------------------------------------------------------------|
| Start Operation for IPMI STONITH                                                                                                    |           |      |     |            |   |        |        |        |   |                   |       |   |   |                 |                                         |                                         | 163                                                                |
| Testing the IPMI STONITH Resource                                                                                                    |           |      |     |            |   |        |        |        |   |                   |       |   |   |                 |                                         |                                         | 164                                                                |
| L2 STONITH Examples                                                                                                    |           |      |     |            |   |        |        |        |   |                   |       |   |   |                 |                                         |                                         | 164                                                                |
| Creating the L2 STONITH Clone                                                                                                    |           |      |     |            |   |        |        |        |   |                   |       |   |   |                 |                                         |                                         | 164                                                                |
| Creating the L2 STONITH Primitive                                                                                                    |           |      |     |            |   |        |        |        |   |                   |       |   |   |                 |                                         |                                         | 165                                                                |
| Required Fields for L2 STONITH .                                                                                                    |           |      |     |            |   |        |        |        |   |                   |       |   |   |                 |                                         |                                         | 165                                                                |
| Instance Attributes for L2 STONITH                                                                                                    |           |      |     |            |   |        |        |        |   |                   |       |   |   |                 |                                         |                                         | 165                                                                |
| Monitor Operation for L2 STONITH                                                                                                    |           |      |     |            |   |        |        |        |   |                   |       |   |   |                 |                                         |                                         | 166                                                                |
| Probe Operation for L2 STONITH                                                                                                    |           |      |     |            |   |        |        |        |   |                   |       |   |   |                 |                                         |                                         | 166                                                                |
| Start Operation for L2 STONITH .                                                                                                    |           |      |     |            |   |        |        |        |   |                   |       |   |   |                 |                                         |                                         | 166                                                                |
| Testing the L2 STONITH Resource .                                                                                                    |           |      |     |            |   |        |        |        | • |                   |       |   |   |                 |                                         |                                         | 167                                                                |
|                                                                                                    |           |      |     |            |   |        |        |        |   |                   |       |   |   |                 |                                         |                                         |                                                                    |
| 10. Administrative Tasks and Cons                                                                                                    | side      | erat | ioi | าร         |   |        |        |        |   |                   |       |   |   |                 |                                         |                                         | 169                                                                |
| <b>10. Administrative Tasks and Cons</b> Putting the Cluster into Maintenance Mode                                                                                                    |           | erat | ioı | 1 <b>S</b> |   | •      | •      | •      | • | •                 |       | • | • | •               |                                         | •                                       | <b>169</b> 170                                                     |
| Putting the Cluster into Maintenance Mode                                                                                                    | e         |      |     |            |   | •<br>• | •      | •<br>• | • | •                 |       |   | • | •               | •                                       | •<br>•                                  |                                                                    |
| Putting the Cluster into Maintenance Mode                                                                                                    | e         |      |     |            |   | •<br>• | •<br>• | •      |   | •<br>•            | · .   | • | • | •               | •                                       | •                                       | 170                                                                |
| Putting the Cluster into Maintenance Mode<br>Backing Up the CIB                                                                                                    | e<br>Clus | ter  |     |            |   |        |        |        |   |                   | · · · |   |   |                 |                                         |                                         | 170<br>170                                                         |
| Putting the Cluster into Maintenance Mode<br>Backing Up the CIB                                                                                                    | e<br>Clus | ter  |     |            |   |        |        |        |   |                   |       |   |   |                 |                                         |                                         | 170<br>170<br>171                                                  |
| Putting the Cluster into Maintenance Mode Backing Up the CIB Understanding CIFS and NFS in an HAE C Reviewing the Log File                                                                                                    | e<br>Clus | ter  |     |            |   |        |        |        |   | • • • • • • • • • |       |   |   | • • • • • • • • |                                         |                                         | 170<br>170<br>171<br>171                                           |
| Putting the Cluster into Maintenance Mode Backing Up the CIB                                                                                                    | clus      | ter  |     |            |   |        |        |        |   |                   |       |   |   |                 |                                         |                                         | 170<br>170<br>171<br>171<br>171                                    |
| Putting the Cluster into Maintenance Mode Backing Up the CIB                                                                                                    | clus      | ter  |     |            |   |        |        |        |   |                   |       |   |   |                 |                                         |                                         | 170<br>170<br>171<br>171<br>171<br>171                             |
| Putting the Cluster into Maintenance Mode Backing Up the CIB                                                                                                    | Clus      |      |     |            |   |        |        |        |   |                   | •     |   | • |                 |                                         | ·                                       | 170<br>170<br>171<br>171<br>171<br>171<br>172                      |
| Putting the Cluster into Maintenance Mode Backing Up the CIB                                                                                                    | e<br>Clus |      |     |            |   |        |        |        |   |                   | •     |   | • |                 |                                         | • • • • • • • • • • • • • • • • • • • • | 170<br>170<br>171<br>171<br>171<br>171<br>172<br>173               |
| Putting the Cluster into Maintenance Mode Backing Up the CIB Understanding CIFS and NFS in an HAE C Reviewing the Log File Clearing the Resource Primitive Failcount Clearing the Resource State on a Node . Controlling the Number of Historical Files Changing DMF Configuration Parameters Restarting the OpenVault Server Manually Moving a copan_ov_client Re | e<br>Clus |      |     |            |   |        |        |        |   |                   | •     |   | • |                 | • • • • • • • • • • • • • • • • • • • • | • • • • • • • • • • • • • • • • • • • • | 170<br>170<br>171<br>171<br>171<br>171<br>172<br>173               |
| Putting the Cluster into Maintenance Mode Backing Up the CIB                                                                                                    | clus      |      |     |            |   |        |        |        |   |                   | •     |   | • |                 | • • • • • • • • • • • • • • • • • • • • | • • • • • • • • • • • • • • • • • • • • | 170<br>170<br>171<br>171<br>171<br>171<br>172<br>173<br>173        |
| Putting the Cluster into Maintenance Mode Backing Up the CIB                                                                                                    | . Clus    | ter  |     |            |   |        |        |        |   |                   |       |   | • |                 |                                         | • • • • • • • • • • • • • • • • • • • • | 170<br>170<br>171<br>171<br>171<br>171<br>172<br>173<br>173<br>174 |

xviii 007–5617–005

xix

| Stopping HAE                                         | 180 |
|------------------------------------------------------|-----|
| Manually Issuing a System Reset                      | 181 |
| Hardware Maintenance on a Cluster Node               | 182 |
| Maintenance with a Full Cluster Outage               | 183 |
| Full Outage for CXFS NFS Edge-Serving HA             | 183 |
| Full Outage for DMF HA                               | 186 |
| 1. Troubleshooting                                   | 189 |
| Diagnosing Problems                                  | 189 |
| Monitor the Status Output                            | 189 |
| Verify the Configuration in Greater Detail           | 190 |
| Increase the Verbosity of Error Messages             | 190 |
| Match Status Events To Error Messages                | 190 |
| Verify chkconfig Settings                            | 191 |
| Diagnose the Problem Resource                        | 191 |
| Examine Application-Specific Problems that Impact HA | 191 |
| Directly Test the STONITH Capability                 | 192 |
| IPMI STONITH Capability                              | 192 |
| L2 STONITH Capability                                | 192 |
| Gather Troubleshooting Data                          | 193 |
| Use SGI Knowledgebase                                | 194 |
| Gailover Testing Strategies                          | 194 |
| Required Preliminary Testing Tasks                   | 194 |
| Administrative Failover Test                         | 195 |
| System Reboot Test                                   | 195 |
| Simulated System Crash                               | 195 |
| Simulated NFS Daemon Failure                         | 196 |
|                                                      |     |

007-5617-005

| Simulated Filesystem Failure                               |   |   |   |   | 196 |
|------------------------------------------------------------|---|---|---|---|-----|
| Single Simulated HBA Failure                               |   |   |   |   | 196 |
| Multiple Simulated HBA Failures                            |   |   |   | • | 197 |
| Corrective Actions                                         |   |   |   |   | 197 |
| Recovering from an Incomplete Failover                     |   |   |   |   | 197 |
| Recovering from a CIB Corruption                           |   |   |   |   | 198 |
| Clearing the Failcounts After a Severe Error               |   |   |   |   | 199 |
| Appendix A. Differences Among FailSafe®, Heartbeat, and HA | E | • |   |   | 201 |
| Glossary                                                   | • | • | • |   | 205 |
| Index                                                      |   |   |   |   | 211 |

xx 007–5617–005

# **Figures**

| Figure 1-1 | CXFS NFS Edge-Serving HA Service Example — Normal Mode    | • | • | • |   | 4  |
|------------|-----------------------------------------------------------|---|---|---|---|----|
| Figure 1-2 | CXFS NFS Edge-Serving HA Service Example — After Failover |   |   |   |   | 5  |
| Figure 1-3 | DMF HA Service Example — Normal Mode                      |   |   |   | • | 6  |
| Figure 1-4 | DMF HA Service Example — After Failover                   |   |   |   |   | 6  |
| Figure 1-5 | COPAN MAID HA Service Example — Normal Mode               |   |   |   |   | 7  |
| Figure 1-6 | COPAN MAID HA Service Example — After Failover $$ . $$ .  |   |   |   | • | 8  |
| Figure 4-1 | CXFS NFS Edge-Server HA Service Map of Resources          |   |   |   | • | 43 |
| Figure 4-2 | DMF HA Service Map of Resources                           |   |   | • | • | 44 |
| Figure 4-3 | COPAN MAID HA Service Map of Resources                    |   |   |   |   | 45 |

007–5617–005 xxi

# **Tables**

| Table 1-1 | Resource Agents in the sgi-ha-ocf-plugins RPM .   | • | • | • | • | • | 2   |
|-----------|---------------------------------------------------|---|---|---|---|---|-----|
| Table 1-2 | Resource Agents in the sgi-ha-stonith-plugins RPM |   | • |   |   |   | 3   |
| Table A-1 | Differences Among FailSafe, Heartbeat, and HAE    |   |   |   |   |   | 201 |

007–5617–005 xxiii

## **About This Guide**

This publication provides information about creating resources for the high-availability (HA) SGI resource agents that SGI provides for use with the SUSE® Linux® Enterprise High Availability Extension (HAE) product.

## **Prerequisites**

To use this guide, you must have access to the SUSE HAE *High Availability Guide* provided by the following Novell, Inc., website:

http://www.novell.com/documentation/sle\_ha/

## Related SGI® Publications

The following SGI publications contain additional information:

- CXFS 6 Administration Guide for SGI InfiniteStorage
- CXFS 6 Client-Only Guide for SGI InfiniteStorage
- DMF 5 Administrator's Guide for SGI InfiniteStorage
- DMF 5 Filesystem Audit Guide for SGI InfiniteStorage
- DMF 5 Filesystem Audit Guide for SGI InfiniteStorage
- OpenVault Operator's and Administrator's Guide
- SGI L1 and L2 Controller Software User's Guide
- SGI InfiniteStorage Software Platform (ISSP) release note (README.txt)
- TMF 5 Administrator's Guide for SGI InfiniteStorage
- XVM Volume Manager Administrator's Guide
- The hardware guide for your SGI server

007–5617–005 xxv

## **Obtaining SGI Publications**

You can obtain SGI documentation as follows:

- See the SGI Technical Publications Library at http://docs.sgi.com. Various formats
  are available. This library contains the most recent and most comprehensive set of
  online books, man pages, and other information.
- You can view man pages by typing man title at a command line.
- The /docs directory on the ISSP DVD or in the Supportfolio<sup>™</sup> download directory contains the following:
  - The ISSP release note: /docs/README.txt
  - Other release notes: /docs/README\_NAME.txt
  - A complete list of the packages and their location on the media: /docs/RPMS.txt
  - The packages and their respective licenses: /docs/PACKAGE\_LICENSES.txt
- The release notes and manuals are provided in the noarch/sgi-isspdocs RPM and will be installed on the system into the following location:

/usr/share/doc/packages/sgi-issp-ISSPVERSION/TITLE

#### **Conventions**

In this guide, *High Availability Extension* and *HAE* refer to the Novell SUSE Linux Enterprise High Availability Extension product.

The following conventions are used throughout this document:

| Convention | Meaning                                                                                                    |
|------------|----------------------------------------------------------------------------------------------------|
| command    | This fixed-space font denotes literal items such as commands, files, routines, path names, signals, messages, and programming language structures. |
| variable   | Italic typeface denotes variable entries and words or concepts being defined.                                                                      |
| user input | This bold, fixed-space font denotes literal items that the user enters in interactive sessions. (Output is shown in nonbold, fixed-space font.)    |

xxvi 007–5617–005

[] Brackets enclose optional portions of a command or

directive line.

... Ellipses indicate that a preceding element can be

repeated.

manpage(x) Man page section identifiers appear in parentheses after

man page names.

**GUI** This font denotes the names of graphical user interface

(GUI) elements such as windows, screens, dialog boxes, menus, toolbars, icons, buttons, boxes, fields, and lists.

cxfsclient# In an example, this prompt indicates that the command

is executed on a CXFS client-only node

cxfsserver# In an example, this prompt indicates that the command

is executed on a CXFS server-capable administration

node

dmfparallel# In an example, this prompt indicates that the command

is executed on a DMF parallel data mover node

dmfserver# In an example, this prompt indicates that the command

is executed on a DMF server

downnode# In an example, this prompt indicates that the command

is executed on the HAE node that requires maintenance

ha# In an example, this prompt indicates that the command

is executed on any node that is or will be in the HAE

cluster

nfsclient# In an example, this prompt indicates that the command

is executed on an NFS client outside of the HAE cluster

node1# In an example, this prompt indicates that the command

is executed on node1, a node that is or will be in the

HAE cluster

node2# In an example, this prompt indicates that the command

is executed on node2, a node that is or will be in the

**HAE** cluster

otherhost# In an example, this prompt indicates that the command

is executed on machine outside of the HA cluster

upnode# In an example, this prompt indicates that the command

is executed on the HAE node that does not require

maintenance

007-5617-005 xxvii

#### **Reader Comments**

If you have comments about the technical accuracy, content, or organization of this publication, contact SGI. Be sure to include the title and document number of the publication with your comments. (Online, the document number is located in the front matter of the publication. In printed publications, the document number is located at the bottom of each page.)

You can contact SGI in any of the following ways:

• Send e-mail to the following address:

techpubs@sgi.com

- Contact your customer service representative and ask that an incident be filed in the SGI incident tracking system.
- Send mail to the following address:

SGI Technical Publications 46600 Landing Parkway Fremont, CA 94538

SGI values your comments and will respond to them promptly.

xxviii 007–5617–005

#### Introduction

This chapter discusses the following:

- "High Availability Extension" on page 1
- "SGI Resource Agents and RPMs" on page 2
- "Failover Example Scenarios" on page 4
- "Configuration Tools" on page 9

## **High Availability Extension**

The SUSE® Linux® Enterprise High Availability Extension (HAE) product provides the infrastructure to fail over individual *highly available (HA) resources* and entire *HA services* that survive a single point of failure. A *resource* is managed by HA. A *resource group* is a set of resources that must be managed and failed over from one node to another as a set. An *entire HA service* can include resource groups and individual resources and is usually associated with an IP address. HA starts, monitors, and stops resources and entire HA services. A *resource agent* is the set of software that allows an application to be highly available without modifying the applications themselves.

HA uses the IP address of a resource to direct clients to the node currently running the resource. Each resource is actively owned by one node. If that node fails, an alternate node restarts the HA services of the failed node. To application clients, the services on the alternate node are indistinguishable.

This guide does not discuss HA in general, nor does it provide details about configuring an HA cluster; for those details, see the Novell *High Availability Guide* provided by the following website:

http://www.novell.com/documentation/sle\_ha/

007–5617–005

# **SGI** Resource Agents and RPMs

Table 1-1 and Table 1-2 list the Open Cluster Framework (OCF) resource agents and the STONITH (*shoot the other node in the head*) resource agents that SGI provides in the SGI ISSP High Availability YaST pattern.

For information about software installation, see the *SGI InfiniteStorage Software Platform* (ISSP) release note and Chapter 4, "Outline of the Configuration Procedure" on page 37.

Table 1-1 Resource Agents in the sgi-ha-ocf-plugins RPM

| Resource Agent        | Description                                                                                                    |
|-----------------------|----------------------------------------------------------------------------------------------------|
| copan_ov_client       | COPAN MAID OpenVault client for DMF parallel data mover nodes and DMF servers. See:                                                                                                    |
|                       | <ul> <li>"COPAN OpenVault Client Resource" on page 119</li> <li>Chapter 8, "COPAN MAID HA Service for Mover Nodes" on page 147</li> </ul>                                                                                        |
| cxfs                  | CXFS <sup>™</sup> clustered filesystems whose metadata server location must follow the location of another resource, such as DMF or NFS. See "Creating the CXFS Primitive" on page 79.                                           |
| cxfs-client           | CXFS clustered filesystems (mounted on a CXFS client-only node) that are required to support another resource, such as those to be NFS-served from a CXFS client-only node. See "Creating the CXFS Client Primitive" on page 64. |
| cxfs-client-nfsserver | NFS server on a CXFS client-only node. See "Creating the CXFS Client NFS Server Primitive" on page 67.                                                                                                    |
| cxfs-client-smnotify  | Network Status Monitor (NSM) lock reclaim notification on a CXFS client-only node. See "Creating the CXFS Client NSM Notification Primitive" on page 72.                                                                         |
| dmf                   | DMF server. See "Creating the DMF Primitive" on page 126.                                                                                                    |
| dmfman                | DMF Manager tool. See "Creating the DMF Manager Primitive" on page 140.                                                                                                    |
| dmfsoap               | DMF client Simple Object Access Protocol (SOAP) service. See "DMF Client SOAP Standard Service" on page 53.                                                                                                    |
| lxvm                  | Local XVM volume manager. See "Creating the Local XVM Primitive" on page 83.                                                                                                    |

2 007–5617–005

| Resource Agent | Description                                                                                            |
|----------------|----------------------------------------------------------------------------------------------------|
| openvault      | OpenVault mounting service for DMF. See "Creating the OpenVault Primitive" on page 107.                |
| tmf            | Tape Management Facility (TMF) mounting service for DMF. See "Creating the TMF Primitive" on page 113. |

Table 1-2 Resource Agents in the sgi-ha-stonith-plugins RPM

| Resource Agent | Description                                                                                                    |
|----------------|----------------------------------------------------------------------------------------------------|
| 12network      | STONITH node-level fencing for systems using L1/L2 controllers, such as SGI ia64 systems. See "Creating the L2 STONITH Primitive " on page 165.                                                                         |
| sgi-ipmi       | STONITH node-level fencing for systems with a baseboard management controller (BMC) using intelligent platform management interface (IPMI), such as SGI x86_64. See "Creating the IPMI STONITH Primitive " on page 162. |

Although the SGI resource agents can be used independently, this guide provides example procedures to configure the set of resources required to provide highly available versions of the following:

- CXFS NFS edge-serving from CXFS client-only nodes in a two-node active/active HA cluster. See "CXFS™ NFS Edge-Serving Failover Example" on page 4.
- DMF in a two-node active/passive HA cluster. See "DMF Failover Example" on page 6.

Although other configurations may be possible, SGI has tested and recommends the above HA environments.

**Note:** The attributes and the various value recommendations listed in Chapter 6, "CXFS NFS Edge-Serving HA Service", and Chapter 7, "DMF HA Service", are in support of the examples used in this guide. If you are using the resources in a different manner, you must evaluate whether these recommendations and use of meta attributes apply to your intended site-specific purpose.

007-5617-005

## **Failover Example Scenarios**

This section discusses the following:

- "CXFS™ NFS Edge-Serving Failover Example" on page 4
- "DMF Failover Example" on page 6
- "COPAN MAID Failover Example" on page 7

#### **CXFS™ NFS Edge-Serving Failover Example**

As an example, Figure 1-1 and Figure 1-2 describe the process of failing over an CXFS NFS edge-serving HA service using active/active mode on a two-node HA cluster.

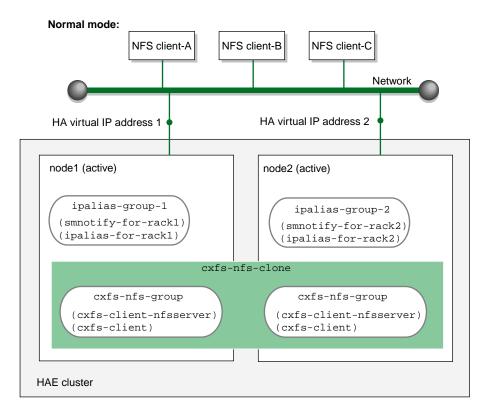

Figure 1-1 CXFS NFS Edge-Serving HA Service Example — Normal Mode

4 007–5617–005

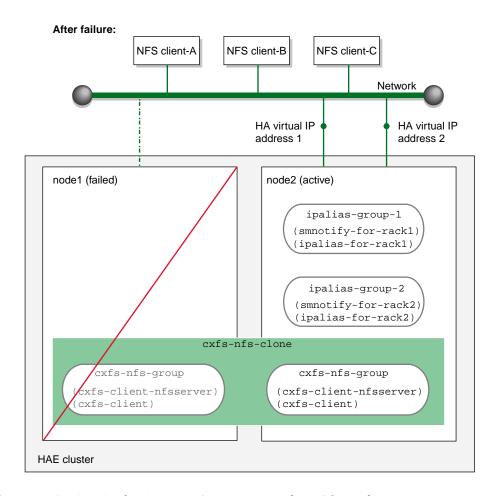

**Figure 1-2** CXFS NFS Edge-Serving HA Service Example — After Failover

007–5617–005

#### **DMF Failover Example**

As an example, Figure 1-3 and Figure 1-4 describe the process of failing over a DMF HA service using active/passive mode on a two-node HA cluster.

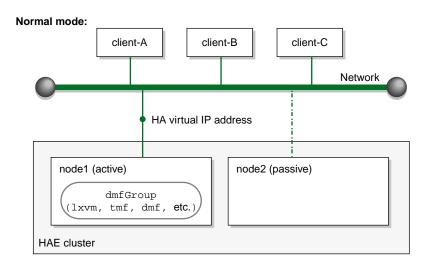

**Figure 1-3** DMF HA Service Example — Normal Mode

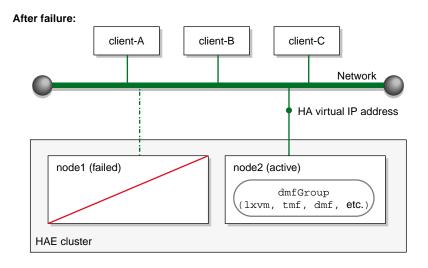

Figure 1-4 DMF HA Service Example — After Failover

6 007–5617–005

#### **COPAN MAID Failover Example**

As an example, Figure 1-5 and Figure 1-6 describe the process of failing over a COPAN MAID shelf HA service using active/active mode on a two-node HA cluster consisting of two parallel data mover nodes.

At initialization, each parallel data mover node is the default node for two COPAN OpenVault client resources, as represented in the dark lines in Figure 1-5.

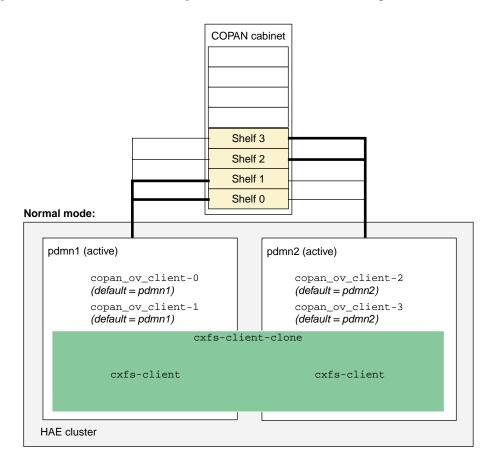

Figure 1-5 COPAN MAID HA Service Example — Normal Mode

When pdmn1 fails, its COPAN OpenVault client resources move to pdmn2, as shown in Figure 1-6.

007–5617–005

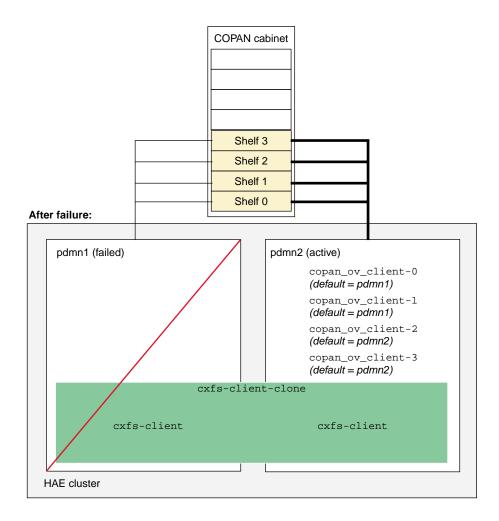

Figure 1-6 COPAN MAID HA Service Example — After Failover

After pdmn1 recovers and rejoins the HAE cluster, you can choose a convenient time to manually move <code>copan\_ov\_client\_0</code> and <code>copan\_ov\_client\_1</code> back to pdmn1 to balance the load and return the HAE cluster to its normal state (see "Manually Moving a <code>copan\_ov\_client</code> Resource" on page 174). You should perform this procedure during a time of low shelf activity, because moving a <code>copan\_ov\_client</code> resource involves disabling the current active node via the <code>dmnode\_admin</code> command (which results in stopping all activity to all shelves owned by the node).

8 007–5617–005

# **Configuration Tools**

The procedures in this guide use the following tools as documented in the Novell *High Availability Guide* and the crm(8) online help:

- YaST installation and configuration tool
- Linux HA Management Client graphical user interface (GUI) accessed with the crm\_gui command
- Linux HA Management Client command-line administration tools (such as crm(8), cibadmin(8), and crm\_verify(8))

### **Best Practices**

The following are best practices when using SGI resource agents with High Availability Extension (HAE):

- "Preliminary Best Practices" on page 11
- "HA Configuration Best Practices" on page 12
- "Administrative Best Practices" on page 16
- "Maintenance Best Practices" on page 18

## **Preliminary Best Practices**

The following are best practices for your environment before introducing high availability:

- · Fix networking issues first.
- Make your overall system configuration as simple as possible complexity makes high availability harder to achieve.
- Use redundancy in your system components to avoid single points of failure.
- · Perform regular and frequent system backups.
- Configure and test the standard services (like DMF) in normal mode before
  making them highly available doing so will make problems easier to diagnose.
  Configure and test the base HAE cluster before adding the SGI resource group
  and resource primitives.

To do these things, review the overall procedure example in Chapter 4, "Outline of the Configuration Procedure" and then follow the detailed example steps in Chapter 5, "Standard Services" through Chapter 9, "STONITH Resource Examples".

• Set the appropriate passwords for the HAE GUI (crm\_gui). You can log in to the GUI with any user ID that has access to the haclient group, but you must know the password for the user ID. By default, the GUI uses the hacluster user ID.

Before using the GUI, you should do one of the following:

- Add the root user to the haclient group
- Set the password for the hacluster user before you start crm\_gui
- For CXFS NFS edge-serving, use a separate shared CXFS filesystem on which to store NFS state information. The state is kept on disk and must be available while any edge servers are running. A simple setup where only one filesystem is being served via NFS can keep the state directories on the same filesystem that is being served.
- When configuring OpenVault and DMF, be consistent when specifying virtual hostnames, always using either the short hostname (like myhost) everywhere or the fully qualified domain name (like myhost.mycompany.com) everywhere.

## **HA Configuration Best Practices**

The following are best practices for configuring the HA system:

- Use the HAE GUI (crm\_gui) to initially configure the HA cluster and to make configuration changes (particularly changes to timeout values).
  - If you make configuration changes with the crm command, use a shadow environment (crm cib new), so that you can verify those changes before applying them to the running cluster information base (CIB). See the crm(8) online help for more information.
- Use the crm(8) command or the HAE GUI to test resource primitives. This guide typically provides the crm command line method.
- Use the following command to verify changes you make to the CIB, with each resource primitive that you define:

```
ha# crm_verify -LV
```

- To avoid false failovers (failing over when it is not necessary), make timeout values larger.
- For a DMF HA cluster, place all resource primitives within one resource group.
  The resource group mechanism incorporates implied colocation constraints as well
  as resource order constraints. The resource group concept lets you control the
  resources as a single entity, which greatly simplifies administration.

• Do not create explicit location, colocation, or order constraints on individual resource primitives except as directed in this guide.

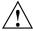

**Caution:** Defining constraints on the resource primitives can lead to a deadlock situation in which the group has conflicting constraints that prevent it from starting anywhere.

- Use unique IDs for all resource clones, groups, and primitives.
- Do not use spaces in resource IDs because this may cause HAE or other supporting software to behave in a confusing manner.
- When you enter a time value that you want to be in seconds, you must often include the character "s" (as in 30s) because the default is usually in milliseconds.
- Always use STONITH node-level fencing to protect data integrity in case of failure.
- You may want to examine the use of the resource\_stickiness and migration\_threshold attributes of resources to control how often and to what node failover will occur. The examples in this book result in the resource or resource group failing over to the alternate node on the first failure of any of the resource primitive. In this default setting, there is no automatic failback to the first node. For more information about score calculation, see the Novell documentation and the following website:

http://www.clusterlabs.org/doc/en-US/Pacemaker/1.0/html/Pacemaker\_Explained/index.html

 Use values appropriate for your site. Values shown in *italic font* in this guide are site-specific and are therefore changeable; suggested starting values that you must enter are shown in literalfont. Most instance attributes and timeouts are site-specific. When possible, some guidance is given for determining appropriate values.

Fields that are unnecessary or for which the GUI provides appropriate defaults are not addressed in this guide.

- Click **Apply** only after you have entered all of the required operations.
- Resize the GUI as needed to view some fields and tabs. In some cases, the cursor must be positioned on the left-edge of a tab in order to select it.

- Note the following information about using the configuration information in this guide:
  - monitor is the name value of the operation that determines if the resource is operating correctly. The resource will be monitored at an interval of the specified time (the interval begins at the end of the last monitor completion).
     Each monitor operation will timeout after the specified number of seconds. If the monitor operation fails, it will attempt to restart the resource.

**Note:** To prevent a resource from being monitored and possibly triggering failovers, do not define a regular monitor operation (you still want a probe operation). This may be useful for those resources that are not critical (such as DMF Manager) but should still move with the rest of the resource group.

- start is the name value of the operation that initiates the resource. It will timeout after a specified time. It requires that fencing is configured and active in order to start the resource. Using system reset as a fencing method is required in order to preserve data integrity. If the start operation fails, it will attempt to restart the resource.

**Note:** *Fencing* in HAE terminology (node-level fencing) is not the same as *fencing* in CXFS terminology (I/O-level fencing).

- stop is the name value of the operation that terminates or gives up control of the resource. It will timeout after the specified time. If the stop operation fails, it will attempt to fence the node on which the failure occurred. The stop fail policy must be set to fence and a STONITH facility must be configured according to the requirements for your site (see Chapter 9, "STONITH Resource Examples" on page 161.)

**Note:** Longer resource stop operation timeouts may result in longer failover times, and shorter resource stop operation timeouts may result in more frequent system reset events.

migration-threshold specifies a count of failures at which the current node will receive a score of -INFINITY so that the resource must fail over to another node and is not eligible for restart on the local node, based on the number of start, monitor, or stop failures that this resource has experienced.

- resource-stickiness specifies a score for the preference to keep this resource on the node on which it is currently running. A positive value specifies a preference for the resource to remain on the node on which it is currently running. This preference may only be overridden if the node becomes ineligible to run the resource (if the node goes into standby mode) or if there is a start, monitor, or stop failure for this resource or another resource in the same resource group.
- Some Operations fields are accessed under the Optional tab. Those that are required for the SGI implementation of HAE are listed in this guide using the format Optional > Field Name.

**Note:** Although the GUI organizes these items under the **Optional** heading, they are not optional for the SGI implementation of HAE; you must provide them in your configuration. Similarly, the **Required** subsections in this chapter refer to those items located under that heading in the GUI; the label does not imply that other values are not required.

- In many cases, there are pull-down lists that contain possible values (shown in **boldface** in this guide). In other cases, you must enter in text (shown in literalfont).
- In general, you must use the values shown in this guide for meta attributes and for those values available from a pull-down list.
- **ID** is the unique identification of the clone, resource group, or resource primitive, such as cxfs. This can be any name you like as long as it does not include spaces. For the **monitor**, **start**, and **stop** operations, a unique ID will be generated for you based on the primitive name and interval, such as cxfs\_op\_monitor\_30s.
- Class, Provider, and Type must use the exact values shown in this guide.
- The IPaddr2 virtual IP address resource agent monitors the existence of the IP
  alias address on the interface, but it does not monitor network interface controller
  (NIC) interface availability. You may want to consider defining a pingd resource.
  For more information, see the information about moving resources due to
  connectivity changes at the following website:

http://www.clusterlabs.org/doc/en-US/Pacemaker/1.0/html/Pacemaker\_Explained/index.html

### **Administrative Best Practices**

**Note:** This guide shows administrative commands that act on a group by using the variable *resourceGROUP* or the example group name, such as dmfGroup. Other commands that act on a resource primitive use the variable *resourcePRIMITIVE* or an example primitive name, such as dmf.

The following are best practices for administering the HA cluster:

• Use the crm(8) command or the HAE GUI to obtain status and perform administrative actions. Use the online help available with the command.

**Note:** The crm configure verify command is not equivalent to the crm\_verify command. For verification, SGI recommends that you use crm\_verify(8).

- After you have successfully completed the initial configuration, make a backup copy of the working CIB so that you can return to the previous CIB if necessary.
   See:
  - "Backing Up the CIB" on page 170
  - "Recovering from a CIB Corruption" on page 198

Before making changes to an existing HAE configuration, ensure that you have a good backup copy of the CIB so that you can return to it if necessary. After you establish that your changed configuration is good, make a new backup of the CIB.

If you encounter a corrupted CIB, you must erase it by force and then restore the information about resources, constraints, and configuration from a backup copy of a good CIB.

For more information, see the Novell *High Availability Guide* and the cibadmin(8) man page.

Periodically watch the output of the following commands for problems:

ha# crm status
ha# crm\_verify -LV

Refer to the /var/log/messages system log periodically (to ensure that you are aware of operations automatically initiated by HAE) and if you notice errors. See "Reviewing the Log File" on page 171.

 You may add multiple -V options to many of the HAE commands in order to increase verbosity. For example:

ha# crm\_verify -LVVV

- After a failure, clear the resource primitive failcount values for a node immediately after resolving the cause of the failure (or reboot the system). See "Clearing the Resource Primitive Failcount" on page 171.
- Periodically monitor failcount values by using the following command:

#### ha# crm resource failcount resourcePRIMITIVE show node

Using the above command for all resources on all nodes can be labor-intensive; therefore, you may wish to write a script to handle this task.

• If you want to move or start the resource or resource group on a specific node, enter the following:

ha# crm resource move resource\_or\_resourceGROUP node

The result of this command is to create a location constraint with a score of INFINITY for the specified resource or resource group on the specified node.

Note: If conflicting constraints already exist, this preference might not be honored.

You must remember to remove implicit constraints when they are no longer needed, such as after the resource or resource group has successfully moved to the new node. Do the following:

ha# crm resource unmove resource\_or\_resourceGROUP

To move the COPAN OpenVault client resource, see "Manually Moving a copan\_ov\_client Resource" on page 174.

• Set the HAE totem token (core membership timeout) value to one that is significantly higher than the CXFS heartbeat timeout. The CXFS heartbeat timeout is set by the mtcp\_hb\_period system tunable parameter (which is specified in

hundredths of a second). To determine the current setting of mtcp\_hb\_period, use the sysctl(8) command. For example:

```
# sysctl -a | grep mtcp_hb_period
kernel.cell.mtcp_hb_period = 500
```

In this case, the CXFS heartbeat timeout is 500 (5 seconds), so you would set the HAE totem token value to at least 15s. If mtcp\_hb\_period was set to 6000 (60 seconds), you would use an HAE totem token value of at least 90s.

For more information, see the corosync.conf(5) man page.

**Note:** There is an error on the corosync.conf(5) man page; the correct file location is /etc/corosync/corosync.conf.

- Set the HAE totem consensus value to one that is at least 1.2 X the totem token value. For example, for the totem token value of 90s, set the totem consensus value to at least 108s. For more information, see the corosync.conf(5) man page.
- When upgrading the software, follow the procedure in "Performing a Rolling Upgrade" on page 176.
- Do not use a CXFS NFS edge server node running HA software as an NFS client.

### **Maintenance Best Practices**

This section discusses the following:

- "Questions to Ask Before Performing Maintenance" on page 19
- "Hardware Maintenance" on page 19
- "System Software Updates" on page 19
- "ISSP Software Updates" on page 19
- "Changes Permitted on a Running Resource" on page 20
- "Changes that Require Maintenance Mode" on page 20
- "Changes that Require a Full Cluster Outage" on page 21

### **Questions to Ask Before Performing Maintenance**

Before performing maintenance tasks, answer the following questions:

- How will end users be impacted by the change being proposed?
- Will the change affect the availability of a resource, even briefly?
- How is HAE monitoring the resource availability?
- Will the change impact other resources in the HA environment?
- What is the risk of a misstep that could lead to an HA service outage?
- How can the effectiveness of the change be verified?
- What is the change roll-back plan?

#### **Hardware Maintenance**

Hardware changes are generally disruptive to the HA environment and always require careful planning. You should consider whether or not the hardware change will also require a software change. In many cases, you must entirely shutdown the HA cluster. See "Maintenance with a Full Cluster Outage" on page 183.

#### **System Software Updates**

System software updates (such as an operating system upgrade, kernel update, or software patches) are generally disruptive to the HA environment and always require careful planning. In many cases, a full cluster outage is required; see "Maintenance with a Full Cluster Outage" on page 183.

In other cases, an upgrade with the operational HA cluster may be possible; see "Performing a Rolling Upgrade" on page 176.

#### **ISSP Software Updates**

Before updating ISSP software, read the release notes and any late-breaking caveats on the Supportfolio download page.

**Note:** When upgrading CXFS software, cxfs\_client is automatically set to turn on after reboot. However, only the HA software must control the starting of the cxfs\_client service. See "CXFS NFS Edge-Serving Requirements" on page 25.

### **Changes Permitted on a Running Resource**

If a resource allows the change without impact to production operation, then the change is generally safe to perform in an HA environment. For example, you can make changes to most DMF configuration parameters or add tapes to an existing OpenVault cartridge group without problems. For more information about which parameters can be changed while DMF is running, see the "Best Practices" chapter of the *DMF 5 Administrator's Guide for SGI InfiniteStorage*.

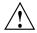

**Caution:** Changing meta attributes or operation parameters will influence the behavior of the resource or clone and can therefore influence how HAE handles the resource or clone. If you make a mistake (such as setting a timeout to 3s when you meant to change it to 30s), problems can result.

### **Changes that Require Maintenance Mode**

If a change requires that an individual resource be stopped but does not otherwise impact the rest of the HA cluster, you should put the cluster into maintenance mode before stopping the resource. See "Putting the Cluster into Maintenance Mode" on page 170.

Changes in this category include:

- Any change that requires DMF to be stopped according to the DMF administration guide
- Restarting the OpenVault server when tape usage is inactive

**Note:** In general, you should not simply unmanage a given resource because that can adversely impact failcounts and cause inappropriate failovers.

### Changes that Require a Full Cluster Outage

Many changes that require a resource to be stopped may also be disruptive to the HA cluster and therefore require a full cluster outage. See "Maintenance with a Full Cluster Outage" on page 183.

Changes in this category include:

- Changes to CXFS filesystem mount options
- Changes to NFS export options
- Changes that require extensive testing

# Requirements

This chapter discusses the following requirements for a High Availability Extension (HAE) cluster using SGI resource agents:

- "HAE Support Requirements" on page 24
- "Licensing Requirements" on page 24
- "Software Version Requirements" on page 24
- "Hardware Requirements" on page 24
- "System Reset Requirements" on page 25
- "Time Synchronization Requirements" on page 25
- "CXFS NFS Edge-Serving Requirements" on page 25
- "CXFS Requirements" on page 27
- "Local XVM Requirements" on page 29
- "Filesystem Requirements" on page 29
- "Virtual IP Address Requirements" on page 30
- "OpenVault™ Requirements" on page 30
- "TMF Requirements" on page 31
- "DMF Requirements" on page 32
- "NFS Requirements" on page 33
- "Samba Requirements" on page 34
- "DMF Manager Requirements" on page 34
- "DMF Client SOAP Service Requirements" on page 34
- "COPAN MAID Requirements" on page 34

### **HAE Support Requirements**

HAE may in some cases require the purchase of additional support from Novell.

## **Licensing Requirements**

All nodes in an HAE cluster must have the appropriate software licenses installed. The following software requires licenses if used:

- CXFS
- DMF
- DMF Parallel Data Mover Option

For information about obtaining licenses, see the individual product administration guides.

### **Software Version Requirements**

For any of the SGI resource agents, you must use the corresponding version of SGI software as defined in the SGI InfiniteStorage Software Platform release note.

## **Hardware Requirements**

Due to STONITH reset requirements, all nodes that might run SGI resource agents in an HAE cluster must be of the same system type, supporting just one of the following:

- An L2 with Ethernet connectivity
- · A BMC supporting the IPMI protocol and administrative privileges

**Note:** If you form an HAE cluster using only members of a partitioned system with a single power supply, a failure of that power supply may result in failure of the HAE cluster. CXFS does not support these members as server-capable administration nodes in the CXFS cluster.

DMF supports only one instance running on a given node in an HAE cluster at any given time, thus active/active mode is not a possible configuration. If the cluster also

runs CXFS, the DMF server nodes in the cluster must also be CXFS server-capable administration nodes. For additional requirements when using the DMF Parallel Data Mover Option, see *DMF 5 Administrator's Guide for SGI InfiniteStorage*.

### **System Reset Requirements**

You must use STONITH node-level fencing to protect data integrity in case of failure. See Chapter 9, "STONITH Resource Examples" on page 161.

The SGI 12network resource agent requires lowercase passwords.

The sgi-ipmi resource agent requires the use of a BMC user account with administrative privileges. For more information, see the ipmitool(1) man page and the user guide or quick start guide for your system.

## **Time Synchronization Requirements**

You must configure time synchronization among all cluster nodes.

## **CXFS NFS Edge-Serving Requirements**

CXFS NFS edge-serving in an HA environment has the following requirements:

- NFS version 3.
- An HAE cluster of two CXFS client-only nodes. The nodes must run the SGI CXFS Edge Server YaST pattern software. See the CXFS release notes for more information.

Note: There can be multiple two-node HAE clusters within one CXFS cluster.

 Due to the way that NLM grace notification is implemented, all of the server-capable administration nodes in the CXFS cluster must run the same version of CXFS in order to use CXFS relocation. This means that if you want to do a CXFS rolling upgrade of the metadata servers while running HA CXFS NFS edge-serving, you must use CXFS recovery and not CXFS relocation.

 During HA operation, the CXFS client service (cxfs\_client) and NFS service (nfsserver) must be turned off on all CXFS NFS edge-server HA cluster systems:

```
ha# chkconfig cxfs_client off
ha# chkconfig nfsserver off
```

The HA software will start these services.

**Note:** When upgrading CXFS software, <code>cxfs\_client</code> is automatically set to turn on after reboot. However, only the HAE software must control the starting of the <code>cxfs\_client</code> service. You must do the following:

1. Run the following commands before attempting to start the <code>cxfs\_client</code> resource:

```
ha# service cxfs_client stop
ha# chkconfig cxfs_client off
```

2. Re-run the following command after upgrading:

```
ha# chkconfig cxfs_client off
```

- Using the NFS client service on a CXFS NFS edge server does not support monitored locking via statd.
- There must be a file (the statefile instance attribute for the CXFS client NFS server) located on shared storage on which to keep kernel state information:
  - In a non-HA cluster, this would be the /var/lib/nfs/state file
  - All systems in a single CXFS NFS edge-server HA cluster must share this file
  - If there are multiple CXFS NFS edge-server HA clusters within one CXFS cluster, all of the cluster systems must share this file
- There must be a directory (the statedir instance attribute for the CXFS client NFS server) located on shared storage that will be used to store NFS lock state:
  - In a non-HA cluster, this would be the /var/lib/nfs/ directory
  - All systems in a single CXFS NFS edge-server HA cluster must share this directory
  - If there are multiple CXFS NFS edge-server HA clusters within one CXFS cluster, each must have a separate state directory

#### Also see:

- "Preliminary Best Practices" on page 11
- "Instance Attributes for a CXFS Client NFS Server" on page 67

### **CXFS** Requirements

The CXFS resource agent allows you to associate the location of the CXFS metadata server with other products, such as DMF. This section discusses the following:

- "CXFS Server-Capable Administration Nodes" on page 27
- "CXFS Relocation Support" on page 28
- "Applications that Depend Upon CXFS Filesystems" on page 28
- "CXFS and System Reset" on page 28
- "CXFS Start/Stop Issues" on page 28
- "CXFS Volumes and DMF-Managed User Filesystems" on page 29

### **CXFS Server-Capable Administration Nodes**

The HAE cluster using the CXFS resource agent must include the server-capable administration nodes that are potential metadata servers for every filesystem that is managed by the CXFS resource agent.

Certain resources (such as DMF), require that the CXFS metadata server and the HAE resource be provided by the same node; see "DMF Requirements" on page 32. Other resources (such as NFS and Samba) do not have this requirement, but it may be desirable to enforce it in order to ensure that these resources provide the best performance possible. (Some NFS and Samba workloads can cause significant performance problems when the NFS or Samba resource is located on a node that is not also the CXFS metadata server.)

The CXFS server-capable administration nodes in an HAE cluster must use a CXFS fail policy of reset. You should otherwise configure the CXFS cluster, nodes, and filesystems according to the instructions in the following:

CXFS 6 Administration Guide for SGI InfiniteStorage CXFS 6 Client-Only Guide for SGI InfiniteStorage

### **CXFS Relocation Support**

CXFS relocation is provided automatically by the CXFS resource agent. In a CXFS cluster running HAE, relocation should only be started by using the tools provided with HAE and not by any other method.

### **Applications that Depend Upon CXFS Filesystems**

If an application uses a CXFS filesystem that is managed by HAE, that application must also be managed by HAE. You must set colocation and start-ordering constraints or ordered resource groups such that:

- The application will not run on a server-capable administration node that is not the active CXFS metadata server for the filesystem that it uses
- The CXFS metadata server will start before the application starts and stop after the application stops

Using a single resource group and configuring in the correct order ensures the proper colocation.

### **CXFS and System Reset**

CXFS server-capable administration nodes must use system reset in order to prevent conflicts with CXFS I/O fencing methods. You must specify the following in the node definition for the server-capable administration nodes:

- Fail policy that includes Reset or FenceReset
- Reset method of reset

For more information, see Chapter 9, "STONITH Resource Examples" on page 161.

#### **CXFS Start/Stop Issues**

You must start the CXFS cluster service (cxfs\_cluster) and CXFS filesystem service (cxfs) before starting HAE services (openais). The CXFS resource agent will wait for all of the CXFS filesystems to be mounted by CXFS before attempting any relocation. You must adjust the start operation timeout for the CXFS resource agent accordingly.

During failover, resources that colocate with the CXFS metadata server must be stopped before the CXFS resource. If a resource fails to shutdown completely, any files left open on the metadata server will prevent relocation. Therefore, the HAE fail policy for any resource that could prevent relocation by holding files open must be **fence** and you must configure a STONITH facility according to the requirements for your site. See Chapter 9, "STONITH Resource Examples" on page 161.

In this case, the offending CXFS metadata server will be reset, causing recovery to an alternate node.

### **CXFS Volumes and DMF-Managed User Filesystems**

The CXFS volumes specified for the <code>cxfs</code> resource must not include any volumes that represent DMF-managed user filesystems. See "Instance Attributes for CXFS" on page 80.

## **Local XVM Requirements**

All local XVM volumes that are managed by HAE must have unique volname values.

All local XVM physical volumes (*physvols*) that are managed by HAE must have unique Disk Name values in their XVM label when compared to all other XVM volumes on the SAN. For example, you cannot have two physvols on the same SAN with the Disk Name of spool, even if one is foreign.

If you do not have unique values, the following are potential problems:

- HAE may steal the wrong physvol from a system outside of the cluster while I/O is ongoing. This may result in losing data from that system while corrupting the filesystem from the node within the cluster by whom it is stolen.
- General confusion in HAE, resulting in node reset.

## **Filesystem Requirements**

For DMF HA purposes, filesystems used by the Filesystem resource should use a filesystem type of xfs.

# **Virtual IP Address Requirements**

You must allocate a virtual IP address on the subnet used for DMF and OpenVault communication. The address must be a virtual address managed by a community IPaddr2 resource within the same resource group as the openvault resource. You must also add an associated virtual hostname to your local DNS or to the /etc/hosts file on all hosts in the cluster that could be used as a DMF server or as an OpenVault client node.

Each HA node must have a physical Ethernet interface on the same subnet as the virtual IP address defined for the IPaddr2 resource.

You may use the IPaddr2 virtual address for other services, such as for accessing DMF Manager or serving NFS. However, if DMF and OpenVault are configured to use a dedicated subnet, you should instead define a second IPaddr2 address on an appropriate subnet for accessing these services. You should define this IPaddr2 resource in the same resource group as the dmfman resource.

See also "Virtual IP Address Resource" on page 95.

### OpenVault™ Requirements

If OpenVault is to be used as the DMF mounting service, you must do the following:

- If upgrading to an entirely new root filesystem, as would be required if upgrading from a SLES 10 system, you should create a copy of the OpenVault configuration directory (/var/opt/openvault) from the old root before upgrading the OS. You can then reinstall it on the new root so that you do not need to entirely reconfigure OpenVault. See the section about taking appropriate steps when upgrading DMF in the DMF 5 Administrator's Guide for SGI InfiniteStorage.
- Provide a directory for OpenVault's use within an HA filesystem in the DMF resource group. This is known as the *serverdir directory* (as specified in "OpenVault Resource" on page 99). The directory will hold OpenVault's database and logs. The directory can be either of the following:
  - Within the root of an HAE-managed filesystem dedicated for OpenVault use
  - Within another HAE-managed filesystem, such as the filesystem specified by the HOME\_DIR parameter in the DMF configuration file

In non-HA configurations, the OpenVault server's files reside in /var/opt/openvault/server. During the conversion to HA, OpenVault will

move its databases and logs into the specified directory within an HAE-managed filesystem and change /var/opt/openvault/server to be a symbolic link to that directory.

- Ensure that you do not have the OV\_SERVER parameter set in the base object of the DMF configuration file, because in an HA environment the OpenVault server must be the same machine as the DMF server.
- The DMF application instances in OpenVault must be configured to use a wildcard ("\*") for the hostname and instance name. For more information, see the procedure about configuring DMF to use OpenVault in the DMF 5 Administrator's Guide for SGI InfiniteStorage.
- During HA operation, the OpenVault service (openvault) must be turned off on all HA nodes:

ha# chkconfig openvault off

The HA software will start this service.

See also "Virtual IP Address Requirements" on page 30.

## **TMF Requirements**

All tape devices should be configured as DOWN in the tmf.config file on all nodes. The loaders may be configured as UP and the tmf service may restart automatically (chkconfig tmf on) for all nodes. (However, the resource agent will start tmf and configure the loader up if necessary.)

## **DMF** Requirements

Using DMF with HAE requires the following:

- The HAE cluster must contain all nodes that could be DMF servers.
- Each DMF server must run the required product and HA software.
- All DMF server nodes must have connectivity to all of the CXFS and XFS<sup>®</sup> filesystems that DMF either depends upon or manages:
  - Each of the local XVM volumes that make up those filesystems must be managed by an lxvm resource within the same resource group as the dmf resource. Each of the XFS filesystems must be managed by a community Filesystem resource in that resource group.
  - Each of the CXFS filesystems (other than DMF-managed user filesystems) must be managed by the cxfs resource in that resource group.

The DMF filesystems to be managed are:

- The DMF-managed user filesystems (do not include these in the volnames attribute list for the cxfs resource; see "Instance Attributes for CXFS" on page 80)
- DMF administrative filesystems specified by the following parameters in the DMF configuration file:

```
HOME_DIR
JOURNAL_DIR
SPOOL_DIR
TMP_DIR
MOVE_FS
CACHE_DIR for any Library Servers
STORE DIRECTORY for any DCMs and disk MSPs using local disk storage
```

DMF requires independent paths to tape drives so that they are not fenced by CXFS. The ports for the tape drive paths on the switch should be masked from I/O fencing in a CXFS configuration.

The SAN must be zoned so that XVM does not failover CXFS filesystem I/O to the paths visible through the tape HBA ports when Fibre Channel port fencing occurs. Therefore, either independent switches or independent switch zones should be used for CXFS/XVM volume paths and DMF tape drive paths.

For more information about DMF filesystems, see the *DMF 5 Administrator's Guide* for *SGI InfiniteStorage*.

- All DMF server nodes in the HAE cluster must have connectivity to the same set
  of tape libraries and drives. If one node only has access to a subset of the drives,
  and the DMF server is failed over to that node, DMF would then not be able to
  access data on tapes left mounted in inaccessible drives.
- The ordering of resources within a resource group containing a dmf resource must be such that the dmf resource starts after any filesystems it uses are mounted and tape resources it uses are available (which also implies that the dmf resource must be stopped before those resources are stopped).
- Create a virtual hostname for use by DMF. See "Virtual IP Address Requirements" on page 30.
- If using the DMF Parallel Data Mover Option, set the HA\_VIRTUAL\_HOSTNAME parameter for potential DMF server nodes to the same virtual hostname used for SERVER\_NAME in the base object of the DMF configuration file. See "DMF Resource" on page 123.
- During HA operation, DMF service (dmf) must be turned off on all HA nodes:

ha# chkconfig dmf off

The HA software will start this service.

#### Also see:

- "DMF Manager Requirements" on page 34
- "DMF Client SOAP Service Requirements" on page 34

## **NFS** Requirements

During HA operation, the NFS service (nfsserver) must be turned off on all HA nodes:

ha# chkconfig nfsserver off

The HA software will start this service.

### Samba Requirements

The /etc/samba and /var/lib/samba directories must be on shared storage. SGI recommends using symbolic links.

During HA operation, the Samba services (smb and nmb) must be turned off on all HA nodes:

ha# chkconfig smb off ha# chkconfig nmb off

The HA software will start these services.

### **DMF Manager Requirements**

During HA operation, the DMF Manager service (dmfman) must be turned off on all HA nodes:

ha# chkconfig dmfman off

The HA software will start this service.

## **DMF Client SOAP Service Requirements**

During HA operation, the DMF client SOAP service (dmfsoap) must be turned off on all HA nodes:

ha# chkconfig dmfsoap off

The HA software will start this service.

## **COPAN MAID Requirements**

Using COPAN MAID shelves in any HAE cluster requires the following:

- The CXFS client resource must be started before the COPAN MAID resource.
- At any time, only one node can manage activity to a given MAID shelf.
- If a node controls two or more MAID shelves, you must stop activity to all of those shelves before moving the control of one shelf to another node. You must

disable the mover functionality of the node and wait for all current data mover processes (dmatrc and dmatwc) to exit before moving the resource.

Using COPAN MAID shelves in an active-passive DMF HAE cluster also requires the following:

- DMF must be operational. For information, see "DMF Requirements" on page 32, and *DMF 5 Administrator's Guide for SGI InfiniteStorage*.
- The active server must already be configured to control the COPAN MAID shelves. See *COPAN MAID for DMF Quick Start Guide*.

Using COPAN MAID shelves in an active-active HAE cluster consisting of two parallel data mover nodes also requires the following:

- DMF with the Parallel Data Mover Option must be operational. For information, see "DMF Requirements" on page 32, and DMF 5 Administrator's Guide for SGI InfiniteStorage.
- Each parallel data mover node must already be configured to control the COPAN MAID shelves for which it is the default owner. See COPAN MAID for DMF Quick Start Guide.

## **Outline of the Configuration Procedure**

This chapter summarizes the recommended steps to configure a High Availability Extension (HAE) cluster for use with SGI InfiniteStorage products. The procedure uses an example two-node HAE cluster.

#### Do the following:

- 1. Understand the requirements for the SGI products you want to include in your HAE cluster. See Chapter 3, "Requirements" on page 23.
- 2. Ensure that you have installed the required SGI products for your cluster (including the SGI ISSP High Availability YaST pattern) according to the installation procedure in the SGI InfiniteStorage Software Platform Release Note.
- 3. Configure and test each of the standard SGI product services before making them highly available. Do this using one host (which will later become a node in the HAE cluster) on which all of the filesystems will be mounted and on which all tape drives and libraries are accessible, known in this guide as *node1* (or *pdmn1*). See Chapter 5, "Standard Services" on page 47.
  - If you already have stable systems configured, you can skip this step and proceed to step 4.
- 4. Stop the standard services other than those for CXFS (cxfs and cxfs\_cluster) by using the service command (execute on both nodes):
  - ha# service servicename stop
- 5. Prevent the standard services other than those for CXFS (cxfs and cxfs\_cluster) from restarting by using the chkconfig command (execute on both nodes):
  - ha# chkconfig servicename off
- 6. Install the SUSE HAE software as documented in the Novell *High Availability Guide* provided by the following Novell, Inc., website:
  - http://www.novell.com/documentation/sle\_ha/

- 7. Follow the instructions in the Novell *High Availability Guide* to initialize the cluster and configure node1. See the information about the setting the password and using the HAE GUI (crm\_gui) in:
  - "Preliminary Best Practices" on page 11
  - "HA Configuration Best Practices" on page 12

During the initialization process, do the following:

- a. Ensure that the switch supports multicasting and has it enabled. (Some switches disable multicasting by default.)
- b. Set **Bind Network Address** to the network that will support the cluster heartbeat (for example, the CXFS private network, such as 128.162.244.0), which is different from the IP address to be failed over.
- c. Set Multicast Address to a multicast address (for example, 226.94.1.1).
- d. Set Multicast Port to a multicast port (for example, 5405).

**Note:** Ensure that any HAE clusters on the same local network use different multicast port numbers.

- e. Explicitly set the node ID or use **Auto Generate Node ID**. (Each node must have a unique node ID number.)
- f. Set security on.
- g. Select Generate Auth Key File on node1 only. It will be created in /etc/corosync/authkey.

Note: This process can take several minutes to complete.

Do not create a new key on node2.

Change the permission on /etc/corosync/authkey to allow read and write permission for the root user only:

ha# chmod 0600 /etc/corosync/authkey

h. (Optional) Set openais to start at boot time. (You can also do this manually later by setting chkconfig openais on.)

i. (Optional but recommended) Add directives to /etc/sysctl.conf for the kernel.core\_pattern or kernel.core\_uses\_pid variables. For example:

```
kernel.core_pattern = core.%p.%t
kernel.core_uses_pid = 1
```

Changes made to /etc/sysctl.conf will take effect on the next boot and will be persistent. To make the settings effective immediately for the current session as well, enter the following:

```
ha# echo 1 > /proc/sys/kernel/core_uses_pid
ha# echo "core.%p.%t" > /proc/sys/kernel/core_pattern
```

Core files are generally placed in the current working directory (cwd) of the processed that dumped the core file. For example, to locate the core file for a process with a process ID of 25478:

8. Follow the instructions in the Novell *High Availability Guide* and in step 7 above to create node2 as appropriate.

Note: If you set the node ID explicitly in step 7e above, you must also set the node ID explicitly on node2 so that it is different from the node ID on node1. (Each node must have a unique node ID number.) If you set explicit node IDs, you should not use csync2 as directed in the Novell High Availability Guide because it will result in duplicate node IDs; instead, you must copy the /etc/corosync/authkey and /etc/corosync/corosync.conf files from node1 to node2 and set the mode for these files to 0600.

9. Configure the logd and the HAE openais services so that they will start upon reboot (execute on both nodes):

```
ha# chkconfig logd on ha# chkconfig openais on
```

10. Start the logd and the HAE openais services (execute on both nodes):

```
ha# service logd start
ha# service openais start
```

11. Test the base HAE cluster by running the following command on node1, waiting to see both nodes come online (which could take a few minutes):

```
node1# crm status
```

12. Disable system reset (which is enabled by default) for testing purposes:

```
node1# crm configure property stonith-enabled=false
```

**Note:** You will reenable system reset in step 15 after testing all of the SGI resource primitives in step 14.

13. Set the correct two-node quorum policy action:

```
node1# crm configure property no-quorum-policy=ignore
```

14. Configure and test the required resources for your configuration. Proceed to the next resource primitive only if the current resource is behaving as expected, as defined by the documentation.

**Note:** Using the instructions in this guide, you must configure resources in the specific order shown.

For example, see the following:

- Chapter 6, "CXFS NFS Edge-Serving HA Service" on page 55:
  - a. Create a clone containing a group and service resources:
    - I. "CXFS Client Resource" on page 63
    - II. "CXFS Client NFS Server Resource" on page 66
  - b. Create two IP alias groups, one for each rack:
    - I. "Virtual IP Address Resource" on page 95
    - II. "CXFS Client NSM Notification Resource" on page 72

c. Create constraints for resource order, colocation, and location

Figure 4-1 on page 43 shows a map of the configuration procedure for CXFS NFS edge-serving, referring to resource agent type names such as cxfs-client and IPaddr2.

- Chapter 7, "DMF HA Service" on page 77:
  - a. Filesystems. Either:
    - "CXFS Resource" on page 79
    - "Local XVM Resource" on page 82 and one or more "Filesystem Resources" on page 86
  - b. "Virtual IP Address Resource" on page 95
  - c. A mounting service, either:
    - "OpenVault Resource" on page 99
    - "TMF Resource" on page 112
  - d. "DMF Resource" on page 123
  - e. Optional resources (these may be specified in any order):
    - "COPAN OpenVault Client Resource" on page 119
    - "NFS Resource" on page 130
    - "Samba Resources" on page 134
    - "DMF Manager Resource" on page 139
    - "DMF Client SOAP Service Resource" on page 143

Figure 4-2 on page 44 shows an example map of the configuration procedure for DMF, referring to resource agent type names such as lxvm and IPaddr2.

- Chapter 8, "COPAN MAID HA Service for Mover Nodes" on page 147
  - a. Create a clone containing CXFS client resources: "CXFS Client Resource" on page 155
  - b. "COPAN OpenVault Client Resource" on page 158

Figure 4-3 on page 45 shows an example map of the configuration procedure for COPAN MAID, referring to resource agent type names such as cxfs-client and copan\_ov\_client.

15. Reenable node-level fencing: (which was disabled for testing purposes in step 12), enter the following:

node1# crm configure property stonith-enabled=true

- 16. Create the STONITH facility appropriate for your site, either:
  - "IPMI STONITH Examples" on page 161
  - "L2 STONITH Examples" on page 164

Note: The STONITH facility is required to ensure data integrity.

17. Ensure that any constraints remaining in the cluster are appropriate for a production environment. To remove any remaining implicit constraints imposed by an administrative move, enter the following:

node1# crm resource unmove resourceGROUP

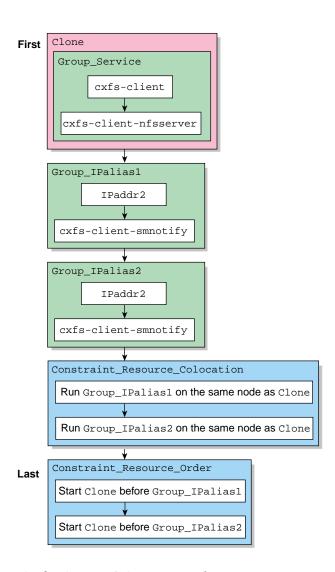

Figure 4-1 CXFS NFS Edge-Server HA Service Map of Resources

007–5617–005 43

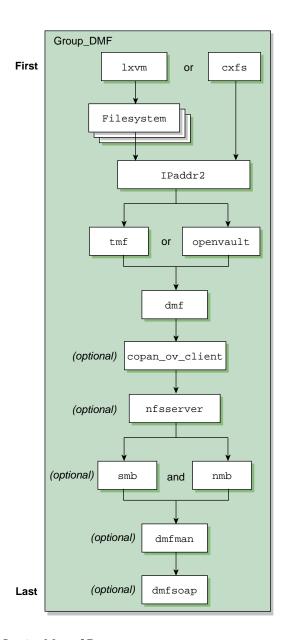

Figure 4-2 DMF HA Service Map of Resources

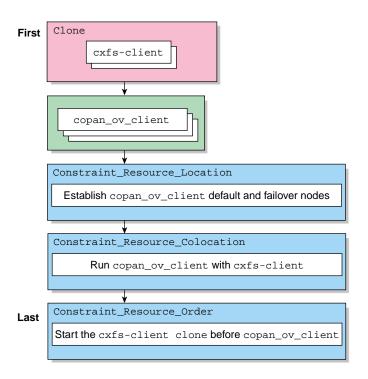

Figure 4-3 COPAN MAID HA Service Map of Resources

007–5617–005 45

# **Standard Services**

You should configure and test all standard services before applying high availability. In general, you should do this on one host (known in this guide as *node1* or *pdmn1*). The host referred to as node1 will later become a node in the High Availability Extension (HAE) cluster, on which all of the filesystems will be mounted and on which all tape drives and libraries are accessible. If you already have a stable configuration, you can skip the steps in this chapter.

This chapter discusses the following:

- "CXFS NFS Edge-Serving Standard Service" on page 48
- "CXFS Standard Service" on page 49
- "Local XVM Standard Service" on page 49
- "OpenVault Standard Service" on page 50
- "TMF Standard Service" on page 51
- "DMF Standard Service" on page 51
- "NFS Standard Service" on page 52
- "Samba Standard Service" on page 52
- "DMF Manager Standard Service" on page 53
- "DMF Client SOAP Standard Service" on page 53
- "COPAN MAID Standard Service" on page 53

007–5617–005 47

# **CXFS NFS Edge-Serving Standard Service**

Set up the NFS exports in the /etc/exports file on both CXFS client-only nodes as you would normally. The /etc/exports file should be identical on both nodes.

**Note:** Be sure to include the fsid=unique\_number export option in order to prevent stale file handles after failover.

To test the CXFS NFS edge-serving standard service, do the following on both nodes:

1. Run the following command on node1 to verify that the NFS filesystems are exported:

2. Mount the filesystems on a node that will not be a member of the HAE cluster (otherhost):

otherhost# mount initial:/nfsexportedfilesystem /mnt/test

3. Read and write to the NFS-mounted filesystems:

```
otherhost# echo "test data for a test file" > /mnt/test/testFile1A
otherhost# cat /mnt/test/testFile1A
test data for a test file
```

# **CXFS Standard Service**

To configure and test the CXFS standard service before applying high availability, do the following:

- 1. Configure CXFS on node1 (which must be a CXFS server-capable administration node), according to the instructions in the following:
  - "CXFS Requirements" on page 27
  - CXFS 6 Administration Guide for SGI InfiniteStorage
  - CXFS 6 Client-Only Guide for SGI InfiniteStorage
- Start the CXFS filesystem service (cxfs) and CXFS cluster service (cxfs\_cluster). For more information, see CXFS 6 Administration Guide for SGI InfiniteStorage.
- 3. Verify that the filesystem in question mounts on all applicable nodes. For example, use the <code>cxfs\_admin</code> command:

```
node1# cxfs_admin -c status
```

**Note:** If you have multiple clusters on the same network, add the -i *clustername* option to identify the cluster name. For more information, see the cxfs\_admin(8) man page.

### **Local XVM Standard Service**

According to the instructions in the XVM Volume Manager Administrator's Guide, do the following on node1 for each of the local XVM filesystems that you want to make highly available:

- 1. Configure the filesystem. Make a note of the name of each physvol that is part of each volume and save it for later.
- 2. Construct the filesystem using mkfs.
- 3. Mount the filesystem.

To test the local XVM standard service, ensure that you can create and delete files in each of the mounted filesystems.

# **OpenVault Standard Service**

Configure OpenVault on node1, according to the instructions in the *OpenVault Operator's and Administrator's Guide* and, if using the Parallel Data Mover Option, the *DMF 5 Administrator's Guide for SGI InfiniteStorage*. This means that you will use the **actual** hostname as reported by the hostname(1) command when using ov\_admin. For the potential DMF servers and any parallel data mover nodes, configure OpenVault library control programs (LCPs) and drive control programs (DCPs) for all local libraries and tape drives.

**Note:** Configuration of OpenVault on the alternate DMF server (node2) will be done when the conversion to HA is performed.

To test the OpenVault standard service, verify that you can perform operational tasks documented in the OpenVault guide, such as mounting and unmounting of cartridges using the ov\_mount and ov\_unmount commands.

For example, in an OpenVault configuration with two tape drives (drive0 and drive1) where you have configured a volume named DMF105 for use by DMF, the following sequence of commands will verify that tape drive0 and the library are working correctly. (Repeat the sequence for drive1.)

```
nodel# ov_mount -A dmf -V DMF105 -d drive0
Mounted DMF105 on /var/opt/openvault/clients/handles/An96H0uA3xr0
node1# tsmt status
       Controller: SCSI
       Device: SONY: SDZ-130
                                     0202
       Status: 0x20262
       Drive type: Sony SAIT
       Media: READY, writable, at BOT
node1# ov_stat -d | grep DMF105
drive0
                   drives
                              true false false
                                                     inuse
                                                               loaded
                                                                         ready
                                                                                                DMF105S1
                                                                                   true
nodel# ov_unmount -A dmf -V DMF105 -d drive0
Unmounted DMF105
node1# exit
```

## TMF Standard Service

Configure TMF on node1 according to the instructions in the *TMF 5 Administrator's Guide for SGI InfiniteStorage* and run the following on node1:

```
node1# chkconfig tmf on
```

Note: In the tmf.config file, drives in drive groups managed by HAE should have access configured as EXCLUSIVE and should have status configured as DOWN when TMF starts. Loaders in the tmf.config file should have status configured as UP when TMF starts.

To test the TMF standard service, do the following:

1. Use tmstat to verify that all the tape drives have a status of idle or assn:

```
node1# tmstat
```

2. Use tmmls to verify that all of the loaders have a status of UP:

```
node1# tmmls
```

# **DMF Standard Service**

Configure DMF according to the instructions in the *DMF 5 Administrator's Guide for SGI InfiniteStorage*.

To test the DMF standard service, do the following:

1. Migrate a few test files:

```
node1# dmput -r files_to_test
```

2. Force tapes to be immediately written:

```
node1# dmdidle
```

Wait a bit to allow time for the tape to be written and unmounted.

- 3. Verify that the tapes are mounted and written successfully.
- 4. Verify that the tapes can be read and the data can be retrieved:

```
\verb|nodel| # | \textbf{dmget} | \textit{files\_to\_test}|
```

## **NFS Standard Service**

Set up the NFS exports in the /etc/exports file on node1 as you would normally.

To test the NFS standard service, do the following:

1. Run the following command on node1 to verify the NFS filesystems are exported:

Mount the filesystems on a node that will not be a member of the HAE cluster (otherhost):

otherhost# mount initial:/nfsexportedfilesystem /mnt/test

3. Read and write to the NFS-mounted filesystems:

```
otherhost# echo "test data for a test file" > /mnt/test/testFile1A
otherhost# cat /mnt/test/testFile1A
test data for a test file
```

# Samba Standard Service

Set up the Samba standard service on node1 as you would normally, but place the Samba configuration files and directories on shared storage.

To test the Samba standard service, see the following information:

http://www.samba.org/samba/docs/man/Samba-HOWTO-Collection/install.html

In particular, see the information about the following topics:

- · Listing shares available on the server
- · Connecting with a UNIX client
- Connecting from a remote SMB client (but not the information about printing)

# **DMF Manager Standard Service**

To verify that standard DMF Manager is operational, start it according to the directions in *DMF 5 Administrator's Guide for SGI InfiniteStorage* and then access it by pointing your browser to the following address:

https://YOUR\_DMF\_SERVER:1179

Then verify that you can log in and use DMF Manager, such as by viewing the **Overview** panel.

# **DMF Client SOAP Standard Service**

To verify that the standard DMF client SOAP service is operational, start it according to the directions in *DMF 5 Administrator's Guide for SGI InfiniteStorage* and then access it by pointing your browser to the following address:

https://YOUR\_DMF\_SERVER:1180/server.php

Then verify that you can access the GUI and view the WSDL for one of the DMF client functions.

# **COPAN MAID Standard Service**

Configure the COPAN MAID shelf on node1 (or pdmn1), according to the instructions in the *COPAN MAID for DMF Quick Start Guide*. If you are using the Parallel Data Mover Option, also see the instructions in *DMF 5 Administrator's Guide for SGI InfiniteStorage*.

**Note:** You will perform the OpenVault configuration for the COPAN MAID shelf on the alternate node later using the instructions in this HA guide.

To test the standard service, follow the instructions to test that OpenVault can mount a migration volume, as described in the *COPAN MAID for DMF Quick Start Guide*.

007–5617–005 53

# **CXFS NFS Edge-Serving HA Service**

As an example, this chapter tells you how to configure the set of resources required to use the CXFS NFS edge-serving HA service in a two-node High Availability Extension (HAE) cluster.

**Note:** The attributes listed in this chapter and the various value recommendations are in support of this example. If you are using the resources in a different manner, you must evaluate whether these recommendations and the use of meta attributes apply to your intended site-specific purpose.

This chapter contains the following sections:

- "CXFS NFS Edge-Serving HA Example Procedure" on page 55
- "CXFS Client Resource" on page 63
- "CXFS Client NFS Server Resource" on page 66
- "Virtual IP Address Resource" on page 70
- "CXFS Client NSM Notification Resource" on page 72

# **CXFS NFS Edge-Serving HA Example Procedure**

For CXFS NFS edge-serving in an active/active HAE environment, use the steps in the following sections:

- "Start the GUI" on page 56
- "Create the Clone" on page 56
- "Test the Clone" on page 57
- "Create Two IP Alias Groups" on page 59
- "Create the Constraints" on page 59
- "Test the IP Alias Groups" on page 60

007–5617–005 55

#### Start the GUI

Do the following:

1. Invoke the HAE GUI:

```
node1# crm_gui
```

2. Log in to the initialized cluster (see step 7 in Chapter 4, "Outline of the Configuration Procedure" on page 37).

#### Create the Clone

Do the following to create an anonymous clone containing a group and resources:

- 1. Select **Resources** in the left-hand navigation panel.
- 2. Click the Add button, select Clone, and click OK.
- 3. Enter the ID of the clone, such as cxfs-nfs-clone.
- 4. Select **Stopped** for the **Initial state of resource**, check the **Interleave** option, and click **Forward**.
- 5. Select the sub-resource **Group** and click **OK**.
- 6. Enter the ID of the resource group (such as cxfs-nfs-group).
- 7. Select Defaults to Started or inherit from its parent.
- 8. Select the sub-resource **Primitive** and click **OK**.
- 9. Create the primitives for the following resources:

**Note:** Click the **Operations** tab to edit the monitor operations and to add the probe, start, and stop operations as needed for a resource.

- a. "CXFS Client Resource" on page 63
- b. "CXFS Client NFS Server Resource" on page 66
- 10. Click **Apply** to apply the new group and again to apply the new clone.

#### **Test the Clone**

Use the following steps to test the clone:

1. Start the clone. For example:

```
node1# crm resource start cxfs-nfs-clone
```

- 2. Confirm that the clone has started. For example:
  - a. View the status of the cluster on node1:

```
nodel# crm status
=========
Last updated: Tue Mar 8 10:34:02 2011
Stack: openais
Current DC: nodel - partition with quorum
Version: 1.1.2-ecble2ea172ba2551f0bd763e557fccde68c849b
2 Nodes configured, 2 expected votes
1 Resources configured.
============
```

b. Verify that the cxfs\_client process is running on node1:

```
node1# ps -ef | grep cxfs_client
```

```
root 11575 1 0 10:32 ? 00:00:00 /usr/cluster/bin/cxfs_client -p /var/run/cxfs_client.pid -i TEST root 12237 7593 0 10:34 pts/1 00:00:00 grep --color -d skip cxfs_client
```

Also execute the command on node2.

c. View the status of the NFS daemons on node1:

## node1# rcnfsserver status

```
Checking for kernel based NFS server: idmapd running mountd running statd running nfsd running
```

Also execute the command on node2.

3. Set node2 to standby state to ensure that the resources remain on node1:

```
node1# crm node standby node2
```

4. Confirm that node2 is offline and that the resources are off:

007–5617–005 57

a. View the status of the cluster on node1, which should show that node2 is in standby state:

b. Verify that the cxfs\_client process is not running on node2 by executing the ps(1) command on node2 (that is, there should be no output):

```
node2# ps -ef | grep cxfs_client
node2#
```

c. View the status of the NFS daemons on node2, which should show that statd is dead and nfsd is unused:

#### node2# rcnfsserver status

```
Checking for kernel based NFS server: idmapd running mountd statd dead nfsd unused
```

5. Return node2 to online status:

node1# crm node online node2

6. Confirm that the clone has returned to normal status, as described in step 2.

# **Create Two IP Alias Groups**

Do the following to create two IP alias groups, one for each rack:

- 1. Select **Resources** in the left-hand navigation panel.
- 2. Click the Add button, select Group, and click OK.
- 3. Enter the ID of the group, such as ipalias-group-1. Use the default initial state of **Stopped** and click **Forward**.
- 4. Select the sub-resource Primitive and click OK.
- 5. Create the primitives for the following resources:

**Note:** You will just create the primitives in this step. You will not test them until later, in "Test the IP Alias Groups" on page 60.

- a. "Virtual IP Address Resource" on page 70
- b. "CXFS Client NSM Notification Resource" on page 72
- 6. Click Cancel to stop adding primitives.
- 7. Repeat steps 1 through 6 for the second IP alias.
- 8. After completing both IP aliases, click Apply to apply the resource group.

## Create the Constraints

Do the following to create the constraints:

- 1. Select **Constraints** in the left-hand navigation panel.
- 2. Click the Add button, select Resource Colocation, and click OK.
- 3. Create two colocation constraints so that the virtual IP addresses must run on a system that has NFS, one constraint for each rack:
  - a. Enter the **ID** of the constraint for the IP address, such as ipalias-rack1-with-nfs.
  - b. For **Resource**, select the primitive created in step 5a of "Create Two IP Alias Groups" on page 59 above, such as **ipalias-rack1**.

- c. For **With Resource**, select the clone created in step 3 of "Create the Clone" on page 56 above, such as **cxfs-nfs-clone**.
- d. For **Score**, select **INFINITY**.
- e. Click OK.
- f. Repeat steps 3a through 3e to create the colocation constraint for the second rack.
- 4. Click the Add button, select Resource Order, and click OK.
- 5. Create two resource order constraints so that the clone will be started before the IP addresses and notifications, one constraint for each rack:
  - a. Enter the **ID** of the constraint for the IP address, such as nfs-before-ipalias-rack1.
  - b. For **First**, select the name of the clone created in step 3 of "Create the Clone" on page 56 above, such as **cxfs-nfs-clone**.
  - c. For **Then**, select the group name defined in step 3 of "Create Two IP Alias Groups" on page 59 above, such as **ipalias-group-1**.
  - d. Under Optional, set score to INFINITY.
  - e. Click OK.
  - f. Repeat steps 5a through 5e to create the resource order constraint for the second rack.

# **Test the IP Alias Groups**

To test the IP alias groups, do the following:

1. Start the group. For example, to start ipalias-group-1:

```
node1# crm resource start ipalias-group-1
```

- 2. Test the virtual IP address resource within the group:
  - a. Verify that the IP address is configured correctly on node1:

```
nodel# ip -o addr show | grep 128.162.244.240
4: eth2 inet 128.162.244.240/24 brd 128.162.244.255 scope global secondary eth2
```

b. Verify that node2 does not accept the IP address packets. For example, run the following command on node2 (the output should be 0):

```
node2# ip -o addr show | grep -c 128.162.244.240
```

c. Connect to the virtual address using ssh or telnet and verify that the IP address is being served by the correct system. For example, for the IP address 128.162.244.240 and the machine named node1:

```
nfsclient# ssh root@128.162.244.240
Last login: Mon Jul 14 10:34:58 2008 from mynode.mycompany.com
node1# uname -n
node1
```

d. Move the resource group containing the IPaddr2 resource from node1 to node2:

```
node1# crm resource move ipalias-group-1 node2
```

e. Verify that the IP address is configured correctly on node2:

```
node2# ip -o addr show | grep 128.162.244.240
4: eth2 inet 128.162.244.240/24 brd 128.162.244.255 scope global secondary eth2
```

f. Verify that node1 does not accept the IP address packets by running the following command on node1 (the output should be 0):

```
nodel# ip -o addr show | grep -c 128.162.244.240
```

g. Connect to the virtual address using ssh or telnet and verify that the IP address is being served by the correct system. For example, for the IP address 128.162.244.240 and the machine named node2:

```
nfsclient# ssh root@128.162.244.240
Last login: Mon Jul 14 10:34:58 2008 from mynode.mycompany.com
node2# uname -n
node2
```

h. Move the resource group containing the IPaddr2 resource back to node1:

```
node1# crm resource move ipalias-group-1 node1
```

i. Test again as in steps 2a-2c above.

j. Remove the implicit location constraints imposed by the administrative move command above:

```
node1# crm resource unmove ipalias-group-1
```

- 3. Repeat steps 1 and 2 for the other group, such as ipalias-group-2.
- 4. Test the CXFS client NSM notification resource within the group:
  - a. Mount the filesystem via each **ipalias hostname** on a system that is outside the HAE cluster (for example, nfsclient). For example:

```
nfsclient:~ # mount hostalias1://mnt/cxfsvol1 /hostalias1
nfsclient:~ # mount hostalias2://mnt/cxfsvol1 /hostalias2
```

b. Turn on Network Lock Manager debugging on the NFS client:

```
nfsclient:~ # echo 65534 > /proc/sys/sunrpc/nlm_debug
```

c. Acquire locks:

```
nfsclient:/hostalias1 # touch file
nfsclient:/hostalias1 # flock -x file -c "sleep 1000000" &
nfsclient:/hostalias2 # touch file2
nfsclient:/hostalias2 # flock -x file2 -c "sleep 1000000" &
```

d. Check in the shared sm-notify **statedir** directory on the NFS server for resources hostalias1 and hostalias2 to ensure that a file has been created by statd. The name should be the hostname of the node on which you have taken the locks.

If the file is not present, it indicates a misconfiguration of name resolution. Ensure that fully qualified domain name entries for each NFS client are present in /etc/hosts on each NFS server. (If the /etc/hosts file is not present, NSM reboot notification will not be sent to the client and locks will not be reclaimed.)

- e. On the NFS clients, check in the <code>/var/lib/nfs/sm</code> for a filename that is the fully qualified domain name of each server from which you have requested locks. If this file is not present, NSM reboot notification will be rejected by the client. (The client must mount the <code>ipalias</code> node, such as <code>hostalias1</code>, by hostname and not by the IP address in order for this to work.)
- f. Make node1 standby:

```
node1# crm node standby node1
```

g. Verify that both of the IP aliases are now on node2:

```
node2# ip addr
```

h. Verify that the /var/log/messages file on the NFS client (nfsclient) contains a message about reclaiming locks for every **ipalias hostname** on which you have taken locks via NFS. (The two stated processes for the HAE cluster share the same state directory, specified by the **statedir** instance attribute. NSM reboot notification will be sent to clients for all IP aliases in the cluster, so you will see messages for all IP aliases that have been mounted by the client.) For example:

```
Jul 30 13:40:46 nfsclient kernel: NLM: done reclaiming locks for host hostalias2 Jul 30 13:40:49 nfsclient kernel: NLM: done reclaiming locks for host hostalias1
```

i. Make node1 active again:

```
node1# crm node online node1
```

5. Test the other group.

# **CXFS Client Resource**

This section discusses the following:

- "Configuring the CXFS Client for HA" on page 63
- "Creating the CXFS Client Primitive" on page 64

### Configuring the CXFS Client for HA

To configure the CXFS client for HA, do the following:

1. Disable the CXFS client service from starting automatically at boot time on both node1 and node2:

```
node1# chkconfig cxfs_client off
node2# chkconfig cxfs_client off
```

2. Add the CXFS client NFS resource primitive. See "Creating the CXFS Client Primitive" on page 64.

# **Creating the CXFS Client Primitive**

Use the values shown in the following sections when adding a CXFS client resource primitive.

**Note:** There are no meta attributes for this primitive in this example procedure because it is part of a clone resource that should always restart locally.

### Required Fields for a CXFS Client

ID Unique ID such as cxfs-client

Class ocf Provider sgi

Type cxfs-client

Instance Attributes for a CXFS Client

volnames Comma-separated list of XVM volume names containing

CXFS filesystems (one to be served via NFS, the other to

store the NFS state) such as:

cxfsvol1,cxfsvol2

# **Monitor Operation for a CXFS Client**

**Note:** Click the **Operations** tab to edit the monitor operations and to add the probe, start, and stop operations as needed for a resource.

**ID** (Generated based on the primitive name and interval)

name monitor

IntervalInterval time, such as 120sTimeoutTimeout, such as 60s

Optional > On Fail restart

The monitor operation does the following:

• Verifies that each volume in volnames is mounted by checking /proc/mounts

 Verifies that the volumes in volnames are online by executing the following command for each volume:

xvm show -v vol/volname

· Fails if the CXFS client does not start

#### **Probe Operation for a CXFS Client**

ID (Generated based on the primitive name and interval)

name monitor

Interval 0

**Timeout**, such as 60s

The probe operation checks to see if the resource is already running.

### Start Operation for a CXFS Client

ID (Generated based on the primitive name and interval)

name start

Timeout, such as 600s

Optional > Requires fencing
Optional > On Fail restart

The start operation does the following:

• Starts the CXFS client by calling the following:

/etc/init.d/cxfs\_client start

- Checks the /proc/mounts file until all volumes in volnames are mounted
- · Fails if the CXFS client fails to start

## Stop Operation for a CXFS Client

**ID** (Generated based on the primitive name and interval)

name stop

**Timeout** Timeout, such as 600s

## Optional > On Fail fence

The stop operation does the following:

• Stops the CXFS client by calling the following:

```
/etc/init.d/cxfs_client stop
```

· Fails if the CXFS client fails to stop

**Note:** Using the example procedure in this guide, you should go on to add the primitive for "CXFS Client NFS Server Resource" on page 66 before testing the clone. You will test the resources later, after completing the clone.

# **CXFS Client NFS Server Resource**

This section discusses the following:

- "Configuring CXFS Client NFS for HA" on page 66
- "Creating the CXFS Client NFS Server Primitive" on page 67

### Configuring CXFS Client NFS for HA

To configure CXFS client NFS for HA, do the following:

1. Copy the /etc/exports entries that you would like to make highly available from node1 to the /etc/exports file on node2.

**Note:** Be sure to include the fsid=unique\_number export option in order to prevent stale file handles after failover. All matching exports should have the same fsid=unique\_number value on all CXFS NFS edge-server nodes.

2. Disable the NFS server from starting automatically at boot time on both node1 and node2:

```
node1# chkconfig nfsserver off
node2# chkconfig nfsserver off
```

3. Add the CXFS client NFS resource primitive. See "Creating the CXFS Client NFS Server Primitive" on page 67.

# Creating the CXFS Client NFS Server Primitive

Use the values shown in the following sections when adding a CXFS client NFS server resource primitive. (There are no meta attributes for this primitive in this example procedure because it is part of a clone resource that should always restart locally.)

#### Required Fields for a CXFS Client NFS Server

ID Unique ID such as cxfs-client-nfsserver

Class ocf Provider sgi

Type cxfs-client-nfsserver

Instance Attributes for a CXFS Client NFS Server

**nfs\_init\_script** Location of the NFS initialization script, such as:

/etc/init.d/nfsserver

statedir Directory located on the NFS filesystem used to store NFS

state (equivalent to /var/lib/nfs/ in a nonclustered

configuration), such as:

/mnt/cxfsvol2/statd/nfs2-nfs3

**Note:** If you have multiple HAE clusters for CXFS NFS edge-serving within one CXFS cluster, each must have a separate state directory and a unique **statedir** value.

statefile Filename located on the NFS state filesystem (equivalent to

/var/lib/nfs/state in a nonclustered configuration),

such as:

/mnt/cxfsvol2/statd/state

**Note:** All of the resources must share this file and use the same **statefile** value. (This applies if there is one HAE cluster or if there are multiple HAE clusters.)

**volnames** Comma-separated list of all CXFS filesystems that will be

edge-served via NFS, such as:

cxfsvol1,cxfsvol2

Monitor Operation for a CXFS Client NFS Server

ID (Generated based on the primitive name and interval)

name monitor

IntervalInterval time, such as 120sTimeoutTimeout, such as 60s

Optional > On Fail restart

The monitor operation does the following:

 Verifies the status of the NFS server by calling the status action of the nfs\_init\_script, such as:

/etc/init.d/nfsserver status

· Fails if the NFS server is not running

### Probe Operation for a CXFS Client NFS Server

ID (Generated based on the primitive name and interval)

name monitor

Interval 0

Timeout, such as 60s

The probe operation checks to see if the resource is already running.

### Start Operation for a CXFS Client NFS Server

ID (Generated based on the primitive name and interval)

name start

**Timeout** Timeout, such as 300s

Optional > Requires fencing
Optional > On Fail restart

The start operation does the following:

- Creates the statedir directory and statefile as needed
- Updates /etc/sysconfig.nfs to set the following:
  - **statd\_options** to -p *statedir* -s *statefile*
  - start\_smnotify to no
- Enables NLM grace notification for all volumes in volnames
- Starts the NFS server by calling the start action of **nfs\_init\_script**, such as:

```
/etc/init.d/nfsserver start
```

 Fails if the NFS server does not start or if the NLM grace notification cannot be enabled

#### Stop Operation for CXFS Client NFS Server

**ID** (Generated based on the primitive name and interval)

name stop

**Timeout** Timeout, such as 600s

Optional > On Fail fence

The stop operation does the following:

• Stops the NFS server by calling the stop action of **nfs\_init\_script**, such as:

```
/etc/init.d/nfsserver stop
```

- Disables NLM grace notification for all volumes in volnames
- Fails if the NFS server does not stop or if the NLM grace notification cannot be disabled

**Note:** Using the example procedure in this guide, you should return to step 10 of "Create the Clone" on page 56.

# Virtual IP Address Resource

This section discusses creating the virtual IP address primitive. You will test it as part of testing the group.

# **Creating the Virtual IP Address Primitive**

Use the values shown in the following sections when adding a virtual IP address resource primitive.

# Required Fields for a Virtual IP Address

ID Unique ID such as ipalias-rack1

Class ocf
Provider heartbeat
Type IPaddr2

### Instance Attributes for a Virtual IP Address

ip IP address of the virtual channel, such as

128.162.244.240

nic (Optional) Network interface card that will service the

virtual IP address, such as eth0

cidr\_netmask (Optional) Short-notation network mask, which should match

the subnet size at the site, such as 24

broadcast IP address, such as

128.162.244.255

**Note:** If you do not specify values for **nic**, **cidr\_netmask**, and **broadcast**, appropriate values will be determined automatically.

#### Meta Attributes for a Virtual IP Address

resource-stickiness 1

### migration\_threshold

# **Probe Operation for a Virtual IP Address**

**Note:** Defining a monitor operation (other than a probe operation) on an IPaddr2 resource is normally unnecessary.

**ID** (Generated based on the primitive name and interval)

name monitor

Interval 0

**Timeout**, such as 60s

The probe operation checks to see if the resource is already running.

1

### Start Operation for a Virtual IP Address

ID (Generated based on the primitive name and interval)

name start

**Timeout** Timeout, such as 90s

Optional > Requires fencing
Optional > On Fail restart

The start operation does the following:

- Establishes the IP alias on the specified NIC
- · Fails if the IP alias is not established

# Stop Operation for a Virtual IP Address

ID (Generated based on the primitive name and interval)

name stop

**Timeout** Timeout, such as 100s

Optional > On Fail fence

The stop operation does the following:

· Removes the IP alias from the specified NIC

#### · Fails if the IP alias is not removed

**Note:** Using the example procedure in this guide, you should go on to "Creating the CXFS Client NSM Notification Primitive" on page 72. You will test the resources later.

# **CXFS Client NSM Notification Resource**

This section discusses creating the CXFS client NSM notification primitive. You will test it as part of testing the group.

# **Creating the CXFS Client NSM Notification Primitive**

Use the values shown in the following sections when adding a CXFS client Network Status Monitor (NSM) notification resource primitive.

## Required Fields for a CXFS Client NSM Notification

ID Unique ID such as smnotify-for-rack1

Class ocf Provider sgi

Type cxfs-client-smnotify

#### Instance Attributes for a CXFS Client NSM Notification

ipalias IP address of the IP alias associated with the NFS client lock

state, which is reclaimed by the NFS client from the NFS server when it receives the NSM reboot notification that is initiated by the cxfs-client-smnotify resource agent,

for example for hostalias1 128.162.244.244

statedir Identical to the statedir value specified above for

cxfs-client-nfsserver (see "Instance Attributes for a

CXFS Client NFS Server" on page 67)

statefile Identical to the statefile value specified above for

cxfs-client-nfsserver

pidfile Filename located on the NFS state filesystem that specifies

the process ID, such as:

/mnt/cxfsvol2/statd/smnotify-rack1.pid

**Note:** There must be a separate file and unique **pidfile** 

value for each **cxfs-client-smnotify** primitive.

gracedir Directory on the NFS state filesystem that specifies the file

containing the grace-period state, such as:

/mnt/cxfsvol2/grace

**Note:** If you have multiple HAE clusters for CXFS NFS edge-serving within one CXFS cluster, all of the clients must share this file and use the same **gracedir** value.

hostname Hostname of ipalias, which must match what is in

/etc/hosts or be resolvable with DNS

seconds The number of seconds before the grace period expires (must

be the same on all cxfs-client-smnotify resources in the

cluster), such as 120

**Note:** This value is always in seconds, unlike other timeout values, so you must not include the s identifier.

volnames Comma-separated list of all volumes that will be served via

ipalias, such as cxfsvol2

Meta Attributes for a CXFS Client NSM Notification

resource-stickiness 1

migration\_threshold 1

Monitor Operation for a CXFS Client NSM Notification

ID (Generated based on the primitive name and interval)

name monitor

**Interval** Interval time, such as 120s

**Timeout** Timeout, such as 60s

Optional > On Fail restart

The monitor operation does the following:

• Verifies that sm-notify ran successfully or is still running

• Fails if sm-notify exited with an error

#### **Probe Operation for a CXFS Client NSM Notification**

ID (Generated based on the primitive name and interval)

name monitor

Interval 0

**Timeout** Timeout, such as 60s

The probe operation checks to see if the resource is already running.

### Start Operation for a CXFS Client NSM Notification

ID (Generated based on the primitive name and interval)

name start

**Timeout**. Such as 60s

Optional > Requires fencing
Optional > On Fail restart

The start operation does the following:

• Ends any active NLM grace period for the IP alias

• Runs sm-notify to send out an NSM reboot notification to clients

• Fails if sm-notify returns an error

# Stop Operation for a CXFS Client NSM Notification

ID (Generated based on the primitive name and interval)

name stop

Timeout Timeout, such as 60s

# Optional > On Fail fence

The stop operation does the following:

- Starts an NLM grace period for the IP alias
- Drops all locks associated with the IP alias
- Fails if locks cannot be dropped

**Note:** Using the example procedure in this guide, you should go back to step 6 of "Create Two IP Alias Groups" on page 59. You will test the resources later.

# **DMF HA Service**

As an example, this chapter tells you how to configure the set of resources required to use the DMF HA service in a two-node active/passive High Availability Extension (HAE) cluster.

**Note:** The attributes listed in this chapter and the various value recommendations are in support of this example. If you are using the resources in a different manner, you must evaluate whether these recommendations and the use of meta attributes apply to your intended site-specific purpose.

This chapter contains the following sections:

- "DMF HA Example Procedure" on page 78
- "CXFS Resource" on page 79
- "Local XVM Resource" on page 82
- · "Filesystem Resources" on page 86
- "Virtual IP Address Resource" on page 95
- "OpenVault Resource" on page 99
- "TMF Resource" on page 112
- "COPAN OpenVault Client Resource" on page 119
- "DMF Resource" on page 123
- "NFS Resource" on page 130
- "Samba Resources" on page 134
- "DMF Manager Resource" on page 139
- "DMF Client SOAP Service Resource" on page 143

# **DMF HA Example Procedure**

You must configure a resource group and then add and test resource primitives in the order shown in this chapter, skipping products that do not apply to your site.

**Note:** When you create the resource group for the DMF HA service, you must also configure and test the first resource primitive at the same time. This first primitive must be for either CXFS or local XVM.

To create the resource group (referred to in the examples in this guide as dmfGroup), do the following:

1. Invoke the HAE GUI:

```
node1# crm gui
```

See the information about setting the password and using the HAE GUI (crm\_gui) in:

- "Preliminary Best Practices" on page 11
- "HA Configuration Best Practices" on page 12
- 2. Log in to the initialized cluster (see step 7 in Chapter 4, "Outline of the Configuration Procedure" on page 37).
- 3. Select **Resources** in the left-hand navigation panel.
- 4. Click the Add button, select Group, and click OK.
- 5. Enter the ID of the resource group (such as dmfGroup).
- 6. Set the target-role meta attribute for dmfGroup to Started and click Forward.
- 7. Select **OK** to add a **Primitive**. Add and test the CXFS or local XVM primitive, according to the steps described in either:

**Note:** Click the **Operations** tab to edit the monitor operations and to add the probe, start, and stop operations as needed for a resource.

- "CXFS Resource" on page 79
- "Local XVM Resource" on page 82 and "Filesystem Resources" on page 86

- 8. Add additional primitives for the other resources that should be part of dmfGroup, in the order shown in this guide:
  - a. "Virtual IP Address Resource" on page 95
  - b. A mounting service, either:
    - "OpenVault Resource" on page 99
    - "TMF Resource" on page 112
  - c. "COPAN OpenVault Client Resource" on page 119 (optional)
  - d. "DMF Resource" on page 123
  - e. "NFS Resource" on page 130 (optional)
  - f. "Samba Resources" on page 134 (optional)
  - g. "DMF Manager Resource" on page 139 (optional)
  - h. "DMF Client SOAP Service Resource" on page 143 (optional)

# **CXFS** Resource

This section discusses examples of the following:

- "Creating the CXFS Primitive" on page 79
- "Testing the CXFS Resource" on page 81

# Creating the CXFS Primitive

## **Required Fields for CXFS**

ID Unique ID such as cxfs

Class ocf Provider sgi

Type cxfs

Instance Attributes for CXFS

volnames Comma-separated list of CXFS volume names (under

/dev/cxvm, excluding any volumes that represent

DMF-managed user filesystems), such as:

cxfsvol1,cxfsvol2

**Meta Attributes for CXFS** 

resource-stickiness 1 migration\_threshold 1

### **Monitor Operation for CXFS**

**Note:** Click the **Operations** tab to edit the monitor operations and to add the probe, start, and stop operations as needed for a resource.

**ID** (Generated based on the primitive name and interval)

name monitor

IntervalInterval time, such as 120sTimeoutTimeout, such as 120s

Optional > On Fail restart

The monitor operation does the following:

- Verifies that each volume in volnames is mounted by checking /proc/mounts
- Verifies that each volume in volnames is owned by the local node according to the clconf\_info output
- Fails if a volume in volnames is not mounted or not owned by the local system

### **Probe Operation for CXFS**

ID (Generated based on the primitive name and interval)

name monitor

Interval 0

**Timeout** Timeout, such as 120s

The probe operation checks to see if the resource is already running.

## **Start Operation for CXFS**

ID (Generated based on the primitive name and interval)

name start

Timeout, such as 600s

Optional > Requires fencing
Optional > On Fail restart

The start operation does the following:

- Waits until all volumes in volnames are mounted by checking /proc/mounts
- Relocates the metadata server for all volumes in volnames
- Waits for all volumes in volnames to be owned by the local node according to clconf\_info output
- · Never explicitly fails, but can time out

## Stop Operation for CXFS

ID (Generated based on the primitive name and interval)

name stop

**Timeout** Timeout, such as 600s

Optional > On Fail fence

The stop operation never explicitly fails, but can time out.

## **Testing the CXFS Resource**

To test the cxfs resource, do the following:

- 1. Verify that CXFS is working on node1. For example:
  - a. Verify that all of the CXFS filesystems are mounted and accessible:

node1# **df -lh** 

b. Display the current metadata server for the filesystems:

**Note:** If you have multiple clusters on the same network, add the -i *clustername* option to identify the cluster name. For more information, see the  $cxfs\_admin(8)$  man page.

```
node1# /usr/cluster/bin/cxfs admin -c "show server"
```

**Note:** After a cxfs primitive has been added to a resource group's configuration, moving that resource group will unmount the filesystem defined in the primitive. This will result in killing any process that has that filesystem in the path of its current working directory.

2. Move the resource group containing the cxfs resource to node2:

```
node1# crm resource move dmfGroup node2
```

3. Verify that CXFS is working on node2:

```
node2# df -lh
node2# /usr/cluster/bin/cxfs_admin -c "show server"
```

4. Move the resource group containing the cxfs resource back to node1:

```
node1# crm resource move dmfGroup node1
```

5. Verify that CXFS is working again on node1:

```
node1# df -lh
node1# /usr/cluster/bin/cxfs_admin -c "show server"
```

6. Remove the implicit location constraints imposed by the administrative move command above:

```
node1# crm resource unmove dmfGroup
```

# **Local XVM Resource**

This section discusses examples of the following:

- "Creating the Local XVM Primitive" on page 83
- "Testing the Local XVM Resource" on page 85

# **Creating the Local XVM Primitive**

Required Fields for Local XVM

ID Unique ID such as local\_xvm

Class ocf
Provider sgi
Type lxvm

Instance Attributes for Local XVM

volnames Comma-separated list of local XVM volume names (under

/dev/lxvm) to monitor, such as:

openvault, home, journals, spool, move, tmp, diskmsp, dmfusr1, dmfusr3

physvols Comma-separated list of the physical volumes (physvols) for

the resource agent to steal, such as:

myCluster,myClusterStripe1,myClusterStripe2

**Note: physvols** must contain all of the physical volumes for every logical volume listed in **volnames**. All physical disks that belong to a logical volume in an HAE cluster must be completely dedicated to that

logical volume and no other.

Meta Attributes for Local XVM

resource-stickiness 1 migration\_threshold 1

**Monitor Operation for Local XVM** 

ID (Generated based on the primitive name and interval)

name monitor

**Interval** Interval time, such as 120s

Timeout, such as 60s

Optional > On Fail restart

The monitor operation does the following:

- Verifies that all volumes in volnames are online
- Fails if any volume in volnames is not online

## **Probe Operation for Local XVM**

ID (Generated based on the primitive name and interval)

name monitor

Interval 0

Timeout, such as 60s

The probe operation checks to see if the resource is already running.

## Start Operation for Local XVM

ID (Generated based on the primitive name and interval)

name start

**Timeout** Timeout, such as 60s

**Note:** A 60-second **start** timeout should be sufficient in most cases, but sites with large disk configurations may need to adjust this value. You should usually use the same **timeout** value for **start** and **stop**.

Optional > Requires fencing
Optional > On Fail restart

The start operation does the following:

- Steals all physical volumes in **physvols** that are not already owned by the local system
- Verifies that all volumes in volnames are online
- · Probes paths for all local XVM devices
- · Switches to preferred paths for all local XVM devices

• Fails if any volume in volnames does not come online

# Stop Operation for Local XVM

ID (Generated based on the primitive name and interval)

name stop

**Timeout** Timeout, such as 60s

Optional > On Fail fence

The stop operation does the following:

- Gives all physical volumes in **physvols** to a pseudo-cluster whose ID is of the form OCF-*host-pid*, which allows the lxvm resource agent to identify the filesystems that it must steal when it becomes active
- Fails if any physical volume in physvols could not be given away

# **Testing the Local XVM Resource**

To test the lxvm resource, do the following:

- 1. On node1, unmount all of the filesystems for which a Filesystem primitive will be defined (in "Filesystem Resources" on page 86).
- 2. Move the resource group containing the lxvm resource from node1 to node2:

```
node1# crm resource move dmfGroup node2
```

Note: If the timeout is too short for a start operation, the crm status and crm\_verify -LV output and the /var/log/messages file will have an entry that refers to the action being "Timed Out". For example (line breaks shown here for readability):

```
nodel# crm status | grep Timed
    lxvm_start_0 (node=node1, call=222, rc=-2): Timed Out

nodel# crm_verify -LV 2>&1 | grep Timed
crm_verify[147386]: 2008/07/23_14:36:34 WARN: unpack_rsc_op:
    Processing failed op lxvm_start_0 on node1: Timed Out
```

3. Verify that the local XVM volumes are visible and online on node2:

```
node2# xvm -d local show vol
```

- 4. On node2, unmount all of the filesystems for which a Filesystem primitive will be defined (in "Filesystem Resources" on page 86).
- 5. Move the resource group containing the lxvm resource back to nodel:

```
node1# crm resource move dmfGroup node1
```

6. Verify that the local XVM volumes are visible and online on node1:

```
node1# xvm -d local show vol
```

7. Remove the implicit location constraints generated by the administrative move command above:

node1# crm resource unmove dmfGroup

# **Filesystem Resources**

This section discusses examples of the following:

- "Filesystems Supported" on page 87
- "Configuring a DMF-Managed User Filesystem or DMF Administrative Filesystem for HA" on page 88
- "Creating a DMF-Managed User Filesystem Primitive" on page 88
- "Creating a DMF Administrative Filesystem Primitive" on page 90
- "Creating a Dedicated OpenVault Server Filesystem Primitive (Optional)" on page 92
- "Testing Filesystem Resources" on page 94

# **Filesystems Supported**

In this release, SGI supports the following types of filesystems for DMF HA:

· DMF-managed user filesystems

**Note:** You must specify the dmi and mtpt mount options when configuring a DMF-managed user filesystem.

DMF administrative filesystems specified by the following parameters in the DMF configuration file (/etc/dmf/dmf.conf):

HOME\_DIR
JOURNAL\_DIR
SPOOL\_DIR
TMP\_DIR
MOVE\_FS (optional)
CACHE\_DIR for any Library Servers

STORE\_DIRECTORY for a disk cache manager (DCM) media-specific process (MSP)

or disk MSP using local disk storage

**Note:** The following DMF administrative filesystems require mount options:

- MOVE FS requires dmi and mtpt
- STORE\_DIRECTORY for a DCM MSP requires dirsync, dmi, and mtpt
- STORE\_DIRECTORY for a disk MSP requires dirsync
- (Optional) OpenVault server filesystem
- (Optional) Any additional HA filesystems that are not managed by DMF; for example, other NFS-exported filesystems that are not under DMF control

All of the above filesystems should be configured as locally mounted XFS filesystems using the following resources:

- Local XVM resource
- Community-provided Filesystem resource

# Configuring a DMF-Managed User Filesystem or DMF Administrative Filesystem for HA

To configure a DMF-managed user filesystem or DMF administrative filesystem for HA, do the following:

- $\bullet$   $\;$  Edit /etc/fstab and remove all of the filesystems that you will manage with HAE
- Add a filesystem primitive using the values show in one of the following, as appropriate:
  - "Creating a DMF-Managed User Filesystem Primitive" on page 88
  - "Creating a DMF Administrative Filesystem Primitive" on page 90
  - "Creating a Dedicated OpenVault Server Filesystem Primitive (Optional)" on page 92

# **Creating a DMF-Managed User Filesystem Primitive**

## Required Fields for a DMF-Managed User Filesystem

ID Unique ID such as dmfusrlfs

Class ocf

Provider heartbeat

Type Filesystem

## Instance Attributes for a DMF-Managed User Filesystem

**device** The /dev/lxvm volume name of the DMF filesystem

device, such as /dev/lxvm/dmfusr1

**directory** The mount point for the DMF filesystem, such as /dmfusr1

**options** The mount options

**Note:** The value of the mtpt mount option must match the value used for the **directory** attribute, such as

/dmfusr1.

fstype xfs

## Meta Attributes for a DMF-Managed User Filesystem

resource-stickiness 1 migration\_threshold 1

# Monitor Operation for a DMF-Managed User Filesystem

ID (Generated based on the primitive name and interval)

name monitor

IntervalInterval time, such as 120sTimeoutTimeout, such as 60s

Optional > On Fail restart

The monitor operation does the following:

• Checks /proc/mounts, /etc/mtab, or the output of the mount command for the existence of the filesystem

· Fails if the filesystems is not mounted

## Probe Operation for a DMF-Managed User Filesystem

ID (Generated based on the primitive name and interval)

name monitor

Interval 0

**Timeout** Timeout, such as 60s

The probe operation checks to see if the resource is already running.

# Start Operation for a DMF-Managed User Filesystem

**ID** (Generated based on the primitive name and interval)

name start

**Timeout** Timeout, such as 60s

Optional > Requires fencing

007-5617-005

Optional > On Fail restart

The start operation does the following:

- Mounts the filesystem
- · Fails if the mount is unsuccessful

## Stop Operation for a DMF-Managed User Filesystem

ID (Generated based on the primitive name and interval)

name stop

**Timeout** Timeout, such as 60s

Optional > On Fail fence

The stop operation does the following:

- Unmounts the filesystem
- · Fails if the unmount is unsuccessful

# **Creating a DMF Administrative Filesystem Primitive**

## Required Fields for a DMF Administrative Filesystem

ID Unique ID such as dmf\_spool\_fs

**Class** ocf

Provider heartbeat
Type Filesystem

## Instance Attributes for a DMF Administrative Filesystem

**device** The /dev/lxvm volume name of the DMF administrative

filesystem device, such as /dev/lxvm/dmf\_spool

directory Mount point for the DMF administrative filesystem, such as

/dmf/dmf\_spool

**options** Mount options

**Note:** You must use the **options** attribute for the following DMF administrative filesystems:

- MOVE\_FS requires dmi and mtpt (the value of the mtpt mount option must match the value used for the directory attribute, such as /dmf/dmf\_spool)
- STORE\_DIRECTORY for a DCM MSP requires dirsync, dmi, and mtpt
- STORE\_DIRECTORY for a disk MSP requires dirsync

fstype xfs

## Meta Attributes for a DMF Administrative Filesystem

resource-stickiness 1 migration\_threshold 1

# Monitor Operation for a DMF Administrative Filesystem

ID (Generated based on the primitive name and interval)

name monitor

IntervalInterval time, such as 120sTimeoutTimeout, such as 60s

Optional > On Fail restart

The monitor operation does the following:

- Checks /proc/mounts, /etc/mtab, or the output of the mount command for the existence of the filesystem
- · Fails if the filesystems is not mounted

# Probe Operation for a DMF Administrative Filesystem

**ID** (Generated based on the primitive name and interval)

name monitor

Interval 0

**Timeout** Timeout, such as 60s

The probe operation checks to see if the resource is already running.

## Start Operation for a DMF Administrative Filesystem

ID (Generated based on the primitive name and interval)

name start

Timeout, such as 60s

Optional > Requires fencing
Optional > On Fail restart

The start operation does the following:

· Mounts the filesystem

• Fails if the mount is unsuccessful

## Stop Operation for a DMF Administrative Filesystem

ID (Generated based on the primitive name and interval)

name stop

**Timeout**, such as 60s

Optional > On Fail fence

The stop operation does the following:

• Unmounts the filesystem

· Fails if the unmount is unsuccessful

# Creating a Dedicated OpenVault Server Filesystem Primitive (Optional)

If you choose to have a dedicated filesystem for the OpenVault serverdir directory, use the information in the following sections.

## Required Fields for an OpenVault Server Filesystem

ID Unique ID such as openvaultfs

**Class** ocf

Provider heartbeat
Type Filesystem

# Instance Attributes for an OpenVault Server Filesystem

**device** The /dev/lxvm volume name of the DMF filesystem

device, such as /dev/lxvm/openvault

**directory** Mount point for the DMF filesystem, such as

/dmf/openvault

fstype xfs

## Meta Attributes for an OpenVault Server Filesystem

resource-stickiness 1 migration\_threshold 1

## Monitor Operation for an OpenVault Server Filesystem

**ID** (Generated based on the primitive name and interval)

name monitor

**Interval** Interval time, such as 120s

**Timeout**, such as 60s

Optional > On Fail restart

The monitor operation does the following:

- Checks /proc/mounts, /etc/mtab, or the output of the mount command for the existence of the filesystem
- · Fails if the filesystems is not mounted

## Probe Operation for an OpenVault Server Filesystem

ID (Generated based on the primitive name and interval)

name monitor

Interval 0

**Timeout** Timeout, such as 60s

The probe operation checks to see if the resource is already running.

## Start Operation for OpenVault Server Filesystem

ID (Generated based on the primitive name and interval)

name start

**Timeout**. Such as 60s

Optional > Requires fencing
Optional > On Fail restart

The start operation does the following:

• Mounts the filesystem

· Fails if the mount is unsuccessful

## Stop Operation for an OpenVault Server Filesystem

**ID** (Generated based on the primitive name and interval)

name stop

**Timeout** Timeout, such as 60s

Optional > On Fail fence

The stop operation does the following:

- Unmounts the filesystem
- · Fails if the unmount is unsuccessful

# **Testing Filesystem Resources**

To test the filesystem resources for a DMF resource group named dmfGroup, do the following:

1. Ensure that all of the mount points required to mount all HAE Filesystem resources exist on both nodes.

**Note:** After a Filesystem primitive has been added to a resource group's configuration, moving that resource group will unmount the filesystem defined in the primitive. This will result in killing any process that has that filesystem in the path of its current working directory.

2. Verify that the filesystems are online on node1:

```
node1# df -hl
```

3. Move the resource group containing all of the Filesystem resources from nodel to node2:

```
node1# crm resource move dmfGroup node2
```

- 4. Verify that the filesystems are correctly mounted on node2 only:
  - On node2, check the mount table and verify that the filesystems are mounted and have the correct mount options. Use the ls and df -lh commands on the mount point to verify that the filesystem is functional.
  - On node1, check the mount table and verify that none of the filesystems are mounted.
- 5. Move the resource group containing all of the Filesystem resources back to node1:

```
node1# crm resource move dmfGroup node1
```

- 6. Verify that the filesystems are correctly mounted on node1 only:
  - On node1, check the mount table and verify that the filesystems are mounted and have the correct mount options. Use the ls and df -lh commands on the mount point to verify that the filesystem is functional.
  - On node2, check the mount table and verify that none of the filesystems are mounted.
- 7. Remove the implicit location constraints imposed by the administrative move command above:

node1# crm resource unmove dmfGroup

# **Virtual IP Address Resource**

This section discusses examples of the following:

- "Creating the Virtual IP Address Primitive" on page 96
- "Testing the Virtual IP Address Resource" on page 97

# **Creating the Virtual IP Address Primitive**

Required Fields for a Virtual IP Address

ID Unique ID such as VirtualIP

Class ocf

Provider heartbeat Type IPaddr2

Instance Attributes for a Virtual IP Address

ip IP address of the virtual channel, such as

128.162.244.240

nic Network interface card that will service the virtual IP

address, such as eth0

cidr\_netmask Short-notation network mask, which should match the subnet

size at the site, such as 24

**broadcast** Broadcast IP address, such as 128.162.244.255

Meta Attributes for a Virtual IP Address

resource-stickiness 1 migration\_threshold 1

# **Probe Operation for a Virtual IP Address**

**Note:** Defining a monitor operation (other than a probe operation) on an IPaddr2 resource is normally unnecessary.

ID (Generated based on the primitive name and interval)

name monitor

Interval 0

**Timeout**, such as 60s

The probe operation checks to see if the resource is already running.

## Start Operation for a Virtual IP Address

ID (Generated based on the primitive name and interval)

name start

**Timeout** Timeout, such as 90s

Optional > Requires fencing
Optional > On Fail restart

The start operation does the following:

- Establishes the IP alias on the specified NIC
- Fails if the IP alias is not established

## Stop Operation for a Virtual IP Address

ID (Generated based on the primitive name and interval)

name stop

**Timeout** Timeout, such as 100s

Optional > On Fail fence

The stop operation does the following:

- Removes the IP alias from the specified NIC
- Fails if the IP alias is not removed

# **Testing the Virtual IP Address Resource**

To test the IPaddr2 resource, do the following:

1. Verify that the IP address (the value used for **ip** in "Instance Attributes for a Virtual IP Address" on page 96 above) is configured correctly on node1. For example, for the **ip** value 128.162.244.240:

```
node1# ip -o addr show | grep '128.162.244.240/'
4: eth2 inet 128.162.244.240/24 brd 128.162.244.255 scope global secondary eth2
```

2. Verify that node2 does not accept the IP address packets by running the following command on node2 (there should be no output):

```
node2# ip -o addr show | grep '128.162.244.240/'
node2#
```

3. Connect to the virtual address using ssh or telnet and verify that the IP address is being served by the correct system. For example, for the IP address 128.162.244.240 and the machine named node1:

```
ha# ssh root@128.162.244.240
Last login: Mon Jul 14 10:34:58 2008 from mynode.mycompany.com
ha# uname -n
node1
```

4. Move the resource group containing the IPaddr2 resource from node1 to node2:

```
node1# crm resource move dmfGroup node2
```

5. Verify that the IP address is configured correctly on node2:

```
node2# ip -o addr show | grep '128.162.244.240/'
4: eth2 inet 128.162.244.240/24 brd 128.162.244.255 scope global secondary eth2
```

6. Verify that node1 does not accept the IP address packets by running the following command on node1 (the output should be no output):

```
nodel# ip -o addr show | grep '128.162.244.240/'
node1#
```

7. Connect to the virtual address using ssh or telnet and verify that the IP address is being served by the correct system. For example, for the IP address 128.162.244.240 and the machine named node2:

```
ha# ssh root@128.162.244.240
Last login: Mon Jul 14 10:34:58 2008 from mynode.mycompany.com
ha# uname -n
node2
```

8. Move the resource group containing the IPaddr2 resource back to node1:

```
node1# crm resource move dmfGroup node1
```

9. Test again as in steps 1-3 above.

10. Remove the implicit location constraints imposed by the administrative move command above:

nodel# crm resource unmove dmfGroup

# OpenVault Resource

This section discusses examples of the following:

- "Configuring OpenVault for HA" on page 99
- "Create the OpenVault Components on the Passive Node" on page 105
- "Creating the OpenVault Primitive" on page 107
- "Testing the OpenVault Resource" on page 110

# Configuring OpenVault for HA

- 1. Ensure that all of the resources within the resource group are moved back to node1 (if not already there).
- 2. Add the primitive using the values shown in "Creating the OpenVault Primitive" on page 107.
- 3. Run ov admin on node1:

```
node1# ov_admin
...
```

When asked for the server hostname, specify the virtual hostname (the virtualhost value). ov\_admin will automatically convert the OpenVault configuration to an HAE configuration by doing the following:

- a. Stopping the server (if it is running).
- b. Creating the directory specified by serverdir.
- c. Moving the OpenVault database and logs into the directory specified by serverdir.
- d. Making the host specified by virtualhost be the same hostname address used by the OpenVault server and all drive control programs (DCPs) and library control programs (LCPs) on node1.

tape2

4. Verify that the DCPs and LCPs are running on node1 by using the ov\_stat(8)command with the -ld options, which should show ready in the LCP State and DCP State fields (output condensed here for readability):

# nodel# ov\_stat -ld Library Name Broken ... LCP State libl false ... ready Drive Name Group ... DCP State Occupied tapel drives ... ready

drives ...

5. Configure the other DMF node by using the following steps, repeating the entire sequence for node2 before moving to step 6. Whenever ov\_admin asks for the server hostname, use the virtual hostname, on both on node1 and node2.

Cartridge PCL

Complete the following series of steps for node2:

false

a. On node1:

ready

To allow node2 to access the OpenVault server, run ov\_admin and answer yes when prompted to start the server. Then select the following menus, answering the questions when prompted:

When asked if DCPs will also be configured, answer yes.

- b. On node2:
  - i. Use ov\_admin to enable the node to issue administrative commands by entering the virtual hostname:

```
node2# ov_admin
```

. . .

Name where OpenVault is listening? [virtualhostname]

ii. Configure drives by selecting:

```
2 - Manage DCPs for locally attached Drives \ldots
```

1 - Create a new DCP

You must specify the drive for which would you like to add a DCP and the DCP name.

On node2, you must configure at least one DCP for each drive that is already configured on node1.

- iii. Configure libraries by selecting:
  - 1 Manage LCPs for locally attached Libraries

On node2, you must configure at least one LCP for each library that is already configured on node1:

- When asked for the name of the device, use the same library name that was used on node1. The LCP instance name will automatically reflect node2 name (for example, for the 1700a library, the LCP instance name on node1 is 1700a@node1 and the LCP instance name on node2 will be 1700a@node2).
- When prompted with Library 'libname' already exists in OpenVault catalog; create LCP anyway?, respond yes.

All DCPs and LCPs have now been configured and started on node2, but the server has not yet been configured to allow the LCPs to connect. This will be accomplished in step c.

c. On node1, use ov\_admin to enable remote LCPs on node2 by selecting:

```
node1# ov_admin
...
21 - Manage remote Libraries and LCPs
```

You must enable each remote LCP using the same library and LCP names that you used on node2:

4 - Activate another LCP for an existing Library

Now that server configuration is complete, the LCPs on node2 will shortly discover that they are able to connect to the server.

- d. On node2:
  - Verify that the DCPs are running successfully. For example, the following output shows under DCPHost and DCPStateSoft columns that the DCP

is running and connected to the OpenVault server (ready) on the active HA node (node1) and running in standby mode (disconnected) on the standby HA node (node2):

## node2# ov\_dumptable -c DriveName, DCPName, DCPHost, DCPStateSoft DCP

```
DriveName DCPName
                          DCPHost DCPStateSoft
9940B_25a1 9940B_25a1@node1 node1
                                   ready
9940B_b7ba 9940B_b7ba@node1 node1
                                   ready
9940B_93c8 9940B_93c8@node1 node1
                                   ready
LTO2_682f LTO2_682f@node1 node1
                                   ready
LTO2_6832 LTO2_6832@node1 node1
                                   ready
LTO2_6835 LTO2_6835@node1 node1
                                   ready
LTO2_6838 LTO2_6838@node1 node1
                                   ready
9940B_25a1 9940B_25a1@node2 node2
                                   disconnected
9940B_93c8 9940B_93c8@node2 node2
                                   disconnected
9940B_b7ba 9940B_b7ba@node2 node2
                                   disconnected
LTO2_682f LTO2_682f@node2 node2
                                   disconnected
LTO2_6832 LTO2_6832@node2 node2
                                   disconnected
LTO2_6838 LTO2_6838@node2 node2
                                   disconnected
LTO2_6835 LTO2_6835@node2 node2
                                    disconnected
```

Note: All of the alternate DCPs should transition to disconnected state, meaning that they have successfully contacted the server. Do not proceed until they all transition to disconnected. A state of inactive means that the DCP has not contacted the server, so if the state remains inactive for more than a few minutes, the DCP may be having problems connecting to the server.

ii. Verify that the LCPs are running. For example, the following output shows under LCPHost and LCPStateSoft columns that the LCP is running and connected to the OpenVault server (ready) on the active HA node (node1) and running in standby mode (disconnected) on the standby HA node (node2):

## node2# ov\_dumptable -c LibraryName,LCPName,LCPHost,LCPStateSoft LCP

| LibraryName | LCPName       | LCPHost | LCPStateSoft |
|-------------|---------------|---------|--------------|
| SL500-2     | SL500-2@node1 | node1   | ready        |
| L700A       | L700A@node1   | node1   | ready        |
| SL500-2     | SL500-2@node2 | node2   | disconnected |
| L700A       | L700A@node2   | node2   | disconnected |

Note: It may take a minute or two for the LCPs to notice that they are able to connect to the server and activate themselves. All of the alternate LCPs should transition to disconnected state, meaning that they have successfully contacted the server. Do not proceed until they all transition to disconnected. A state of inactive means that the LCP has not contacted the server, so if the state remains inactive for more than a couple of minutes, the LCP may be having problems connecting to the server.

iii. Stop all DCPs and LCPs on node2:

```
node2# ov_stop
```

iv. Disable OpenVault from being started automatically during the boot process:

```
node2# chkconfig openvault off
```

- 6. Run ov\_admin on each parallel data mover node:
  - a. Enter the OpenVault virtual hostname, the port number, and security key as needed:

```
dmfparallel# ov_admin
```

. . .

```
Name where OpenVault is listening? [servername] virtualhostname
What port number is the OpenVault server on virtualhostname using? [44444]
What security key would you like the admin commands to use? [none]
```

b. Update the server name for each DCP using item 6 in the OpenVault DCP Configuration menu:

```
2 - Manage DCPs for locally attached Drives
6 - Change Server Used by DCPs
a - Change server for all DCPs.
```

 Restart the DCPs to connect to the OpenVault server using the virtual server name:

```
dmfparallel# service openvault stop
dmfparallel# service openvault start
```

007-5617-005

d. Update the server name for each LCP using item 8 in the OpenVault LCP Configuration menu:

```
1 - Manage LCPs for locally attached Libraries
8 - Change Server Used by LCPs
a - Change server for all LCPs.
```

e. Restart the LCPs to connect to the OpenVault server using the virtual server name:

```
dmfparallel# service openvault stop
dmfparallel# service openvault start
```

This step may generate errors for COPAN shelf DCPs and LCPs whose default host is not on this host. You can ignore errors such as the following:

```
shelf C02 is owned by lotus
```

7. On node1, stop the OpenVault server and any DCPs and LCPs and turn off OpenVault on node1 upon reboot:

```
node1# ov_stop
node1# chkconfig openvault off
```

8. Update the openvault resource so that it is managed by HAE:

#### node1# crm resource manage OpenVault\_resourcePRIMITIVE

9. (Optional) If you want to have additional OpenVault clients that are not DMF servers, such as for running administrative commands, install the OpenVault software on those clients and run ov\_admin as shown below. When asked for the server hostname, specify the virtual hostname. This connects the clients to the virtual cluster, rather than a fixed host, so that upon migration they follow the server.

**Note:** You may wish to set the environment variable OVSERVER to the virtual hostname so that you can use the OpenVault administrative commands without having to specify the -S parameter on each command.

Do the following for each OpenVault client:

a. On node1:

To allow node 2 to act as an administrative client, run ov\_admin and select the following menus, answering the questions when prompted:

b. On the OpenVault client node, use ov\_admin to enable the node to issue administrative commands by entering the virtual hostname, the port number, and security key as needed:

```
node2# ov_admin
...

Name where OpenVault is listening? [virtualhostname]

What port number is the OpenVault server on virtualhostname using? [44444]

What security key is used for admin commands on the HA OpenVault servers? [none]
```

# Create the OpenVault Components on the Passive Node

When you configured the standard services according to the information in *COPAN MAID for DMF Quick Start Guide*, you executed an ov\_shelf(8) command for each shelf in order to create the following required OpenVault components for the active node:

- One library control program (LCP)
- Up to 16 drive control programs (DCPs)
- · One OpenVault drive group

In this step, you will create corresponding OpenVault components for the passive node so that it is ready to resume control of OpenVault in case of failover, using the following information for shelf 0 as an example:

- Shelf identifier: C00 (indicating cabinet 0, shelf 0)
- Active node: node1
- Passive node: node2

**Note:** For more information about the shelf identifier, see *COPAN MAID for DMF Quick Start Guide*.

## Do the following:

- 1. On node1:
  - a. Stop all of the shelf's OpenVault clients:

```
node1# ov_stop C00*
```

b. Export the shelf, hostname, and OCF root environment variables for use by the copan\_ov\_client script:

```
node1# export OCF_RESKEY_shelf_name=C00
node1# export OCF_RESKEY_give_host=node2
node1# export OCF_ROOT=/usr/lib/ocf
```

c. Transfer ownership of the shelf from node1 to node2:

```
node1# /usr/lib/ocf/resource.d/sgi/copan_ov_client give
```

- 2. On node2:
  - a. Verify that node2 now owns the shelf's XVM volumes (COOA through COOZ, although not necessarily listed in alphabetical order):

```
node2# xvm -d local probe | grep C00
phys/copan_C00M
phys/copan_C00B
phys/copan_C00G
```

b. Create the OpenVault components for node2:

```
node2# ov_shelf create C00
```

This automatically starts all of shelf's the OpenVault components.

For more information, see COPAN MAID for DMF Quick Start Guide.

c. Stop all of the shelf's OpenVault clients:

```
node2# ov_stop C00*
```

d. Export the shelf, hostname, and OCF root environment variables for use by the copan\_ov\_client script:

```
node1# export OCF_RESKEY_shelf_name=C00
node1# export OCF_RESKEY_give_host=node2
```

```
node1# export OCF_ROOT=/usr/lib/ocf
```

e. Transfer ownership of the shelf from node2 back to node1:

```
node2# /usr/lib/ocf/resource.d/sgi/copan_ov_client give
```

### 3. On node1:

a. Verify that node1 once again owns the shelf's XVM volumes (COOA through COOZ, although not necessarily listed in alphabetical order):

```
node1# xvm -d local probe | grep C00
phys/copan_C00M
phys/copan_C00B
phys/copan_C00G
```

b. Restart all of the shelf's OpenVault clients:

```
node1# ov_start C00*
```

4. Repeat steps 1 through 3 for each shelf.

**Note:** The default and failover nodes for all shelves will not be the same.

# **Creating the OpenVault Primitive**

## Required Fields for OpenVault

ID Unique ID such as Openvault

Class ocf Provider sgi

**Type** openvault

## Instance Attributes for OpenVault

virtualhost Hostname that will resolve as defined in

/etc/nsswitch.conf to the IP address configured in "Virtual IP Address Resource" on page 95, such as

128.162.244.240

007-5617-005

serverdir

Directory containing the OpenVault server configuration, such as /dmf/home/openvault

Note: serverdir must be a path on a mountable CXFS filesystem that is being managed by a cxfs resource or on an XFS filesystem that is being managed by a Filesystem resource in the same resource group as the openvault resource. The filesystem could be one dedicated for OpenVault use (such as /dmf/openvault) or it could be an HAE-managed filesystem in the same resource group that has sufficient space (such as /dmf/home/). As part of the conversion to HA, OpenVault will create this directory and move its database and logs into the directory; OpenVault will fail if the directory already exists.

## Meta Attributes for OpenVault

resource-stickiness 1
migration\_threshold 1
is-managed false

**Note:** The **false** setting facilitates the conversion of OpenVault from a single-system server to HA.

## **Monitor Operation for OpenVault**

ID (Generated based on the primitive name and interval)

name monitor

Interval time, such as 120s

**Timeout** Timeout, such as 60s

Optional > On Fail restart

The monitor operation does the following:

- Verifies the ovroot process appears in the ov\_procs output
- Fails if the ovroot process is not running

## **Probe Operation for OpenVault**

ID (Generated based on the primitive name and interval)

name monitor

Interval 0

**Timeout** Timeout, such as 60s

The probe operation checks to see if the resource is already running.

## Start Operation for OpenVault

ID (Generated based on the primitive name and interval)

name start

Timeout, such as 300s

Optional > Requires fencing
Optional > On Fail restart

The start operation does the following:

- Verifies that the OpenVault serverdir directory is mounted and that the virtualhost IP address is available
- Starts OpenVault with the following command:

```
ov start server clients
```

 Fails if either the serverdir value or the virtualhost value is unavailable, or if OpenVault does not start

## Stop Operation for OpenVault

ID (Generated based on the primitive name and interval)

name stop

**Timeout** Timeout, such as 90s

Optional > On Fail fence

The stop operation does the following:

• Stops OpenVault with the following command:

ov\_stop server clients

- Kills any remaining OpenVault processes found by ov\_procs
- Clears the OpenVault semaphore with the following command:

```
ipcrm -s
```

• Fails if OpenVault could not be stopped or if the semaphore could not be cleared

# **Testing the OpenVault Resource**

To test the OpenVault resource as part of a resource group named dmfGroup, do the following:

1. Verify that all of the OpenVault libraries and drives become available after a few minutes on node1:

| node1# ov_stat -ld |          |            |        |          |           |           |           |          |           |     |
|--------------------|----------|------------|--------|----------|-----------|-----------|-----------|----------|-----------|-----|
| Library Name       | Broken   | Disabled   | State  | e LCP    | State     |           |           |          |           |     |
| L700A              | false    | false      | ready  | y rea    | dy        |           |           |          |           |     |
| SL500-2            | false    | false      | ready  | y rea    | dy        |           |           |          |           |     |
|                    |          |            |        |          |           |           |           |          |           |     |
| Drive Name         | Group    | Access     | Broken | Disabled | SoftState | HardState | DCP State | Occupied | Cartridge | PCL |
| 9940B_25a1         | 9940B_dr | rives true | false  | false    | ready     | unloaded  | ready     | false    |           |     |
| 9940B_93c8         | 9940B_dr | rives true | false  | false    | ready     | unloaded  | ready     | false    |           |     |
| 9940B_b7ba         | 9940B_dr | rives true | false  | false    | ready     | unloaded  | ready     | false    |           |     |
| LTO2_682f          | LTO2_dri | ves true   | false  | false    | ready     | unloaded  | ready     | false    |           |     |
| LTO2_6832          | LTO2_dri | ves true   | false  | false    | ready     | unloaded  | ready     | false    |           |     |
| LTO2_6835          | LTO2_dri | ves true   | false  | false    | ready     | unloaded  | ready     | false    |           |     |
| LTO2_6838          | LTO2_dri | ves true   | false  | false    | ready     | unloaded  | ready     | false    |           |     |

2. Move the resource group containing the openvault resource from node1 to node2:

node1# crm resource move dmfGroup node2

3. Verify that all of the tape drives become available after a few moments. For example:

| node2# <b>ov_stat</b> | -ld       |           |        |          |           |           |           |          |              |   |
|-----------------------|-----------|-----------|--------|----------|-----------|-----------|-----------|----------|--------------|---|
| Library Name          | Broken    | Disabled  | State  | e LCP    | State     |           |           |          |              |   |
| L700A                 | false     | false     | ready  | / rea    | dy        |           |           |          |              |   |
| SL500-2               | false     | false     | ready  | / rea    | dy        |           |           |          |              |   |
|                       |           |           |        |          |           |           |           |          |              |   |
| Drive Name            | Group     | Access    | Broken | Disabled | SoftState | HardState | DCP State | Occupied | Cartridge PC | L |
| 9940B_25a1            | 9940B_dr  | ives true | false  | false    | ready     | unloaded  | ready     | false    |              |   |
| 9940B_93c8            | 9940B_dr  | ives true | false  | false    | ready     | unloaded  | ready     | false    |              |   |
| 9940B_b7ba            | 9940B_dr  | ives true | false  | false    | ready     | unloaded  | ready     | false    |              |   |
| LTO2_682f             | LTO2_driv | ves true  | false  | false    | ready     | unloaded  | ready     | false    |              |   |
| LTO2_6832             | LTO2_driv | ves true  | false  | false    | ready     | unloaded  | ready     | false    |              |   |
| LTO2_6835             | LTO2_driv | ves true  | false  | false    | ready     | unloaded  | ready     | false    |              |   |
| LTO2_6838             | LTO2_dri  | ves true  | false  | false    | ready     | unloaded  | ready     | false    |              |   |
|                       |           |           |        |          |           |           |           |          |              |   |

- 4. Move the resource group containing the openvault resource back to nodel: nodel# crm resource move dmfGroup node1
- 5. Verify that all of the tape drives become available after a few moments. For example:

| node1# ov_stat -ld |          |            |        |          |           |           |           |          |               |
|--------------------|----------|------------|--------|----------|-----------|-----------|-----------|----------|---------------|
| Library Name       | Broken   | Disabled   | State  | e LCP    | State     |           |           |          |               |
| L700A              | false    | false      | ready  | y rea    | dy        |           |           |          |               |
| SL500-2            | false    | false      | ready  | y rea    | dy        |           |           |          |               |
|                    |          |            |        |          |           |           |           |          |               |
| Drive Name         | Group    | Access     | Broken | Disabled | SoftState | HardState | DCP State | Occupied | Cartridge PCL |
| 9940B_25a1         | 9940B_dr | rives true | false  | false    | ready     | unloaded  | ready     | false    |               |
| 9940B_93c8         | 9940B_dr | rives true | false  | false    | ready     | unloaded  | ready     | false    |               |
| 9940B_b7ba         | 9940B_dr | rives true | false  | false    | ready     | unloaded  | ready     | false    |               |
| LTO2_682f          | LTO2_dri | ves true   | false  | false    | ready     | unloaded  | ready     | false    |               |
| LTO2_6832          | LTO2_dri | ves true   | false  | false    | ready     | unloaded  | ready     | false    |               |
| LTO2_6835          | LTO2_dri | ves true   | false  | false    | ready     | unloaded  | ready     | false    |               |
| LTO2_6838          | LTO2_dri | ves true   | false  | false    | ready     | unloaded  | ready     | false    |               |

6. Remove the implicit location constraints imposed by the administrative move command above:

node1# crm resource unmove dmfGroup

# **TMF** Resource

This section discusses examples of the following:

- "Configuring TMF for HA" on page 112
- "Creating the TMF Primitive" on page 113
- "Testing the TMF Resource" on page 117

# **Configuring TMF for HA**

To configure TMF for HA and create the TMF resource, do the following:

- 1. Modify the /etc/tmf/tmf.config file so that all tape devices belonging to device groups that are managed by HAE are configured DOWN in the status parameter in the DEVICE definition.
- 2. Copy the following file from node1 to node2:

```
/etc/tmf/tmf.config
```

On node2, if the tape drive pathname (the FILE parameter in the DEVICE definition) for a given drive is not the same as the pathname for the same drive on node1, modify the pathname in the /etc/tmf.config file on node2 so that it points to the appropriate pathname.

3. On node2, execute the following to enable TMF startup during the boot process:

```
node2# chkconfig tmf on
```

4. Create the TMF resource primitive with the fields shown in "Creating the TMF Primitive" on page 113.

# **Creating the TMF Primitive**

## Required Fields for TMF

ID Unique ID such as tmf

Class ocf Provider sgi Type tmf

#### **Instance Attributes for TMF**

devgrpnames

Comma-separated list of TMF device groups defined in the tmf.config file that are to be managed by HAE, such as:

ibm3592,t10ka

mindevsup

Comma-separated list of the number of devices, one entry per device group, that must be configured up successfully within the corresponding device group in order to count the group as being highly available, such as:

1,0

Note: A value of 0 indicates that failover will never be initiated, even if all the devices in that device group are unavailable. This value is supported for all device groups; however, in order for TMF to be considered up, at least one tape device in some device group must be up. If there are no devices up in all defined device groups, then the resource agent will be considered to be in a stopped state, which will impact the resource monitor and the resource start actions.

devtimeout

Comma-separated list of timeouts in seconds, one entry per device group, that are used to decide how long to wait for a device in that device group to finish configuring up or down, such as:

120,240

007-5617-005

Note: Changing the up/down state of a device may require rewinding and unloading a tape left in the drive by a previous host. Different tape device types have different maximum rewind and unload times, which can be obtained from the vendor's product literature. To calculate the timeout value for a particular device group, add the maximum rewind time for a device in that group to the device's unload time plus add an additional 10 seconds to allow for any required robot hand movement.

For example, 3592 tape drives with a maximum rewind time of 78 seconds and an unload time of 21 seconds require a **devtimeout** value of 78+21+10=109 seconds. 9940B tape drives with a maximum rewind time of 90 seconds and an unload time of 18 seconds require a **devtimeout** of 90+18+10=118.

admin\_emails

(Optional) Comma-separated list of administrator email addresses corresponding to the device groups listed in **devgrpnames**, such as:

root,admin1

Note: You can use the same email address for more than one device group (such as admin1,admin1). The email address will be used to send a message whenever tape drives that were previously available become unavailable, so that the administrator can take action to repair the drives in a timely fashion.

loader\_names

Comma-separated list of loader names configured in tmf.config that correspond to the device groups listed in devgrpnames, such as:

ibm3494,1700a

loader\_hosts Comma-separated list of hosts through which the

corresponding loaders listed in loader\_names are controlled,

such as:

ibm3494cps,stkacsls

loader\_users Comma-separated list of user names that are used to log in to

the corresponding hosts listed in loader\_hosts, such as:

root,acssa

loader\_passwords Comma-separated list of passwords corresponding to the user

names listed in loader\_users, such as:

passwd1,passwd2

**Meta Attributes for TMF** 

resource-stickiness 1 migration\_threshold 1

**Monitor Operation for TMF** 

ID (Generated based on the primitive name and interval)

name monitor

IntervalInterval time, such as 120sTimeoutTimeout, such as 60s

Optional > On Fail restart

The monitor operation does the following:

Issues a tmstat command and parses the output

· Fails if insufficient drives came up in any device group or if TMF is down

**Probe Operation for TMF** 

ID (Generated based on the primitive name and interval)

name monitor

Interval 0

**Timeout** Timeout, such as 60s

The probe operation checks to see if the resource is already running.

## **Start Operation for TMF**

**ID** (Generated based on the primitive name and interval)

name start

Timeout, such as 236s

**Note:** The tmf resource agent will try twice to configure each drive up before considering it unusable, so the **start timeout** value should therefore be at least twice the greatest **devtimeout** value. For example, 2\*118=236. You should usually use the same **timeout** 

value for start and stop.

Optional > Requires fencing
Optional > On Fail restart

The start operation does the following:

- Starts the TMF daemon if necessary
- Configures up the tape loader and all tape drives in each device group
- Preempts reservations
- · Forces dismount if necessary
- · Fails if insufficient drives come up in any device group

# **Stop Operation for TMF**

ID (Generated based on the primitive name and interval)

name stop

Timeout, such as 236s

Optional > On Fail fence

The stop operation does the following:

- · Configures down all tape drives in each device group
- · Forces a release of drives allocated to a user job
- Fails if any drive in any device group could not be stopped

### **Testing the TMF Resource**

To test the TMF resource as part of a resource group named dmfGroup, do the following:

- 1. Use tmmls to show the loader status.
- 2. Use tmstat to show the drive status. Verify that all of the tape drives in all HAE-managed device groups are in assn or idle status on nodel.
- 3. Move the resource group containing the tmf resource to node2:

node1# crm resource move dmfGroup node2

- 4. Verify that the state is correct:
  - Use tmstat to verify that the tape drives all have a status of down or sdwn on node1 and that they have a status of idle or assn on node2
  - Use tmmls to verify that all of the loaders on node1 still have a status of UP
- 5. Verify that the timeout values for the start, stop, and monitor operations are appropriate. Do the following:
  - a. On node2, look in /var/log/messages for the time when the resource start operation started and ended. Also capture the start and end times of the monitor operation.
  - b. On node1, look in /var/log/messages to find the start and stop times for the stop operation.
  - c. Subtract the ending time from the starting time in each case to get the required time for each operation.
  - d. Take the above values and increase them by 10%.

Following are examples of finding the start, stop, and monitor operation durations (line breaks shown here for readability):

```
node1 -> egrep "do_lrm_rsc_op.*Performing.*tmf_start|process_lrm_event.*tmf_start" /var/log/messages
May 11 08:20:53 node1 crmd: [6498]: info: do_lrm_rsc_op: Performing
 key=47:81:0:562726de-a397-4c6c-8501-b273c214eb3f op=tmf_start_0 )
May 11 08:21:10 node1 crmd: [6498]: info: process_lrm_event: LRM operation tmf_start_0 (call=90, rc=0,
 cib-update=88, confirmed=true) ok
nodel -> egrep "do_lrm_rsc_op.*Performing.*tmf_stop|process_lrm_event.*tmf_stop" /var/log/messages
May 11 08:27:39 nodel crmd: [6498]: info: do_lrm_rsc_op: Performing
 key=46:82:0:562726de-a397-4c6c-8501-b273c214eb3f op=tmf_stop_0 )
May 11 08:27:40 node1 crmd: [6498]: info: process_lrm_event: LRM operation tmf_stop_0 (call=92, rc=0,
 cib-update=100, confirmed=true) ok
nodel -> egrep "do_lrm_rsc_op.*Performing.*tmf_monitor|process_lrm_event.*tmf_monitor" /var/log/messages
May 11 08:08:21 node1 crmd: [6498]: info: do_lrm_rsc_op: Performing
 key=16:78:7:562726de-a397-4c6c-8501-b273c214eb3f op=tmf_monitor_0 )
May 11 08:08:21 node1 crmd: [6498]: info: process_lrm_event: LRM operation tmf_monitor_0 (call=69, rc=7,
 cib-update=77, confirmed=true) not running
May 11 08:21:10 node1 crmd: [6498]: info: do_lrm_rsc_op: Performing
 key=48:81:0:562726de-a397-4c6c-8501-b273c214eb3f op=tmf_monitor_30000 )
May 11 08:21:11 node1 crmd: [6498]: info: process_lrm_event: LRM operation tmf_monitor_30000 (call=91,
 rc=0, cib-update=89, confirmed=false) ok
May 11 08:27:39 node1 crmd: [6498]: info: process_lrm_event: LRM operation tmf_monitor_30000 (call=91,
  status=1, cib-update=0, confirmed=true) Cancelled
```

- 6. If you need to change any values, modify the primitive using the HAE GUI (crm\_gui).
- 7. Move the resource group containing the tmf resource back to node1:

node1# crm resource move dmfGroup node1

- 8. Verify that the state is correct:
  - Use tmstat to verify that the tape drives all have a status of down or sdwn on node2 and that they have a status of idle or assn on node1
  - Use tmmls to verify that all of the loaders on node2 still have a status of UP

Remove the implicit location constraints imposed by the administrative move command above:

node1# crm resource unmove dmfGroup

# **COPAN OpenVault Client Resource**

This section discusses the following:

- "Creating the COPAN OpenVault Client Primitive" on page 119
- "Testing the COPAN OpenVault Client Resource" on page 121

## Creating the COPAN OpenVault Client Primitive

Use the values shown in the following sections when adding a COPAN OpenVault client primitive.

## Required Fields for a COPAN OpenVault Client

ID Unique ID for the COPAN OpenVault client on each shelf,

corresponding to the shelf ID, such as copan C00 for shelf

0, which has a shelf ID of C00

Class ocf Provider sgi

Type copan\_ov\_client

#### Meta Attributes for a COPAN OpenVault Client

resource-stickiness 1 migration-threshold 1

007-5617-005

target-role Started

Instance Attributes for a COPAN OpenVault Client

**shelf\_name** The three-character shelf ID, using the naming convention

described in the COPAN MAID for DMF Quick Start

Guide, such as COO for cabinet 0 shelf 0.

#### Monitor Operation for a COPAN OpenVault Client

**Note:** Click the **Operations** tab to edit the monitor operations and to add the probe, start, and stop operations as needed for a resource.

ID (Generated based on the primitive name and interval)

name monitor

**Interval** Interval time, such as 120s

Timeout, such as 60s

Optional > On Fail restart

The monitor operation does the following:

• Verifies that OpenVault is functional: the LCP and at least one DCP are running and at least one RAID set is accessible on the shelf

Fails if the COPAN MAID shelf is not functional

### Probe Operation for a COPAN OpenVault Client

ID (Generated based on the primitive name and interval)

name monitor

Interval 0

**Timeout** Timeout, such as 60s

The probe operation checks to see if the resource is already running.

## Start Operation for a COPAN OpenVault Client

ID (Generated based on the primitive name and interval)

name start

Timeout, such as 120s

Optional > Requires fencing
Optional > On Fail restart

The start operation does the following:

- Starts the COPAN MAID shelf client by ensuring that RAID sets are available and the OpenVault LCP and at least one DCP are running
- · Fails if any of the above conditions are not met

## Stop Operation for a COPAN OpenVault Client

ID (Generated based on the primitive name and interval)

name stop

**Timeout** Timeout, such as 120s

Optional > On Fail fence

The stop operation does the following:

- Stops the COPAN OpenVault client resource
- Fails if the COPAN OpenVault client resource fails to stop

## **Testing the COPAN OpenVault Client Resource**

To test the COPAN OpenVault client resource, do the following, using shelf  ${\tt CO2}$  as an example:

1. Verify that shelf C02 becomes available after a few minutes on node1:

| nodel# ov_stat -L C02 -D 'C02.*' |        |          |        |          |           |           |           |          |              |    |
|----------------------------------|--------|----------|--------|----------|-----------|-----------|-----------|----------|--------------|----|
| Library Name                     | Broken | Disabled | State  | e LCP    | State     |           |           |          |              |    |
| C02                              | false  | false    | read   | y rea    | dy        |           |           |          |              |    |
|                                  |        |          |        |          |           |           |           |          |              |    |
| Drive Name                       | Group  | Access   | Broken | Disabled | SoftState | HardState | DCP State | Occupied | Cartridge Po | CL |
| C02d00                           | dg_c02 | true     | false  | false    | ready     | unloaded  | ready     | false    |              |    |
| C02d01                           | dg_c02 | true     | false  | false    | ready     | unloaded  | ready     | false    |              |    |
| C02d02                           | dg_c02 | true     | false  | false    | ready     | unloaded  | ready     | false    |              |    |
| C02d03                           | dg_c02 | true     | false  | false    | ready     | unloaded  | ready     | false    |              |    |
| C02d04                           | dg_c02 | true     | false  | false    | ready     | unloaded  | ready     | false    |              |    |

| C02d05 | dg_c02 | true | false | false | ready | unloaded | ready | false |
|--------|--------|------|-------|-------|-------|----------|-------|-------|
| C02d06 | da c02 | true | false | false | readv | unloaded | readv | false |

2. Move the resource group containing the copan\_ov\_client resource from node1 to node2:

node1# crm resource move dmfGroup node2

3. Verify that shelf C02 becomes available after a few minutes on node2:

| node2# ov_stat -L C02 -D 'C02.*' |        |        |        |          |           |           |           |          |               |  |
|----------------------------------|--------|--------|--------|----------|-----------|-----------|-----------|----------|---------------|--|
| Library Name                     | Brok   | en Di  | sabled | State    | LCP Sta   | te        |           |          |               |  |
| C02                              | false  |        | lse    | ready    | ready     |           |           |          |               |  |
|                                  |        |        |        |          |           |           |           |          |               |  |
| Drive Name                       | Group  | Access | Broken | Disabled | SoftState | HardState | DCP State | Occupied | Cartridge PCL |  |
| C02d00                           | dg_c02 | true   | false  | false    | ready     | unloaded  | ready     | false    |               |  |
| C02d01                           | dg_c02 | true   | false  | false    | ready     | unloaded  | ready     | false    |               |  |
| C02d02                           | dg_c02 | true   | false  | false    | ready     | unloaded  | ready     | false    |               |  |
| C02d03                           | dg_c02 | true   | false  | false    | ready     | unloaded  | ready     | false    |               |  |
| C02d04                           | dg_c02 | true   | false  | false    | ready     | unloaded  | ready     | false    |               |  |
| C02d05                           | dg_c02 | true   | false  | false    | ready     | unloaded  | ready     | false    |               |  |
| C02d06                           | dg_c02 | true   | false  | false    | ready     | unloaded  | ready     | false    |               |  |

4. Move the resource group containing the copan\_ov\_client resource back to nodel:

node1# crm resource move dmfGroup node1

5. Verify that shelf C002 becomes available after a few minutes on node1:

| nodel# ov_stat -L CO2 -D 'CO2.*' |        |        |        |          |           |           |           |          |               |  |
|----------------------------------|--------|--------|--------|----------|-----------|-----------|-----------|----------|---------------|--|
| Library Name                     | Brok   | en Di  | sabled | State    | LCP Sta   | te        |           |          |               |  |
| C02                              | fals   | se fa  | lse    | ready    | ready     |           |           |          |               |  |
|                                  |        |        |        |          |           |           |           |          |               |  |
| Drive Name                       | Group  | Access | Broken | Disabled | SoftState | HardState | DCP State | Occupied | Cartridge PCL |  |
| C02d00                           | dg_c02 | true   | false  | false    | ready     | unloaded  | ready     | false    |               |  |
| C02d01                           | dg_c02 | true   | false  | false    | ready     | unloaded  | ready     | false    |               |  |
| C02d02                           | dg_c02 | true   | false  | false    | ready     | unloaded  | ready     | false    |               |  |
| C02d03                           | dg_c02 | true   | false  | false    | ready     | unloaded  | ready     | false    |               |  |
| C02d04                           | dg_c02 | true   | false  | false    | ready     | unloaded  | ready     | false    |               |  |
| C02d05                           | dg_c02 | true   | false  | false    | ready     | unloaded  | ready     | false    |               |  |
| C02d06                           | dg_c02 | true   | false  | false    | ready     | unloaded  | ready     | false    |               |  |

6. Remove the implicit location constraints imposed by the administrative move command above:

node1# crm resource unmove dmfGroup

## **DMF** Resource

This section discusses examples of the following:

- "Configuring DMF for HA" on page 123
- "Creating the DMF Primitive" on page 126
- "Testing the DMF Resource " on page 128

## Configuring DMF for HA

**Note:** The following procedure requires that the DMF application instances in OpenVault are configured to use a wildcard ("\*") for the hostname and instance name. For more information, see the procedure about configuring DMF to use OpenVault in the *DMF 5 Administrator's Guide for SGI InfiniteStorage*.

To configure DMF for HA, do the following:

1. Make the filesystem backup inventory accessible from all DMF servers in the HAE cluster.

The backup of DMF-managed user filesystems and DMF administrative filesystems is always performed on the active DMF server based upon parameters in the DMF configuration file. The xfsdump command maintains an inventory of all backups performed within the directory /var/lib/xfsdump; in an HAE environment, the active DMF server node can change over time. Therefore, in order for xfsdump to maintain a consistent inventory, it must be able to access the inventory for all past backups even if those backups were created on another node.

SGI recommends that you make the inventory accessible to all DMF server nodes by relocating it into an HAE-managed DMF administrative filesystem within the same resource group as DMF. For example, create a site-specific directory in DMF's *HOME\_DIR*, such as /dmf/home/site\_specific:

• On node1 (which currently contain the inventory), enter the following:

```
nodel# cd /var/lib
nodel# cp -r xfsdump /dmf/home/site_specific/xfsdump
nodel# mv xfsdump xfsdump.bak
nodel# ln -s /dmf/home/site_specific/xfsdump xfsdump
```

**Note:** In a brand-new DMF installation, the /var/lib/xfsdump will not exist until after a backup has been performed.

• On node2, enter the following:

```
node2# cd /var/lib
node2# mv xfsdump xfsdump.bak
node2# ln -s /dmf/home/site specific/xfsdump xfsdump
```

Note: It is the /var/lib/xfsdump directory that should be shared, rather than the /var/lib/xfsdump/inventory directory. If there are inventories stored on various nodes, you can use xfsinvutil to merge them into a single common inventory, prior to sharing the inventory among the nodes in the cluster.

- 2. On node1, modify the DMF configuration file as follows:
  - Set the MAX\_MS\_RESTARTS parameter in the appropriate drive group objects to 0 so that DMF will not restart the mounting service.
  - Set the DUMP\_INVENTORY\_COPY parameter so that it uses a DMF HA administrative filesystem that is on a different disk from the live inventory created above in step 1. If the live inventory in /dmf/home/site\_specific/xfsdump is lost, you can then recreate it from the inventory backup in DUMP\_INVENTORY\_COPY. For example, you could create the directory /dmf/journal/site\_specific/inventory\_copy for use in DUMP\_INVENTORY\_COPY.
  - If you are using OpenVault, set the MSG\_DELAY parameter in the drivegroup objects to a value of slightly more than 2 minutes.
  - Set the SERVER\_NAME parameter for the base object to the HA virtual hostname of the DMF server.

**Note:** If you change this parameter, you must copy the DMF configuration file (/etc/dmf/dmf.conf) manually to each parallel data mover node and then restart the services related to DMF. Do not change this parameter while DMF is running.

- If using the DMF Parallel Data Mover Option:
  - Create node objects for each server in the HAE cluster.
  - Set the HA\_VIRTUAL\_HOSTNAME parameter for potential DMF server nodes to the same virtual hostname used for SERVER\_NAME for the base object. Parallel data mover nodes should not define this parameter.

For more information, see the dmf.conf(5) man page and the DMF 5 Administrator's Guide for SGI InfiniteStorage.

3. Copy the DMF configuration file (/etc/dmf/dmf.conf) from node1 to node2 and to any parallel data mover nodes in the DMF configuration. You may wish to use a symbolic link on node1 and on node2 that points to a shared location in the HOME\_DIR directory. For example:

```
ha# ln -s /dmf/home/dmf.conf /etc/dmf/dmf.conf
```

**Note:** You cannot use a symbolic link for parallel data mover nodes because DMF itself keeps the dmf.conf file synchronized with the server node.

4. If you are using OpenVault, edit the ov\_keys file and replace the hostname in field 1 of the DMF lines with the OpenVault virtual hostname. For example, if the virtual hostname is virtualhost:

```
virtualhost dmf * CAPI none
virtualhost dmf * AAPI none
```

**Note:** If you used a wildcard hostname (\*) when you defined your ov\_keys file during initial OpenVault setup, there is no need to edit this file.

5. Disable the automatic start of DMF during boot on each DMF server node in the HAE cluster:

```
dmfserver# chkconfig dmf off
dmfserver# chkconfig dmfman off
dmfserver# chkconfig dmfsoap off
```

6. Create the DMF resource with the fields shown in "Creating the DMF Primitive" on page 126.

## Creating the DMF Primitive

### **Required Fields for DMF**

ID Unique ID, such as dmf

Class ocf Provider sgi Type dmf

#### Instance Attributes for DMF

monitor\_level Level that specifies whether to check for the existence of the

dmfdaemon process only (0) or also run an additional check

using dmdstat (1)

## Meta Attributes for DMF

resource-stickiness 1 migration\_threshold 1

### **Monitor Operation for DMF**

**ID** (Generated based on the primitive name and interval)

name monitor

IntervalInterval time, such as 120sTimeoutTimeout, such as 60s

Optional > On Fail restart

The monitor operation does the following:

• Verifies that dmfdaemon is running by calling the following:

ps -C dmfdaemon

- If monitor\_level is set to 1, verifies that dmfdaemon is responding via a dmdstat
  command
- Fails if the dmfdaemon process does not exist or if it is not responsive

#### **Probe Operation for DMF**

**ID** (Generated based on the primitive name and interval)

name monitor

Interval 0

**Timeout** Timeout, such as 60s

The probe operation checks to see if the resource is already running.

### Start Operation for DMF

ID (Generated based on the primitive name and interval)

name start

Timeout, such as 240s

**Note:** In a CXFS environment, you must account for the time required for relocation of DMF-managed user filesystems. In this case, you may want to use a

Timeout value of 600s.

Optional > Requires fencing
Optional > On Fail restart

The start operation does the following:

• Starts DMF by calling the following:

/etc/init.d/dmf start

- Waits for a successful DMF startup by calling dmstat in a loop until dmfdaemon responds successfully
- Fails if dmfdaemon does not respond to a dmdstat query before the resource times out

#### **Stop Operation for DMF**

ID (Generated based on the primitive name and interval)

name stop

Timeout, such as 240s

Optional > On Fail fence

The stop operation does the following:

• Stops DMF by calling the following:

```
/etc/init.d/dmf stop
```

- Issues a dmclrmount command
- Fails if DMF could not be stopped

## **Testing the DMF Resource**

To test the dmf resource as part of a resource group named dmfGroup, do the following:

1. Verify that DMF has started by using the dmdstat -v command and manual dmput and dmget commands on nodel:

```
nodel# dmdstat -v
nodel# xfs_mkfile size test_file
nodel# dmput -r test_file
nodel# dmdidle
(wait a bit to allow time for the tape to be written and unmounted)
nodel# dmget test_file
nodel# rm test_file
```

2. Move the resource group containing the dmf resource to node2 (because the mounting service is in the same resource group, it must be colocated and thus should failover with DMF to the new node):

```
node1# crm resource move dmfGroup node2
```

3. Verify that DMF has started on the new node by using the dmdstat -v command and manual dmput and dmget commands on node2:

```
node2# dmdstat -v
node2# xfs_mkfile size another_test_file
node2# dmput -r another_test_file
node2# dmdidle
(wait a bit to allow time for the tape to be written and unmounted)
node2# dmget another_test_file
node2# rm another_test_file
```

4. Move the resource group containing the dmf resource back to node1:

```
node1# crm resource move dmfGroup node1
```

5. Verify that DMF has started by using the dmdstat -v command and manual dmput and dmget commands on node1:

```
node1# dmdstat -v
node1# xfs_mkfile size test_file
node1# dmput -r test_file
node1# dmdidle
(wait a bit to allow time for the tape to be written and unmounted)
node1# dmget test_file
node1# rm test_file
```

6. Remove the implicit location constraints imposed by the administrative move command above:

```
node1# crm resource unmove dmfGroup
```

## **NFS Resource**

This section discusses examples of the following:

- "Configuring NFS for HA" on page 130
- "Creating the NFS Primitive" on page 130
- "Testing the NFS Resource" on page 133

## **Configuring NFS for HA**

To configure NFS for HA, do the following:

1. Copy the /etc/exports entries that you would like to make highly available from node1 to the /etc/exports file on node2.

**Note:** Be sure to include the fsid=*unique\_number* export option in order to prevent stale file handles after failover.

2. Disable the NFS server from starting automatically on boot on both node1 and node2:

```
node1# chkconfig nfsserver off
node2# chkconfig nfsserver off
```

3. Add the NFS resource primitive. See "Creating the NFS Primitive" on page 130.

## **Creating the NFS Primitive**

### **Required Fields for NFS**

ID Unique ID, such as nfs

Class ocf Provider heartbeat

Type nfsserver

Instance Attributes for NFS

**nfs\_init\_script** NFS initialization script, such as

/etc/init.d/nfsserver

nfs\_notify\_cmd NFS notification command, such as

/usr/sbin/sm-notify

nfs\_shared\_infodir Site-specific NFS shared-information directory, such as a

/mnt/cxfsvol1/.nfs subdirectory in the exported

filesystem

nfs\_ip The same IP address specified for the ip field for the virtual

IP resource (see "Instance Attributes for a Virtual IP

Address" on page 96)

**Meta Attributes for NFS** 

resource-stickiness 1 migration\_threshold 1

**Monitor Operation for NFS** 

ID (Generated based on the primitive name and interval)

name monitor

IntervalInterval time, such as 120sTimeoutTimeout, such as 60s

Optional > On Fail restart

The monitor operation does the following:

• Checks for the existence of the rpc.mountd, rpc.statd, and nfsd processes by calling the **nfs\_init\_script** status action, such as the following:

/etc/init.d/nfsserver status

· Fails if the processes do not exist

#### **Probe Operation for NFS**

**ID** (Generated based on the primitive name and interval)

name monitor

Interval 0

**Timeout** Timeout, such as 60s

The probe operation checks to see if the resource is already running.

#### **Start Operation for NFS**

ID (Generated based on the primitive name and interval)

name start

Timeout, such as 60s

Optional > Requires fencing
Optional > On Fail restart

The start operation does the following:

• Starts the NFS server by calling the **nfs\_init\_script** start action, such as the following:

/etc/init.d/nfsserver start

- Notifies clients by calling the nfs\_notify\_cmd command
- · Fails if the NFS server does not start

### **Stop Operation for NFS**

ID (Generated based on the primitive name and interval)

name stop

**Timeout** Timeout, such as 60s

Optional > On Fail fence

The stop operation does the following:

Stops the NFS server by calling the nfs\_init\_script stop action, such as the following:

/etc/init.d/nfsserver stop

• Fails if the NFS server does not stop

## **Testing the NFS Resource**

To test the nfsserver resource, do the following:

1. Run the following command on node1 to verify that the NFS filesystems are exported:

Mount the filesystems on a node that will not be a member of the HAE cluster (otherhost):

```
otherhost# mount nodel:/nfsexportedfilesystem /mnt/test
```

3. Read and write to the NFS-mounted filesystems:

```
otherhost# echo "data for a test file" > /mnt/test/testFile1A
otherhost# cat /mnt/test/testFile1A
test data for a test file
```

4. Move the resource group containing the nfsserver resource from node1 to node2:

```
node1# crm resource move dmfGroup node2
```

5. Run the following command on node2 to verify that the NFS filesystems are exported:

6. Read and write to the NFS-mounted filesystems:

```
otherhost# echo "test data for another test file" > /mnt/test/testFile1B
otherhost# cat /mnt/test/testFile1B
test data for another test file
```

7. Move the resource group containing the nfsserver resource back to nodel:

```
node1# crm resource move dmfGroup node1
```

8. Remove the implicit location constraints imposed by the administrative move command executed above:

```
node1# crm resource unmove dmfGroup
```

## Samba Resources

This section discusses examples of the following:

- "Configuring Samba for HA" on page 134
- "Creating the smb Primitive" on page 135
- "Creating the nmb Primitive" on page 137
- "Testing the Samba Resources" on page 138

## Configuring Samba for HA

To configure Samba for HA, do the following:

- 1. Use symbolic links to make the Samba directories and the files within them available on both node1 and node2. For example:
  - a. Copy /etc/samba and /var/lib/samba to a shared location. For example:

```
node1# cp -a /etc/samba /mnt/data/.ha/etc-samba
node1# cp -a /var/lib/samba /mnt/data/.ha/var-lib-samba
```

b. Remove the original /etc/samba and /var/lib/samba directories on both nodes:

```
node1# rm -r /etc/samba /var/lib/samba
node2# rm -r /etc/samba /var/lib/samba
```

 Make symbolic links from the shared locations to the original names on both nodes:

```
node1# ln -s /mnt/data/.ha/etc-samba /etc/samba
node1# ln -s /mnt/data/.ha/var-lib-samba /var/lib/samba
node2# ln -s /mnt/data/.ha/etc-samba /etc/samba
node2# ln -s /mnt/data/.ha/var-lib-samba /var/lib/samba
```

2. Disable the Samba services from starting automatically on boot on both nodes:

```
node1# chkconfig smb off
node1# chkconfig nmb off
node2# chkconfig smb off
node2# chkconfig nmb off
```

- 3. Add the Samba resource primitives. See:
  - "Creating the smb Primitive" on page 135
  - "Creating the nmb Primitive" on page 137

### Creating the smb Primitive

**Note:** The Samba resources do not have as many required fields or attributes as other resources.

### Required Fields for smb

ID Unique ID, such as smb

Class lsb Type smb

## Probe Operation for smb

ID (Generated based on the primitive name and interval)

name monitor

Interval 0

007-5617-005

**Timeout** Timeout, such as 60s

The probe operation checks to see if the resource is already running.

## Start Operation for smb

ID (Generated based on the primitive name and interval)

name start

Timeout, such as 60s

Optional > Requires fencing
Optional > On Fail restart

The start operation does the following:

• Starts the smbd service by calling the following:

/etc/init.d/smb start

• Fails if the smbd service does not start

### Stop Operation for smb

**ID** (Generated based on the primitive name and interval)

name stop

Timeout, such as 60s

Optional > On Fail fence

The stop operation does the following:

• Stops the smbd service by calling the following:

/etc/init.d/smb stop

• Fails if the smbd service does not stop

## Creating the nmb Primitive

## Required Fields for nmb

ID Unique ID, such as nmb

Class lsb Type nmb

### Probe Operation for nmb

ID (Generated based on the primitive name and interval)

name monitor

Interval 0

Timeout, such as 60s

The probe operation checks to see if the resource is already running.

### Start Operation for nmb

**ID** (Generated based on the primitive name and interval)

name start

**Timeout** Timeout, such as 60s

Optional > Requires fencing
Optional > On Fail restart

The start operation does the following:

• Starts the nmbd service by calling the following:

/etc/init.d/nmb start

• Fails if the nmbd service does not start

### Stop Operation for nmb

ID (Generated based on the primitive name and interval)

name stop

**Timeout** Timeout, such as 60s

007-5617-005

### Optional > On Fail fence

The stop operation does the following:

• Stops the nmbd service by calling the following:

```
/etc/init.d/nmb stop
```

Fails if the nmbd service does not stop

## **Testing the Samba Resources**

To test the Samba resources, do the following:

1. Ensure that the resource group containing the smb and nmb resources is on node1:

```
node1# crm resource move dmfGroup node1
```

2. Use smbclient from a machine outside of the HA cluster to connect to the Samba server on nodel and copy a file. For example, to log in to nodel as admin (assuming that admin is a valid login name in the homes section of the smb.conf file) copy origfileA to remotefileA on the remote host:

```
otherhost# smbclient //nodel/admin
smb:\> get origfileA remotefileA
```

**Note:** Depending upon the setting of the security parameter in the smb.conf file, this may involve using a Samba account that already exists.

3. Move the resource group containing the smb and nmb resources from node1 to node2:

```
node1# crm resource move dmfGroup node2
```

4. Use smbclient from a machine outside of the HA cluster to connect to the Samba server on node2 and copy a file. For example, to log in to node2 as admin (assuming that admin is a valid login name in the homes section of the smb.conf file) and copy origfileB to remotefileB on the remote host:

```
otherhost# smbclient //node2/admin
smb:\> get origfileB remotefileB
```

5. Move the resource group containing the smb and nmb resources back to node1:

```
node1# crm resource move dmfGroup node1
```

6. Remove the implicit location constraints imposed by the administrative move command executed above:

```
node1# crm resource unmove dmfGroup
```

# **DMF Manager Resource**

This section discusses examples of the following:

- "Configuring DMF Manager for HA" on page 139
- "Creating the DMF Manager Primitive" on page 140
- "Testing the DMF Manager Resource" on page 142

# **Configuring DMF Manager for HA**

To configure DMF Manager for HA, do the following:

1. Disable the DMF Manager tool from starting automatically on boot (execute on both nodes):

```
node1# chkconfig dmfman off
node2# chkconfig dmfman off
```

- 2. Add a primitive for DMF Manager using the values shown in "Creating the DMF Manager Primitive" on page 140.
- 3. Run the following script to create the required links and directories in the DMF HOME\_DIR that will allow DMF statistics archives to be accessible across the HA cluster (execute on both nodes):

```
node1# setup_dmfman_ha.sh -d HOME_DIR
node2# setup_dmfman_ha.sh -d HOME_DIR
```

For example, if the HOME\_DIR parameter is set to /dmf/home in /etc/dmf/dmf.conf, you would enter the following:

```
node1# setup_dmfman_ha.sh -d /dmf/home
node2# setup_dmfman_ha.sh -d /dmf/home
```

## **Creating the DMF Manager Primitive**

Required Fields for DMF Manager

ID Unique ID, such as dmfman

Class ocf Provider sgi

Type dmfman

Meta Attributes for DMF Manager

resource-stickiness 1 migration\_threshold 1

**Note:** You might want to set the **migration-threshold** higher than 1 for this resource so that it will simply restart in place.

### **Monitor Operation for DMF Manager**

**Note:** You should only define a monitor operation for the dmfman resource if you want a failure of the DMF Manager resource to cause a failover for the entire resource group.

ID (Generated based on the primitive name and interval)

name monitor

IntervalInterval time, such as 120sTimeoutTimeout, such as 60s

Optional > On Fail restart

The monitor operation does the following:

• Verifies the DMF Manager status by calling:

/etc/init.d/dmfman status

• Fails if DMF Manager is not running

### **Probe Operation for DMF Manager**

ID (Generated based on the primitive name and interval)

name monitor

Interval 0

**Timeout** Timeout, such as 60s

The probe operation checks to see if the resource is already running.

#### Start Operation for DMF Manager

ID (Generated based on the primitive name and interval)

name start

**Timeout** Timeout, such as 60s

Optional > Requires fencing
Optional > On Fail restart

The start operation does the following:

• Starts DMF Manger by calling the following:

/etc/init.d/dmfman start

• Waits for DMF Manager to start successfully by calling the following in a loop:

/etc/init.d/dmfman status

• Fails if DMF Manager doe not start successfully before the resource times out

#### Stop Operation for DMF Manager

ID (Generated based on the primitive name and interval)

name stop

**Timeout** Timeout, such as 60s

Optional > On Fail fence

The stop operation does the following:

• Stops DMF Manger by calling the following:

/etc/init.d/dmfman stop

• Verifies the DMF Manager status by calling the following:

```
/etc/init.d/dmfman status
```

Fails if DMF Manager does not stop successfully

## **Testing the DMF Manager Resource**

To test the dmfman resource, do the following:

- Point your browser at https://virtualIPaddress:1179 and verify that you can log in and use DMF Manager, such as viewing the Overview panel. For more information about using DMF Manager, see DMF 5 Administrator's Guide for SGI InfiniteStorage.
- 2. Move the resource group containing the dmfman resource from node1 to node2:

```
node1# crm resource move dmfGroup node2
```

- 3. Repeat step 1 to verify that DMF Manager is still available.
- 4. Move the resource group containing the dmfman resource back to node1:

```
node1# crm resource move dmfGroup node1
```

5. Remove the implicit location constraints imposed by the administrative move command executed above:

```
node1# crm resource unmove dmfGroup
```

# **DMF Client SOAP Service Resource**

This section discusses examples of the following:

- "Configuring DMF Client SOAP Service for HA" on page 143
- "Creating the DMF Client SOAP Service Primitive" on page 144
- "Testing the DMF Client SOAP Service Resource" on page 146

# Configuring DMF Client SOAP Service for HA

To configure DMF client SOAP service for HA, do the following:

1. Disable the DMF client SOAP service tool from starting automatically on boot (execute on both nodes):

```
node1# chkconfig dmfsoap off
node2# chkconfig dmfsoap off
```

2. Add a primitive for DMF client SOAP resource using the values shown in "Creating the DMF Client SOAP Service Primitive" on page 144.

007-5617-005

## Creating the DMF Client SOAP Service Primitive

### Required Fields for DMF Client SOAP Service

ID Unique ID, such as dmfsoap

Class ocf Provider sgi

Type dmfsoap

#### Meta Attributes for DMF Client SOAP Service

resource-stickiness 1 migration\_threshold 1

**Note:** You might want to set the **migration-threshold** higher than 1 for this resource so that it will simply restart in place.

## Monitor Operation for DMF Client SOAP Service

**Note:** You should only define a monitor operation for the dmfsoap resource if you want a failure of DMF client SOAP service to cause a failover for the entire resource group.

ID (Generated based on the primitive name and interval)

name monitor

IntervalInterval time, such as 120sTimeoutTimeout, such as 60s

Optional > On Fail restart

The monitor operation does the following:

• Verifies the DMF client SOAP service status by calling the following:

/etc/init.d/dmfsoap status

· Fails if DMF client SOAP service is not running

### **Probe Operation for DMF Client SOAP Service**

ID (Generated based on the primitive name and interval)

name monitor

Interval 0

**Timeout** Timeout, such as 60s

The probe operation checks to see if the resource is already running.

### Start Operation for DMF Client SOAP Service

ID (Generated based on the primitive name and interval)

name start

**Timeout** Timeout, such as 60s

Optional > Requires fencing
Optional > On Fail restart

The start operation does the following:

• Starts the DMF client SOAP service by calling the following:

/etc/init.d/dmfsoap start

• Waits for DMF client SOAP service to start successfully by calling the following in a loop:

/etc/init.d/dmfsoap status

 Fails if DMF client SOAP service does not start successfully before the resource times out

### Stop Operation for DMF Client SOAP Service

ID (Generated based on the primitive name and interval)

name stop

**Timeout**, such as 60s

Optional > On Fail fence

The stop operation does the following:

• Stops the DMF client SOAP service by calling the following:

/etc/init.d/dmfsoap stop

• Verifies the DMF client SOAP service status by calling the following:

/etc/init.d/dmfsoap status

Fails if the DMF client SOAP service does not stop successfully

## **Testing the DMF Client SOAP Service Resource**

To test the dmfsoap resource, do the following:

- 1. Point your browser at https://virtualIPaddress:1180/server.php and verify that you can access the GUI and view the WSDL for one of the DMF client functions. For more information, see DMF 5 Administrator's Guide for SGI InfiniteStorage.
- 2. Move the resource group containing the  ${\tt dmfsoap}$  resource from  ${\tt node1}$  to  ${\tt node2}$ :

node1# crm resource move dmfGroup node2

- 3. Repeat step 1 to verify that DMF client SOAP service is still available.
- 4. Move the resource group containing the dmfsoap resource back to node1:

node1# crm resource move dmfGroup node1

5. Remove the implicit location constraints imposed by the administrative move command above:

node1# crm resource unmove dmfGroup

# **COPAN MAID HA Service for Mover Nodes**

As an example, this chapter tells you how to configure the set of resources required to use COPAN MAID shelves in an active/active High Availability Extension (HAE) cluster that consists of two parallel data mover nodes named pdmn1 and pdmn2.

**Note:** The attributes listed in this chapter and the various value recommendations are in support of this example. If you are using the resources in a different manner, you must evaluate whether these recommendations and the use of meta attributes apply to your intended site-specific purpose.

This chapter contains the following sections:

- "COPAN MAID HA for Mover Nodes Example Procedure" on page 147
- "CXFS Client Resource" on page 155
- "COPAN OpenVault Client Resource" on page 158

# **COPAN MAID HA for Mover Nodes Example Procedure**

To manage COPAN MAID shelves in an active/active HAE environment, use the steps in the following sections:

- "Disable the Parallel Data Mover Nodes and the Services" on page 148
- "Create the OpenVault Components on the Failover Node" on page 149
- "Start the GUI" on page 151
- "Create the CXFS Client Clone" on page 151
- "Test the Clone" on page 152
- "Create the COPAN MAID Shelf Resources" on page 153
- "Create the Constraints" on page 154
- "Test the ov\_copan\_client Resource" on page 155

#### Disable the Parallel Data Mover Nodes and the Services

Do the following to ensure that there is no activity to the MAID shelf:

1. On the DMF server, disable both parallel data mover nodes:

```
dmfserver# dmnode_admin -d pdmn1 pdmn2
```

2. Verify that there are no dmatwc or dmatrc data mover processes running on either parallel data mover node. For example, the output of the following command should be empty on both nodes:

```
pdmn1# ps -ef | egrep 'dmatrc|dmatwc' | grep -v grep
pdmn1#

pdmn2# ps -ef | egrep 'dmatrc|dmatwc' | grep -v grep
pdmn2#
```

If the output is not empty, you must wait for the dmnode\_admin -d action from step 1 to complete (the entire process can take 6 minutes or longer). Rerun the ps command until there is no output.

3. Determine which CXFS filesystems are mounted:

```
# ls /dev/cxvm
```

Save the output from this command for use later when you define the **volnames** instance attribute in "Instance Attributes for a CXFS Client" on page 156.

4. Stop the cxfs\_client service and disable it from starting at boot time on both parallel data mover nodes:

```
pdmn1# service cxfs_client stop
pdmn1# chkconfig cxfs_client off

pdmn2# service cxfs_client stop
pdmn2# chkconfig cxfs_client off
```

5. Stop the openvault service and disable it from starting at boot time on both parallel data mover nodes:

```
pdmn1# service openvault stop
pdmn1# chkconfig openvault off
pdmn2# service openvault stop
pdmn2# chkconfig openvault off
```

## Create the OpenVault Components on the Failover Node

When you configured the standard services according to the information in *COPAN MAID for DMF Quick Start Guide*, you executed an ov\_shelf(8) command for each shelf in order to create the following required OpenVault components for the default node:

- One library control program (LCP)
- Up to 16 drive control programs (DCPs)
- One OpenVault drive group

In this step, you will create corresponding OpenVault components for the failover node so that it is ready to assume control of OpenVault in case of failover, using the following information for shelf 0 as an example:

- Shelf identifier: C00 (indicating cabinet 0, shelf 0)
- Default node: pdmn1
- Failover node: pdmn2

**Note:** For more information about the shelf identifier, see *COPAN MAID for DMF Quick Start Guide*.

## Do the following:

- 1. On pdmn1:
  - a. Export the shelf, hostname, and OCF root environment variables for use by the copan\_ov\_client script:

```
pdmn1# export OCF_RESKEY_shelf_name=C00
pdmn1# export OCF_RESKEY_give_host=pdmn2
pdmn1# export OCF_ROOT=/usr/lib/ocf
```

b. Transfer ownership of the shelf from pdmn1 to pdmn2:

```
pdmn1# /usr/lib/ocf/resource.d/sgi/copan_ov_client give
```

### 2. On pdmn2:

a. Verify that pdmn2 now owns the shelf's XVM volumes (C00A through C00Z, although not necessarily listed in alphabetical order):

```
pdmn2# xvm -d local probe | grep C00
phys/copan_C00M
phys/copan_C00B
phys/copan_C00G
```

b. Create the OpenVault components for pdmn2:

```
pdmn2# ov_shelf create C00
```

For more information, see COPAN MAID for DMF Quick Start Guide.

c. Stop the newly created LCP and DCPs for the shelf:

```
pdmn2# ov_stop C00*
```

d. Export the shelf, hostname, and OCF root environment variables for use by the copan\_ov\_client script:

```
pdmn1# export OCF_RESKEY_shelf_name=C00
pdmn1# export OCF_RESKEY_give_host=pdmn2
pdmn1# export OCF_ROOT=/usr/lib/ocf
```

e. Transfer ownership of the shelf from pdmn2 back to pdmn1:

```
pdmn2# /usr/lib/ocf/resource.d/sgi/copan_ov_client give
```

3. On pdmn1, verify that pdmn1 once again owns the shelf's XVM volumes:

```
pdmn1# xvm -d local probe | grep C00
phys/copan_C00M
phys/copan_C00B
phys/copan_C00G
...
```

4. Repeat steps 1 through 3 for each shelf.

**Note:** The default and failover nodes for all shelves will not be the same.

### Start the GUI

Do the following:

1. Invoke the HAE GUI:

pdmn1# crm\_gui

2. Log in to the initialized cluster (see step 7 in Chapter 4, "Outline of the Configuration Procedure" on page 37).

### Create the CXFS Client Clone

Do the following to create the CXFS client clone:

- 1. Select **Resources** in the left-hand navigation panel.
- 2. Click the **Add** button, select **Clone**, and click **OK**.
- 3. Enter the ID of the clone, such as cxfs-client-clone.
- 4. Select Stopped for the Initial state of resource and click Forward.
- 5. Select the sub-resource Primitive and click OK.
- 6. Create the primitive for the CXFS client resource: See "Creating the CXFS Client Primitive" on page 156.
- 7. Click **Apply** to apply the new primitive and again to apply the new clone.

#### **Test the Clone**

Use the following steps to test the clone:

1. Start the clone. For example:

```
pdmn1# crm resource start cxfs-client-clone
```

It make take several minutes for the filesystems to mount.

- 2. Confirm that the clone has started. For example:
  - a. View the status of the cluster on pdmn1:

b. Verify that the cxfs\_client process is running on pdmn1 and pdmn2. For example:

3. Set pdmn2 to standby state to ensure that the resources remain on pdmn1:

```
pdmn1# crm node standby pdmn2
```

4. Confirm that pdmn2 is offline and that the resources are off:

a. View the status of the cluster on pdmn1, which should show that pdmn2 is in standby state:

b. Verify that the cxfs\_client process is not running on pdmn2. For example, executing the following command on pdmn2should provide no output:

```
pdmn2# ps -ef | grep cxfs_client | grep -v grep
pdmn2#
```

5. Return pdmn2 to online status:

pdmn1# crm node online pdmn2

6. Confirm that the clone has returned to started status, as described in step 2.

**Note:** It may take several minutes for all filesystems to mount successfully.

#### Create the COPAN MAID Shelf Resources

Do the following to create the COPAN MAID shelf resources:

- 1. Start the GUI if not already started.
- 2. Select **Resources** in the left-hand navigation panel.

- 3. Click the Add button, select Primitive, and click OK.
- 4. Create the primitives for the COPAN OpenVault client resources. See "Creating the COPAN OpenVault Client Primitive" on page 158.

#### Create the Constraints

For each shelf being managed by the COPAN MAID HA cluster, you must create the following:

- Two location constraints:
  - A score of 200 for the default node
  - A score of 100 for the failover node
- · One colocation constraint
- · One order constraint

Do the following:

- 1. Select **Constraints** in the left-hand navigation panel of the GUI.
- 2. Create two location constraints (one for the default node and one for the failover node) for each shelf, using the scores described above:
  - a. Click the Add button, select Resource Location, and click OK.
  - b. Enter the constraint ID, such as pdmn1\_copan\_C00 for the constraint for shelf C00 managed by pdmn1.
  - c. Select the name of the COPAN OpenVault client primitive as the Resource.
  - d. Enter a score based on whether the node is the default node (200) or failover node (100).
  - e. Enter the node name.
  - f. Click OK.
  - g. Repeat steps 2a through 2f to create the remaining location constraints.
- 3. Create a colocation constraint for each shelf:
  - a. Click the Add button, select Resource Colocation, and click OK.

- Enter the ID of the constraint for the shelf, such as copan\_C00\_cxfs for shelf C00.
- c. Select the name of the COPAN OpenVault client primitive as the Resource.
- d. Select the name of the CXFS client clone as the With Resource.
- e. Select INFINITY for Score.
- f. Click OK.
- g. Repeat steps 3a through 3f to create the colocation constraint for the remaining shelves.
- 4. Create an order constraint for each shelf:
  - a. Click the Add button, select Resource Order, and click OK.
  - b. Enter the ID of the constraint for the shelf, such as copan\_C00\_cxfs\_first for shelf C00.
  - c. Select the name of the CXFS client clone as **First**.
  - d. Select the name of the COPAN OpenVault client primitive as Then.
  - e. Open Optional and select true for Symmetrical.
  - f. Click OK.
  - g. Repeat steps 4a through 4g to create the order constraint for the remaining shelves.

### Test the ov\_copan\_client Resource

To test the ov\_copan\_client resource, follow the instructions in "Manually Moving a copan\_ov\_client Resource" on page 174 to move a resource from its default node to its failover node, and then return it to the default node.

### **CXFS Client Resource**

This section discusses the following:

"Creating the CXFS Client Primitive" on page 156

### **Creating the CXFS Client Primitive**

Use the values shown in the following sections when adding a CXFS client resource primitive for the CXFS client clone.

**Note:** There are no meta attributes for this primitive in this example procedure because it is part of a clone resource that should always restart locally.

#### Required Fields for a CXFS Client

ID Unique ID such as cxfs-client

Class ocf Provider sgi

Type cxfs-client

#### Instance Attributes for a CXFS Client

volnames

Comma-separated list of CXFS XVM volume names that represent the following DMF configuration file parameters and all DMF-managed user filesystems (originally mounted under /dev/cxvm as determined in step 3 of "Disable the Parallel Data Mover Nodes and the Services" on page 148):

CACHE\_DIR SPOOL\_DIR TMP\_DIR MOVE\_FS

STORE\_DIRECTORY (for a DCM, if used)

All DMF-managed user filesystems

For example, suppose you have the following output:

#### # ls /dev/cxvm

cache dmfusr2 move
diskmsp home spool
dmfusr1 journal tmp

You would enter the following (everything except home and journal):

cache, diskmsp, dmfusr1, dmfusr2, move, spool, tmp

#### **Monitor Operation for a CXFS Client**

**Note:** Click the **Operations** tab to edit the monitor operations and to add the probe, start, and stop operations as needed for a resource.

ID (Generated based on the primitive name and interval)

name monitor

IntervalInterval time, such as 120sTimeoutTimeout, such as 60s

Optional > On Fail restart

The monitor operation does the following:

- Verifies that each volume in volnames is mounted by checking /proc/mounts
- Verifies that the volumes in volnames are online by executing the following command for each volume:

```
xvm show -v vol/volname
```

· Fails if the CXFS client does not start

#### **Probe Operation for a CXFS Client**

ID (Generated based on the primitive name and interval)

name monitor

Interval 0

**Timeout** Timeout, such as 60s

The probe operation checks to see if the resource is already running.

#### Start Operation for a CXFS Client

**ID** (Generated based on the primitive name and interval)

name start

**Timeout** Timeout, such as 600s

Optional > Requires fencing
Optional > On Fail restart

The start operation does the following:

• Starts the CXFS client by calling the following:

```
/etc/init.d/cxfs_client start
```

- Checks the /proc/mounts file until all volumes in volnames are mounted
- · Fails if the CXFS client fails to start

### Stop Operation for a CXFS Client

ID (Generated based on the primitive name and interval)

name stop

**Timeout** Timeout, such as 600s

Optional > On Fail fence

The stop operation does the following:

• Stops the CXFS client by calling the following:

```
/etc/init.d/cxfs_client stop
```

Fails if the CXFS client fails to stop

# **COPAN OpenVault Client Resource**

This section discusses the following:

• "Creating the COPAN OpenVault Client Primitive" on page 158

### Creating the COPAN OpenVault Client Primitive

Use the values shown in the following sections when adding a COPAN OpenVault client primitive.

#### Required Fields for a COPAN OpenVault Client

ID Unique ID for the COPAN OpenVault client on each shelf,

corresponding to the shelf ID, such as copan\_C00 for shelf

0, which has a shelf ID of COO

Class ocf Provider sgi

Type copan\_ov\_client

Meta Attributes for a COPAN OpenVault Client

resource-stickiness 250 migration-threshold 1

target-role Started

Instance Attributes for a COPAN OpenVault Client

**shelf\_name** The three-character shelf ID, using the naming convention

described in the COPAN MAID for DMF Quick Start

Guide, such as COO for cabinet 0 shelf 0.

#### Monitor Operation for a COPAN OpenVault Client

**Note:** Click the **Operations** tab to edit the monitor operations and to add the probe, start, and stop operations as needed for a resource.

**ID** (Generated based on the primitive name and interval)

name monitor

IntervalInterval time, such as 120sTimeoutTimeout, such as 60s

Optional > On Fail restart

The monitor operation does the following:

• Verifies that OpenVault is functional: the LCP and at least one DCP are running and at least one RAID set is accessible on the shelf

· Fails if the COPAN MAID shelf is not functional

#### Probe Operation for a COPAN OpenVault Client

ID (Generated based on the primitive name and interval)

name monitor

Interval 0

**Timeout** Timeout, such as 60s

The probe operation checks to see if the resource is already running.

#### Start Operation for a COPAN OpenVault Client

ID (Generated based on the primitive name and interval)

name start

**Timeout** Timeout, such as 120s

Optional > Requires fencing
Optional > On Fail restart

The start operation does the following:

• Starts the COPAN MAID shelf client by ensuring that RAID sets are available and the OpenVault LCP and at least one DCP are running

Fails if any of the above conditions are not met.

#### Stop Operation for a COPAN OpenVault Client

ID (Generated based on the primitive name and interval)

name stop

**Timeout** Timeout, such as 120s

Optional > On Fail fence

The stop operation does the following:

- Stops the COPAN OpenVault client resource
- Fails if the COPAN OpenVault client resource fails to stop

# **STONITH Resource Examples**

This chapter discusses the following:

- "Overview of STONITH Resources" on page 161
- "IPMI STONITH Examples" on page 161
- "L2 STONITH Examples" on page 164

## **Overview of STONITH Resources**

STONITH ("shoot the other node in the head") node-level fencing is required in order to protect data integrity in case of failure:

- 12network for ia64 systems using L2 controllers, such as SGI Altix® 450 systems
- sgi-ipmi for x86\_64 systems using baseboard management controller (BMC) and intelligent platform management interface (IPMI) network reset

# IPMI STONITH Examples

This section discusses examples of the following:

- "Creating the IPMI STONITH Clone" on page 161
- "Creating the IPMI STONITH Primitive " on page 162
- "Testing the IPMI STONITH Resource" on page 164

### Creating the IPMI STONITH Clone

To create the IPMI STONITH clone, do the following:

- 1. Select **Resources** in the left-hand navigation panel.
- 2. Click the Add button, select Clone, and click OK.
- 3. Enter the name of the clone (such as stonith-sgi-ipmi-set) in the ID field.

- 4. Use the **target-role** of **Started** and the default options (2 maximum number of copies and 1 number of copies on a single node) and click **Forward**.
- 5. Select **OK** to add a **Primitive**. Add the STONITH primitive according to the steps described in "Creating the IPMI STONITH Primitive" on page 162.

### Creating the IPMI STONITH Primitive

### Required Fields for IPMI STONITH

ID Unique ID such as stonith-sgi-ipmi

**Class** stonith

Type external/sgi-ipmi

#### Instance Attributes for IPMI STONITH

nodelist

Nodes to be acted upon, such as:

node1;admin;admin;supermicro;128.162.245.170 node2;admin;admin;supermicro;128.162.245.171

You must provide the following information for each node (each field is separated by a semicolon), and each node is separated by a space:

nodename; userID; IPMIpass; BMCtype; IPMIipaddr1[; IPMIipaddrN]

where the fields are:

- Node name (such as node1)
- User ID to use on the IPMI device (such as the default admin)
- IPMI device password (such as the default admin)
- BMC type of the IPMI device:
  - intel for Intel<sup>®</sup> BMC
  - supermicro for Supermicro® BMC

• IPMI device IP address (such as 128.162.245.170)

### **Monitor Operation for IPMI STONITH**

ID (Generated based on the primitive name and interval)

name monitor

IntervalInterval time, such as 300sTimeoutTimeout, such as 300s

Optional > On Fail restart

The monitor operation calls the defined STONITH resource agent.

### **Probe Operation for IPMI STONITH**

ID (Generated based on the primitive name and interval)

name monitor

Interval 0

Timeout, such as 300s

The probe operation checks to see if the resource is already running.

#### Start Operation for IPMI STONITH

ID (Generated based on the primitive name and interval)

name start

**Timeout** Timeout, such as 60s

Optional > On Fail restart

The start operation does the following:

- Initializes the information required for the stonithd daemon to act when necessary
- · Fails if the information cannot be initialized

007-5617-005

### **Testing the IPMI STONITH Resource**

To test the IPMI STONITH resource, do the following:

1. Reset a node:

ha# crm node fence nodename

For example, to reset node1:

ha# crm node fence node1

Verify that the specified node was reset and was able to successfully complete a reboot.

See also "IPMI STONITH Capability" on page 192.

## **L2 STONITH Examples**

This section discusses examples of the following:

- "Creating the L2 STONITH Clone" on page 164
- "Creating the L2 STONITH Primitive" on page 165
- "Testing the L2 STONITH Resource" on page 167

For more information, see the *SGI L1* and *L2* Controller Software User's Guide and the user guide or quick start for your system.

#### Creating the L2 STONITH Clone

To create the STONITH clone, do the following:

- 1. Select **Resources** in the left-hand navigation panel.
- 2. Click the **Add** button, select **Clone**, and click **OK**.
- 3. Enter the name of the clone (such as stonith-12network-set) in the ID field.
- 4. Use the **target-role** of **Started** and the default options (2 maximum number of copies and 1 number of copies on a single node) and click **Forward**.

5. Select **OK** to add a **Primitive**. Add the STONITH primitive according to the steps described in "Creating the L2 STONITH Primitive" on page 165.

## Creating the L2 STONITH Primitive

#### Required Fields for L2 STONITH

ID Unique ID such as stonith-l2network

Class stonith
Type l2network

#### Instance Attributes for L2 STONITH

nodelist

Nodes to be acted upon, such as:

node1;128.162.245.170;;3 node2;128.162.245.170;;4

You must provide the following information for each node (each field is separated by a semicolon), and each node is separated by a space:

nodename; L2\_ipaddr; L2pass; partition

#### where the fields are:

- Node name (such as node1)
- L2 IP address (such as 128.162.245.170)
- L2 password (an empty field indicates that the L2 has no password)
- Machine partition (such as 3); use 0 for a nonpartitioned system, which is the most common circumstance

Note: The following command shows the partition

ID on an SGI ia64 system:

ha# cat /proc/sgi\_sn/partition\_id

### **Monitor Operation for L2 STONITH**

**ID** (Generated based on the primitive name and interval)

name monitor

IntervalInterval time, such as 300sTimeoutTimeout, such as 300s

Optional > On Fail restart

The monitor operation calls the defined STONITH resource agent.

### **Probe Operation for L2 STONITH**

ID (Generated based on the primitive name and interval)

name monitor

Interval 0

Timeout, such as 300s

The probe operation checks to see if the resource is already running.

#### Start Operation for L2 STONITH

ID (Generated based on the primitive name and interval)

name start

**Timeout** Timeout, such as 60s

Optional > On Fail restart

The start operation does the following:

- Initializes the information required for the stonithd daemon to act when necessary
- Fails if the information cannot be initialized

## **Testing the L2 STONITH Resource**

To test the L2 STONITH resource, do the following:

1. Reset a node:

ha# crm node fence nodename

For example, to reset node1:

ha# crm node fence node1

2. Verify that the specified node was reset and was able to successfully complete a reboot.

See also "L2 STONITH Capability" on page 192.

## **Administrative Tasks and Considerations**

This chapter discusses various administrative tasks and considerations for a High Availability Extension (HAE) cluster:

- "Putting the Cluster into Maintenance Mode" on page 170
- "Backing Up the CIB" on page 170
- "Understanding CIFS and NFS in an HAE Cluster" on page 171
- "Reviewing the Log File" on page 171
- "Clearing the Resource Primitive Failcount" on page 171
- "Clearing the Resource State on a Node" on page 171
- "Controlling the Number of Historical Files" on page 172
- "Changing DMF Configuration Parameters" on page 173
- "Restarting the OpenVault Server" on page 173
- "Manually Moving a copan\_ov\_client Resource" on page 174
- "Performing a Rolling Upgrade" on page 176
- "Stopping HAE" on page 180
- · "Manually Issuing a System Reset" on page 181
- "Hardware Maintenance on a Cluster Node" on page 182
- "Maintenance with a Full Cluster Outage" on page 183

# **Putting the Cluster into Maintenance Mode**

You must put the cluster into maintenance mode before manually stopping or restarting any cluster components. To put the cluster into maintenance mode, enter the following:

ha# crm configure property maintenance-mode=true

You can then manually stop and restart individual resources as needed.

To return the cluster to managed status, enter the following:

ha# crm configure property maintenance-mode=false

## **Backing Up the CIB**

You should make a backup copy of the configuration in the cluster information base (CIB) after making changes, so that you can easily recover in case of future CIB corruption (see "Recovering from a CIB Corruption" on page 198). Do the following:

- Ensure that HAE is running, so that the cibadmin and crm commands have access to the CIB.
- View the CIB by using the following command to show configuration and status information:

```
ha# cibadmin -Q -o modifier
```

The *modifier* value can be one of the following:

nodes resources constraints crm\_config status

• Back up the CIB, saving only static configuration information to a file labeled with the current date and time:

```
ha# crm configure save xml CIB.$(date%Y%m%d-%H%M%S)
```

## **Understanding CIFS and NFS in an HAE Cluster**

CIFS failover requires that the client application reissue the I/O after the failover occurs. Applications such as XCOPY will do this, but many other applications will not. Applications that do not retry may abort when CIFS services are moved between nodes.

NFS failover is handled by the kernel, so no changes are required for an NFS client application; applications doing I/O on NFS will pause while the failover is occurring.

# **Reviewing the Log File**

You will find information about HAE in the /var/log/messages log file. To turn on debug messages, see "Increase the Verbosity of Error Messages" on page 190.

## **Clearing the Resource Primitive Failcount**

To clear resource primitive failcounts, either reboot the nodes or enter the following on each node for each resource primitive:

ha# crm resource failcount resourcePRIMITIVE delete nodename

## Clearing the Resource State on a Node

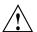

**Caution:** Do not clear the resource state on the node where a resource is currently running.

After you resolve the cause of action error messages in the crm status output, you should enter the following to clear the resource state from a given node:

ha# crm resource cleanup resourcePRIMITIVE nodename

**Note:** Sometimes, the resource state can be cleared automatically if the same action for the same resource on the same node subsequently completes successfully.

# **Controlling the Number of Historical Files**

Each time the configuration is updated, a new version of the CIB is created and the older version is saved. These files reside in /var/lib/heartbeat/crm. SGI recommends that you keep the number of files manageable setting the following crm properties as appropriate for your site:

```
pe-error-series-max
pe-input-series-max
pe-warn-series-max
```

To set the properties, use the following command line:

```
# crm configure property propertyname=value
```

For example, to set a maximum of 50 error, input, and warning files:

```
ha# crm configure property pe-error-series-max=50 ha# crm configure property pe-input-series-max=50 ha# crm configure property pe-warn-series-max=50
```

For more information, see the Novell High Availability Guide.

## **Changing DMF Configuration Parameters**

You can change most DMF configuration file parameters while DMF is running, but others require that DMF be stopped. For more information, see the *DMF 5 Administrator's Guide for SGI InfiniteStorage*). For those parameters that required DMF to be stopped, do the following:

1. Put the cluster into maintenance mode:

ha# crm configure property maintenance-mode=true

2. Stop the DMF service:

ha# service dmf stop

- 3. Make the required changes to the DMF configuration file according to the instructions in the DMF administrator's guide, such as by using DMF Manager.
- 4. Verify the parameter changes by using DMF Manager or the following command:

ha# dmcheck

5. Start the DMF service:

ha# service dmf start

6. Verify DMF functionality, such as by running the following command and other DMF commands (based on the changes made):

```
ha# dmdstat -v
```

7. Return the cluster to managed status:

ha# crm configure property maintenance-mode=false

# Restarting the OpenVault Server

To restart the OpenVault server, do the following:

1. Put the HA cluster into maintenance mode:

ha# crm configure property maintenance-mode=true

2. Stop the OpenVault service:

ha# service openvault stop

3. Start the OpenVault service:

ha# service openvault start

4. Return the HA cluster to managed status:

ha# crm configure property maintenance-mode=false

## Manually Moving a copan\_ov\_client Resource

You may want to manually move a copan\_ov\_client resource in the following cases:

- · To its failover node when you want to perform maintenance on its default node
- Back to its default node, after maintenance is complete on the default node
- Back to its default node, after the formerly failed default node rejoins the HA cluster

Before you can move the resource from one node to another, you must ensure that you stop any activity occurring on the COPAN shelf that is managed by the resource. This requires that you disable the mover capability on the currently active node (which stops activity for all shelves owned by that node).

You must also ensure that the new node is ready to receive the resource:

- · The node must be online
- The CXFS client and STONITH services must be operational on the node

For example, to move the copan\_maid\_C01 resource from parallel data mover node pdmn1 to parallel data mover node pdmn2:

1. Verify that pdmn2 is ready to receive the resource by examining its status output with the crm(8) command:

```
Online: [ pdmn1 pdmn2 ]

Clone Set: cxfs-client-clone [cxfs_client]
    Started: [ pdmn1 pdmn2 ]

copan_maid_C00 (ocf::sgi:copan_ov_client): Started pdmn1
copan_maid_C01 (ocf::sgi:copan_ov_client): Started pdmn1
Clone Set: stonith-sgi-ipmi-set [stonith-sgi-ipmi]
    Started: [ pdmn1 pdmn2 ]
```

#### In the above output, note the following:

- The copan\_maid\_C01 resource is Started on pdmn1
- pdmn2 is Online
- The cxfs-client and stonith-sgi-ipmi clones have a status of Started on pdmn2
- 2. On the DMF server, disable pdmn1 so that it will cease all COPAN shelf activity:

```
dmfserver# dmnode_admin -d pdmn1
```

3. Verify that there are no dmatwo or dmatro data mover processes running on pdmn1. For example, the output of the following command should be empty:

```
pdmn1# ps -ef | egrep 'dmatrc|dmatwc' | grep -v grep
pdmn1#
```

If the output is not empty, you must wait for the <code>dmnode\_admin -d</code> action from step 2 to complete (the entire process can take 6 minutes or longer). Rerun the <code>ps</code> command until there is no output.

4. Clear any failcounts and move the resource to pdmn2:

```
pdmn2# crm resource failcount copan_maid_C01 delete pdmn2
pdmn2# crm resource move copan_maid_C01 pdmn2
```

This make take a few moments to complete.

5. Verify that the resource has moved to pdmn2:

```
pdmn2# crm status
========
Last updated: Tue Aug 30 07:46:58 2011
Stack: openais
```

In the above output, note that copan\_maid\_C01 resource is started on pdmn2.

6. Remove the constraint to run copan\_maid\_C01 on pdmn2:

```
pdmn2# crm resource unmove copan_maid_C01
```

- 7. Repeat steps 3 through 6 for any other copan\_ov\_client resources requiring a move from pdmn1 to pdmn2.
- 8. On the DMF server, reenable pdmn1 so that it can resume COPAN shelf activity:

```
dmfserver# dmnode_admin -e pdmn1
```

## Performing a Rolling Upgrade

**Note:** Some software may not allow the rolling upgrade. Such a situation might require an extended outage window with all resources down and HAE turned off, which would permit more thorough testing (similar to that done during the initial installation). See "Maintenance with a Full Cluster Outage" on page 183.

Assuming that you have a two-node production HAE environment in place and want to perform a rolling upgrade of appropriate software with minimal testing, use the procedures in the following sections:

- "CXFS NFS Edge-Serving HAE Rolling Upgrade" on page 177
- "DMF HAE Rolling Upgrade" on page 178

### CXFS NFS Edge-Serving HAE Rolling Upgrade

Do the following for a rolling upgrade in a CXFS NFS edge-serving HAE cluster:

1. Read the release nodes for the software you intend to upgrade.

For ISSP software, read the *SGI InfiniteStorage Software Platform Release Note* and any late-breaking caveats on Supportfolio<sup>TM</sup> Online:

https://support.sgi.com/login

- 2. Ensure that the HA cluster, the underlying CXFS cluster, and all other hardware and software components are in a healthy state. Ensure that all resource failcounts are cleared and that no constraints are present other than permanent constraints.
- 3. Ensure that the resource groups are running on node1:

```
ha# crm resource move ipalias-group-1 node1
ha# crm resource move ipalias-group-2 node1
```

4. Set the node you intend to upgrade to standby state. (Putting a node in standby state will move, if possible, or stop any resources that are running on that node.) For example, if you intend to upgrade node2:

```
ha# crm node standby node2
```

This will shut down cxfs\_client on node2 automatically.

5. Shut down openais:

```
node2# chkconfig openais off
node2# service openais stop
```

- 6. Upgrade the software on node2.
- 7. Set cxfs\_client so that it will not restart automatically upon reboot:

```
node2# chkconfig cxfs_client off
```

**Note:** This step is required because the upgrade in step 6 automatically reset cxfs\_client so that it will restart upon reboot, no matter what the prior setting.

8. Reboot node2.

9. Turn on openais at boot time and immediately start it on node2:

```
node2# chkconfig openais on
node2# service openais start
```

10. Make node2 active again:

ha# crm node online node2

11. Move the resource groups from node1 to node2:

```
node1# crm resource move ipalias-group-1 node2
node1# crm resource move ipalias-group-2 node2
```

- 12. (Optional) Allow the resource groups to run on node2 for a period of time as a test.
- 13. Repeat steps 4 through 12 above but switching the roles for node1 and node2.
- 14. *(Optional)* Move the appropriate resource group from node2 back to node1. For example:

```
ha# crm resource move ipalias-group-1 node1
```

15. Remove the implicit location constraints imposed by the administrative move command above:

```
ha# crm resource unmove ipalias-group-1 ha# crm resource unmove ipalias-group-2
```

The cluster is now back to normal operational state.

#### **DMF HAE Rolling Upgrade**

Do the following for a rolling upgrade in a DMF HAE cluster with two nodes:

1. Read the release nodes for the software you intend to upgrade.

For ISSP software, read the *SGI InfiniteStorage Software Platform Release Note* and any late-breaking caveats on Supportfolio Online:

https://support.sgi.com/login

2. Ensure that the HA cluster, the underlying CXFS cluster (if applicable), and all other hardware and software components are in a healthy state. Ensure that all

resource failcounts are cleared and that no constraints are present other than intended constraints.

3. Set the services so that they will not restart upon reboot:

```
node2# chkconfig openais off
node2# chkconfig cxfs off
node2# chkconfig cxfs_cluster off
```

4. Ensure that the resource groups are running on node1.

Note: Moving the dmfGroup resource group will involve CXFS relocation of the DMF administrative filesystems and DMF managed user filesystems. However, you cannot use CXFS relocation if your CXFS cluster also includes a CXFS NFS edge-server HA pair and the CXFS server-capable administration nodes are running different software levels. If that is the case, you must move the dmfGroup resource group via CXFS recovery by resetting the node that is running the dmfGroup resource.

Do one of the following, as appropriate for your site:

• Using CXFS relocation:

**Note:** Stopping openais will cause a failover if there are resources running on the node. Depending on how things are defined and whether the resource stop actions succeed, it might even cause the node to be reset.

```
node2# crm resource move dmfGroup node1
node2# service openais stop
node2# service cxfs stop
node2# service cxfs_cluster stop
```

Using CXFS recovery:

```
node2# crm node fence node1
```

5. Upgrade the software on node2 and reboot.

6. Add node2 back into the CXFS cluster (if present) by turning on the services and restarting them:

```
node2# chkconfig cxfs_cluster on
node2# chkconfig cxfs on
node2# service cxfs_cluster start
node2# service cxfs start
```

- 7. Verify that node2 is fully back in the CXFS cluster with filesystems mounted.
- 8. Turn on the HAE openais service at boot time and start it immediately on node2:

```
node2# chkconfig openais on
node2# service openais start
```

- 9. Repeat steps 3 through 8 above but executed for node1.
- 10. (Optional) Move the appropriate resource groups from node2 back to node1:

**Note:** This command implicitly creates a location constraint with a score of INFINITY for node1, meaning that the group will remain on node1.

```
ha# crm resource move dmfGroup node1
```

11. Remove the implicit location constraints imposed by the administrative move command above:

```
ha# crm resource unmove dmfGroup
```

The cluster is now back to normal operational state.

## **Stopping HAE**

To stop HAE on the local node, enter the following:

```
ha# service openais stop
```

**Note:** Stopping openais will cause a failover if there are resources running on the node. Depending on how things are defined and whether the resource stop actions succeed, it might even cause the node to be reset.

## Manually Issuing a System Reset

To manually issue a system reset, do the following:

• For ia64 systems, where *nodelist\_value* is the value for the nodelist attribute as described in "L2 STONITH Examples" on page 164:

```
stonith -t l2network -p "nodelist_value" -T reset node_to_be_reset
```

For example, to reset node1:

```
ha# stonith -t l2network -p "nodel;128.162.245.170;;3" -T reset nodel
```

In the above command, 128.162.245.170 is the IP address of the L2 that has nodel configured as partition 3.

• For x86-64 systems, where *nodelist\_value* is the value of the nodelist attribute in "IPMI STONITH Examples" on page 161:

```
stonith -t external/sgi-ipmi -p "nodelist_value" -T reset node_to_be_reset
```

For example, to reset node1:

ha# stonith -t external/sgi-ipmi -p "nodel;admin;admin;supermicro;128.162.245.170" -T reset node1

In the above command, node1 has a BMC responding at IP address 128.162.245.170. The BMC is a Supermicro and has been configured with user name admin and password admin.

If you enter the above command on node1, it will reboot node1. If you execute the command from node2, it will execute the IPMI power-off and power-on commands via the BMC at 128.162.245.170.

In general, the <code>external/sgi-ipmi</code> STONITH agent will execute the reboot command if it is run on the node that will be reset or it will execute the IPMI power-off and power-on commands via the first responsive BMC at one of the IP addresses provided in <code>nodelist\_value</code>.

### Hardware Maintenance on a Cluster Node

If you must perform maintenance on one node in the cluster, do the following:

1. On the node that requires maintenance (downnode), turn off the following services that are normally on during HA operation and synchronize the system, allowing time for the services to stop:

```
downnode# chkconfig openais off
downnode# sync; sync; sync
```

2. If downnode is a CXFS server-capable administration node, turn off the CXFS service and the CXFS cluster service (which are normally on during HA operation) and synchronize the system, allowing time for the services to stop:

```
downnode# chkconfig cxfs off
downnode# chkconfig cxfs_cluster off
downnode# sync; sync; sync
```

3. Reset downnode in order to force resources to be moved to upnode:

```
upnode# crm node fence downnode
```

4. Verify that resources are running on upnode:

```
upnode# crm status
```

- 5. Perform the required maintenance on downnode.
- 6. Reboot downnode and ensure that is stable before proceeding.
- 7. If downnode was a CXFS server-capable administration node, do the following:
  - a. Turn on the CXFS cluster service and the CXFS filesystem service at boot time and start them immediately on downnode:

```
downnode# chkconfig cxfs_cluster on
downnode# chkconfig cxfs on
downnode# service cxfs_cluster start
downnode# service cxfs start
```

b. Verify that CXFS is functioning properly on downnode, such as if the node joined the cluster and mounted filesystems.

8. Turn on the HAE service at boot time and start it immediately on downnode:

```
downnode# chkconfig openais on
downnode# service openais start
```

9. Verify that downnode rejoins the HA cluster:

```
downnode# crm status
```

10. (Optional) Restart resources on downnode:

```
ha# crm resource move ResourceName downnode
```

11. If you performed step 10, remove the implicit location constraints imposed by the administrative move:

ha# crm resource unmove ResourceName

## Maintenance with a Full Cluster Outage

This section discusses the following:

- "Full Outage for CXFS NFS Edge-Serving HA" on page 183
- "Full Outage for DMF HA" on page 186

## Full Outage for CXFS NFS Edge-Serving HA

Do the following:

- 1. Schedule the outage and notify users well in advance.
- 2. Stop all resources in the proper order (bottom up). For example, using the example procedures in this guide, you would stop the IP alias resource groups and the clone:

```
ha# crm resource stop ipalias-group-2
ha# crm resource stop ipalias-group-1
ha# crm resource stop cxfs-nfs-clone
```

- 3. Disable the services related to HA and CXFS from starting at boot time:
  - On all HA servers:

ha# chkconfig openais off

• On all CXFS servers:

```
cxfsserver# chkconfig cxfs off
cxfsserver# chkconfig cxfs_cluster off
```

• On all CXFS clients:

```
cxfsclient# chkconfig cxfs_client off
```

- 4. Shut down all of the HA cluster systems and the CXFS cluster systems.
- 5. Perform the required maintenance.
- 6. Perform component-level testing associated with the maintenance.
- 7. Reboot all of the HA cluster systems and the CXFS cluster systems.

- 8. Start services related to CXFS:
  - On all CXFS servers:

```
cxfsserver# chkconfig cxfs_cluster on
cxfsserver# chkconfig cxfs on
cxfsserver# service cxfs_cluster start
cxfsserver# service cxfs start
```

• On all CXFS clients:

```
cxfsclient# chkconfig cxfs_client on
cxfsclient# service cxfs_client start
```

• Verify CXFS cluster functionality:

```
cxfsserver# /usr/cluster/bin/cxfs_admin -c status
```

9. Stop the CXFS client service on the NFS edge servers:

```
edge# service cxfs_client stop
edge# chkconfig cxfs_client off
```

10. Start the HAE service on the HA servers:

```
ha# chkconfig openais on
ha# service openais start
```

11. Verify the HA cluster status:

ha# crm status

12. Start resources in the correct order (top-down). For example:

```
ha# crm resource stop cxfs-nfs-clone
ha# crm resource stop ipalias-group-1
ha# crm resource stop ipalias-group-2
```

13. Move the resources to the correct locations:

```
ha# crm resource move ipalias-group-1 node1 ha# crm resource move ipalias-group-2 node2
```

14. Remove the implicit location constraint (imposed by the administrative move command above):

```
ha# crm resource unmove ipalias-group-1
ha# crm resource unmove ipalias-group-2
```

## Full Outage for DMF HA

Do the following:

- 1. Schedule the outage and notify users well in advance.
- 2. Stop all resources in the proper order (bottom-up). Using the example procedures in this guide, you would stop the group:

```
ha# crm resource stop dmfGroup
```

- 3. Disable the services related to HA and CXFS (if applicable) from starting at boot time:
  - On all HA servers:

```
ha# chkconfig openais off
```

On all CXFS servers:

```
cxfsserver# chkconfig cxfs off
cxfsserver# chkconfig cxfs_cluster off
```

- 4. Shut down all of the HA cluster systems and any CXFS cluster systems.
- 5. Perform the required maintenance.
- 6. Perform component-level testing associated with the maintenance.
- 7. Reboot all of the HA cluster systems and any CXFS cluster systems.
- 8. Start services related to CXFS (if applicable):
  - On all CXFS servers:

```
cxfsserver# chkconfig cxfs_cluster on
cxfsserver# chkconfig cxfs on
cxfsserver# service cxfs_cluster start
cxfsserver# service cxfs start
```

• On all CXFS clients:

```
cxfsclient# chkconfig cxfs_client on
cxfsclient# service cxfs_client start
```

• Verify CXFS cluster functionality:

```
cxfsserver# /usr/cluster/bin/cxfs_admin -c status
```

9. Start the HAE service on the HA servers:

```
ha# chkconfig openais on ha# service openais start
```

10. Verify HA cluster status:

ha# crm status

11. Start resources in the correct order (top-down). For example:

```
ha# crm resource start dmfGroup
```

12. Move the resources to the correct locations:

ha# crm resource move dmfGroup node1

**Note:** Keep in mind any relocation restrictions.

13. Remove the implicit location constraints imposed by the administrative move command above:

ha# crm resource unmove dmfGroup

## **Troubleshooting**

This chapter discusses the following:

- "Diagnosing Problems" on page 189
- "Failover Testing Strategies" on page 194
- "Corrective Actions" on page 197

For details about troubleshooting High Availability Extension (HAE), see the Novell *High Availability Guide*.

## **Diagnosing Problems**

If you notice problems with HAE, do the following:

- "Monitor the Status Output" on page 189
- "Verify the Configuration in Greater Detail" on page 190
- "Increase the Verbosity of Error Messages" on page 190
- "Match Status Events To Error Messages" on page 190
- "Verify chkconfig Settings" on page 191
- "Diagnose the Problem Resource" on page 191
- "Examine Application-Specific Problems that Impact HA" on page 191
- "Directly Test the STONITH Capability" on page 192
- "Gather Troubleshooting Data" on page 193
- "Use SGI Knowledgebase" on page 194

## **Monitor the Status Output**

Use the crm status command to determine the current status of the cluster and monitor it for problems.

## **Verify the Configuration in Greater Detail**

Execute the crm\_verify(8) command with increasing numbers of -V options for more detail, such as:

```
ha# crm_verify -LVVVVVV
```

**Note:** If you run <code>crm\_verify</code> before STONITH is enabled, you will see errors. Errors similar to the following may be ignored if STONITH is intentionally disabled and will go away after STONITH is reenabled (line breaks shown here for readability):

```
crm_verify[182641]: 2008/07/11_16:26:54 ERROR: unpack_operation:
Specifying on_fail=fence and
stonith-enabled=false makes no sense
```

## Increase the Verbosity of Error Messages

For additional information, turn on debug messages in the logging stanza of the /etc/corosync/corosync.conf file:

```
logging{
...
debug:on/off
...
}
```

The default for debug is off.

## **Match Status Events To Error Messages**

Match the events listed in the crm\_verify output with the failed action and the host on which the action failed. To find the specific problem, view messages in /var/log/messages.

## Verify chkconfig Settings

Verify the chkconfig settings for the following services when used in an HA cluster:

• Must be off if used (most services):

```
cxfs_client
dmf
dmfman
dmfsoap
nfsserver
openvault
smb
nmb
```

• Must be on if used:

```
cxfs
cxfs_cluster
openais
logd
```

• Optionally may optionally be on:

tmf

## **Diagnose the Problem Resource**

To diagnose problems at the application level, put the cluster into maintenance mode. You might have to stop HA on all nodes and start/stop resources manually.

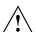

**Caution:** Ensure that you do not start a resource on multiple nodes. Verify that a resource is not already up on another node before you start it.

## **Examine Application-Specific Problems that Impact HA**

Using HA can highlight problems that exist for the applications that are being managed. For more information about diagnosing application-specific problems, see the manuals listed in the "Preface" of this guide.

## **Directly Test the STONITH Capability**

This section discusses testing the STONITH functionality outside of its definition in the CIB:

- "L2 STONITH Capability" on page 192
- "IPMI STONITH Capability" on page 192

#### **IPMI STONITH Capability**

To directly test the IPMI STONITH capability, do the following:

1. Reset a node:

```
ha# stonith -t external/sgi-ipmi -p "nodelist_value" -T reset node_to_be_reset
```

For example, to reset node1:

```
ha# stonith -t external/sgi-ipmi -p "nodel;admin;admin;supermicro;128.162.245.170" -T reset node1
```

Verify that the specified node was reset and was able to successfully complete a reboot.

#### **L2 STONITH Capability**

To test the L2 STONITH capability, do the following:

1. Reset a node:

```
ha# stonith -t l2network -T reset nodelist="nodelist" machine_to_reset
```

For example, to reset node1 (line breaks here shown for readability):

```
ha# stonith -t l2network -T reset \
nodelist="nodel;128.162.245.170;;3 node2;128.162.245.170;;4" node1
** INFO: Initiating l2network-reset on node1 via L2 128.162.245.170, partition 3
```

2. Verify that the specified node was reset and was able to successfully complete a reboot.

## **Gather Troubleshooting Data**

If you need to report problems to SGI Support, do the following to gather troubleshooting data:

• Run the following command as root on every node in the cluster in order to gather system configuration information:

```
ha# /usr/sbin/system_info_gather -A -o node.out
```

Collect HAE cluster information by using the hb\_report command:

```
ha# hb_report -f priortime destination_directory
```

#### where:

- *priortime* specifies a time prior to when the problem began (specify *priortime* in Date::Parse Perl module format)
- destination\_directory is the absolute pathname of a nonexistent directory that will be created as a compressed bunzip2 tarball in the format:

```
destination_directory.tar.bz2
```

For example, if run on June 2 2010 at 3:06 PM, the following will create a report starting from 1:00 am that day and place the output in /tmp/hb\_report.20100602-1506.tar.bz2:

ha# hb\_report -f lam /tmp/hb\_report.\$(date+%Y%m%d-%H%M)

For more information, see the hb\_report(8) man page.

Gather additional system troubleshooting information:

```
ha# supportconfig
```

- Collect service-specific information. For example, run dmcollect for a resource group that contains DMF and cxfsdump for a resource group that contains CXFS. See the dmcollect(8) and cxfsdump(8) man pages for more information.
- Collect any other system log files that may contain information about HAE or the services included in the HA configuration (if not otherwise gathered by the above tools).

When you contact SGI Support, you will be provided with information on how and where to upload the collected information files for SGI analysis.

## Use SGI Knowledgebase

If you encounter problems and have an SGI support contract, you can log on to Supportfolio and access the Knowledgebase tool to help find answers.

To log in to Supportfolio Online, see:

https://support.sgi.com/login

Then click on **Search the SGI Knowledgebase** and select the type of search you want to perform.

If you need further assistance, contact SGI Support.

## **Failover Testing Strategies**

This section discusses the following strategies for failover testing:

- "Required Preliminary Testing Tasks" on page 194
- "Administrative Failover Test" on page 195
- "System Reboot Test" on page 195
- "Simulated System Crash" on page 195
- "Simulated NFS Daemon Failure" on page 196
- "Simulated Filesystem Failure" on page 196
- "Single Simulated HBA Failure" on page 196
- "Multiple Simulated HBA Failures" on page 197

## **Required Preliminary Testing Tasks**

Before performing any sort of failover testing, do the following so that you can predict the expected results and examine the actual results:

- 1. Verify the state of the HA cluster:
  - Check the resource fail counts for each resource primitive on each node:

ha# crm resource failcount resourcePRIMITIVE show nodename

- If there has been a failure, ensure that the issue that caused a resource failure has been resolved.
- · Reset the resource fail counts on the required nodes

ha# crm resource failcount resourcePRIMITIVE delete nodename

 Clear any implicit location constraints that may have been created by a previous administrative move command:

ha# crm resource unmove resourceGROUP

2. Clearly delineate the start of each test in the logs by using the logger(1) command. For example:

ha# logger "TEST START - testdescription"

#### **Administrative Failover Test**

Action: Move the resource to the passive HA server:

ha# crm resource move resourcePRIMITIVE passive\_server

Expected The resource moves to the passive server

result:

Occasionally, filesystems may fail to dismount cleanly or in a timely fashion, thus preventing an administrative move from occurring cleanly. In this case, the active server will likely be reset when a stop operation passes its timeout limit.

Remember that longer resource stop operation timeouts may result in longer failover times, and shorter resource stop operation timeouts may result in more frequent system reset events.

## **System Reboot Test**

Action: Reboot the active server

Expected All resources running on the rebooted server should fail over to the

result: passive server

## Simulated System Crash

Action: Reset the active server

Expected result:

All resources running on the reset server should fail over to the passive

server

### Simulated NFS Daemon Failure

Action: Stop the NFS server:

ha# service nfsserver stop

Expected result:

The resources should fail over to the passive server due to a monitor

operation failure for the nfsserver resource

## Simulated Filesystem Failure

Action: Unmount the filesystem:

ha# umount filesystem

Expected result:

The resources should fail over to the passive server due to a monitor

operation failure for the Filesystem resource

## Single Simulated HBA Failure

**Note:** This test presumes that the system has redundant Fibre Channel HBA paths to storage.

Action: Disable the port for the Fibre Channel HBA. For example:

brocade> portdisable portnumber

A device failover will not actually occur until I/O is attempted via the

failed HBA path.

Expected

An XVM failover to an alternate path should occur after I/O is

result: performed on the system

**Note:** Remember to reenable the port after the test. For example:

brocade> portenable portnumber

## **Multiple Simulated HBA Failures**

**Note:** This test presumes that the system has redundant Fibre Channel HBA paths to storage.

Action: Disable the port for the Fibre Channel HBA. For example:

brocade> portdisable portnumber

Repeat for every HBA port on the system.

Expected The server should be reset after I/O is performed on the system result:

There will likely be multiple monitor operation failures for various resources followed by a stop operation failure, which will result in a system reset and a forced XVM failover.

**Note:** Remember to reenable the port after the test. For example:

brocade> portenable portnumber

## **Corrective Actions**

The following are corrective actions:

- "Recovering from an Incomplete Failover" on page 197
- "Recovering from a CIB Corruption" on page 198
- "Clearing the Failcounts After a Severe Error" on page 199

## Recovering from an Incomplete Failover

After an incomplete failover, in which one or more of the resource primitives are not started and the cluster can no longer provide high availability, you must do the following to restore functionality and high availability:

1. Put the cluster into maintenance mode:

ha# crm configure property maintenance-mode=true

2. Determine which resource primitives have failcounts:

ha# crm resource failcount resourcePRIMITIVE show node

Repeat for each resource primitive on each node.

- 3. Troubleshoot the failed resource operations. Examine the /var/log/messages system log and application logs around the time of the operation failures in order to deduce why they failed. Then deal with those causes.
- 4. Ensure that all of the individual resources are working properly according to the information in:
  - Chapter 6, "CXFS NFS Edge-Serving HA Service" on page 55
  - Chapter 7, "DMF HA Service" on page 77
  - Chapter 8, "COPAN MAID HA Service for Mover Nodes" on page 147
- 5. Remove the failcounts found in step 2:

ha# crm resource failcount failed\_resourcePRIMITIVE delete node

Repeat this for each failed resource primitive on each node.

6. Remove error messages:

ha# crm resource cleanup failed\_resourcePRIMITIVE node
Repeat this for each failed resource primitive on each node.

7. Return the cluster to managed status, ether the following:

ha# crm configure property maintenance-mode=false

## **Recovering from a CIB Corruption**

**Note:** This procedure assumes that you have a good backup copy of the CIB that contains only static configuration information, as directed in "Backing Up the CIB" on page 170.

Do the following to recover from a CIB corruption:

1. Erase the existing corrupt CIB:

ha# cibadmin -E --force

- 2. Edit the epoch numbers in the saved backup copy.
- 3. Create a new CIB from the backup copy. For example, for the copy made on August 24 (CIB. 20100824-130236):

ha# crm configure load xml replace CIB.20100824-130236

## Clearing the Failcounts After a Severe Error

Under certain circumstances, a severe failure will cause the failcount for the resource primitives to be set to INFINITY. This means that the resource primitives cannot run on a specific node again until the failcount is cleared, which requires administrative action. See "Clearing the Resource Primitive Failcount" on page 171.

# Differences Among FailSafe®, Heartbeat, and HAE

Table A-1 summarizes the differences among the following, for those readers who may be familiar with with the older products:

- FailSafe®
- Linux-HA Heartbeat
- SUSE Linux Enterprise High Availability Extension (HAE)

Note: These products do not work together and cannot form an HA cluster.

Table A-1 Differences Among FailSafe, Heartbeat, and HAE

| Topic            | FailSafe                            | Heartbeat                                                                                                    | НАЕ                                                                                                    |
|------------------|-------------------------------------|----------------------------------------------------------------------------------------------------|----------------------------------------------------------------------------------------------------|
| Operating system | IRIX                                | Can be built and run on most operating systems based on UNIX. The version of Heartbeat packaged by SGI is part of the ISSP media distribution and runs on the base OS for ISSP as defined in the ISSP release notes. | SLES 11                                                                                                    |
| Terminology      | node<br>resource                    | node<br>resource                                                                                                    | node<br>resource                                                                                                    |
| Size of cluster  | 8 nodes                             | 8+ nodes (Specific resource agents may have cluster size limitations. DMF can run on only 2 nodes in active/passive mode.)                                                                                           | 16 nodes in active/passive mode for DMF, but 2 nodes recommended. 2 nodes for CXFS NFS edge-serving in active/active mode. |
| Node/member name | Hostname or private network address | Hostname and private network address                                                                                                    | Hostname and private network address                                                                                       |

| Topic                                          | FailSafe                                                                                                    | Heartbeat                                                                                                    | НАЕ                                                                                                    |
|------------------------------------------------|----------------------------------------------------------------------------------------------------|----------------------------------------------------------------------------------------------------|----------------------------------------------------------------------------------------------------|
| NFS lock failover                              | Supported                                                                                                    | Not supported by the operating system                                                                                                    | Supported in active/passive configurations                                                                                                    |
| Network tiebreaker                             | A node that is participating in<br>the cluster membership.<br>FailSafe tries to include the<br>tiebreaker node in the<br>membership in case of a split<br>cluster. | You can configure Heartbeat to use a variety of methods to provide tiebreaker functionality.                                                                                                    | You can configure HAE to use a variety of methods to provide tiebreaker functionality.                                                                                                    |
| Rolling upgrade                                | Supported                                                                                                    | Supported                                                                                                    | Supported                                                                                                    |
| Configuration information storage              | Information is stored in the cluster database. The cluster database is replicated on all nodes automatically and kept in synchronization.                          | The /etc/ha.d/ha.cf file contains bootstrap information and must be manually replicated across the cluster when changed. Other cluster configuration is stored in the cluster information base (CIB), which is a replicated database. You can use cibadmin(8) to query and update the CIB. | The /etc/corosync/corosync.co file contains bootstrap information. Other cluster configuration is stored in the replicated CIB. You can use cibadmin(8) to query and update the CIB.                                                                           |
| Making changes while<br>the service is enabled | Depends upon the plug-in and the configuration device parameter.                                                                                                   | Service parameters can be changed while a service is running. Depending on the service and parameter, a change may cause a stop/start or a trigger a restart action. SGI recommends that you do not make any changes that could stop or restart DMF and CXFS.                              | Service parameters can be changed while a service is running.  Depending on the service and parameter, a change may cause a stop/start or a trigger a restart action. SGI recommends that you do not make any changes that could stop or restart DMF and CXFS. |
| Heartbeat interval and timeout                 | You can specify cluster<br>membership heartbeat interval<br>and timeout (in milliseconds).                                                                         | Heartbeat provides a number of parameters to tune node status monitoring and failure actions.                                                                                                    | HAE provides a number of parameters to tune node status monitoring and failure actions.                                                                                                    |

| Topic                    | FailSafe                                                                                                    | Heartbeat                                                                                                    | НАЕ                                                                                                    |
|--------------------------|----------------------------------------------------------------------------------------------------|----------------------------------------------------------------------------------------------------|----------------------------------------------------------------------------------------------------|
| Heartbeat networks       | Allows multiple networks to<br>be designated as heartbeat<br>networks. You can choose a<br>list of networks.                   | You can configure Heartbeat to communicate over one or more private or public networks.                                                                           | You can configure HAE to communicate over one or more private or public networks.                                                        |
| Action scripts           | Separate scripts named start, stop, monitor, restart, exclusive.                                                               | Open Cluster Framework (OCF) resource agent specification, which may support start, monitor, stop, and restart actions as well as other more-specialized actions. | OCF resource agent specification, which may support start, monitor, stop, and restart actions as well as other more-specialized actions. |
| Resource timeouts        | Timeouts can be specified for each action (start, stop, monitor, restart, exclusive) and for each resource type independently. | Timeouts and failover actions are highly configurable.                                                                                                    | Timeouts and failover actions are highly configurable.                                                                                   |
| Resource<br>dependencies | Resource and resource type dependencies are supported and can be modified by the user.                                         | Heartbeat provides great flexibility to configure resource dependencies.                                                                                          | HAE provides great flexibility to configure resource dependencies.                                                                       |
| Failover policies        | The ordered and round-robin failover policies are predefined. User-defined failover policies are supported.                    | Heartbeat provides great flexibility to configure resource failover policies.                                                                                     | HAE provides great flexibility to configure resource failover policies.                                                                  |

## **Glossary**

This glossary lists terms and abbreviations used within this guide. For a more information, see the Novell *High Availability Guide*:

http://www.novell.com/documentation/sle\_ha/

#### active/active mode

An HAE cluster in which multiple nodes are able to run disjoint sets of resources, with each node serving as a backup for another node's resources in case of node failure.

#### active/passive mode

An HAE cluster in which all of the resources run on one node and one or more other nodes are the standby in case the first node fails.

#### **BMC**

Baseboard management controller, a system controller used in resetting x86\_64 systems.

#### CIP

Cluster information base, used to define the HAE cluster.

#### clone

A resource that is active on more than one node.

#### **COPAN MAID**

Power-efficient long-term data storage based on an enterprise massive array of idle disks (MAID) platform.

#### CXFS

Clustered XFS.

## **CXFS NFS edge-serving**

A configuration in which CXFS client nodes can export data with NFS.

#### DCP

Drive control program.

#### **DMF**

Data Migration Facility, a hierarchical storage management system for SGI environments.

#### **DMF Manager**

A web-based tool you can use to deal with day-to-day DMF operational issues and focus on work flow.

#### edge-serving

See CXFS NFS edge-serving.

#### fencing

The method that HAE uses to guarantee a known cluster state when communication to a node fails or actions on a node fail. (This is *node-level fencing*, which differs from the concept of I/O fencing in CXFS.)

#### HA

*Highly available* or *high availability*, in which resources fail over from one node to another without disrupting services for clients.

## **HAE** fail policy

A parameter defined in the CIB that determines what happens when a resource fails.

#### **HAE-managed filesystem**

A filesystem that will be made highly available according to the instructions in this guide.

#### **HA** service

The set of resources and resource groups that can fail over from one node to another in an HA cluster. The HA service is usually associated with an IP address.

### **High Availability Extension (HAE)**

Novell SUSE Linux Enterprise product for high availability.

#### **IPMI**

Intelligent Platform Management Interface, a system reset method for x86\_64 systems.

#### **ISSP**

InfiniteStorage Software Platform, an SGI software distribution.

#### **LCP**

library control program.

#### **LSB**

Linux Standard Base.

#### node1

In the examples in this guide, the initial host (which will later become a node in the HAE cluster) on which all of the filesystems will be mounted and on which all tape drives and libraries are accessible. See also *alternate node*.

#### **NSM**

Network Status Monitor.

#### node2

In the examples in this guide, the alternate host in the HAE cluster other than the first node (node1). See also *node1*.

#### OCF

Open Cluster Framework.

#### **OpenVault**

A tape mounting service used by DMF.

#### physvol

XVM physical volume.

#### primitive

Used to define a resource in the CIB.

#### resource

An application that is managed by HAE.

#### resource agent

The software that allows an application to be highly available without modifying the application itself.

#### resource group

A set of resources that are colocated on the same node and ordered to start and stop serially. The resources in a resource group will fail over together as a set.

#### resource stickiness

A concept in HAE that determines whether a resource should migrate to another node or stay on the node on which it is currently running.

#### serverdir directory

A directory dedicated to holding OpenVault's database and logs within a highly available filesystem in the DMF resource group.

#### **SOAP**

Simple Object Access Protocol

#### split cluster

A situation in which cluster membership divides into multiple clusters, each claiming ownership of the same filesystems, which can result in filesystem data corruption. Also known as *split-brain syndrome*.

#### standard service

An application before HA has been applied to it.

#### **STONITH**

*Shoot the other node in the head*, the facility that guarantees cluster state by fencing non-responsive or failing nodes.

#### **TMF**

Tape Management Facility, a tape mounting service used by DMF.

## **XFS**

A filesystem implementation type for the Linux operating system. It defines the format that is used to store data on disks managed by the filesystem.

#### **WSDL**

Web Service Definition Language

#### **XVM**

Volume manager for XFS filesystems (local XVM).

007-5617-005

# Index

| Α                                                                                                    | cluster information base (CIB) backup, 16 configuration procedure, 37                                                                                                    |
|----------------------------------------------------------------------------------------------------|----------------------------------------------------------------------------------------------------|
| action scripts, 203 active/passive mode, 3 administrative tasks CIB backup copy, 16 CIFS, 171 cleaning up the local resource state, 171                                                     | configuration tools, 9 configuring COPAN MAID for HA, 147 configuring CXFS NFS edge-serving for HA, 55 configuring DMF for HA, 77 COPAN MAID cluster resources, 147                                                                                                    |
| clearing the fail count, 171 log files, 171 manual system reset, 181 number of historical files, 172 stopping HAE, 180                                                                      | configuring the copan_ov_client resource, 159 configuring the cxfs-client resource, 156 copan_ov_client resource agent, 2 requirements, 34 testing the standard service, 53                                                                                                    |
| application-specific problems, 191 applications that depend on CXFS filesystems, 28                                                                                                    | COPAN MAID failover example, 7 COPAN OpenVault client resource moving, 17 copan_ov_client, 2                                                                                                    |
| В                                                                                                    | moving, 174<br>corruption of CIB, 198                                                                                                    |
| back up the CIB, 16<br>backups and HA, 11<br>best practices, 11                                                                                                    | crm, 9 crm status and monitoring for problems, 16 crm_gui, 9 crm_verify, 11, 190 crm_verify -LV and monitoring for problems, 16                                                                                                    |
| С                                                                                                    | CXFS                                                                                                    |
| CACHE_DIR, 32 chkconfig, 39 chkconfig settings, 191 CIB recovery, 198 cibadmin, 11 CIFS, 171 clearing failcounts, 199 clone     IPMI STONITH, 161     L2 STONITH, 164 cluster database, 202 | applications that depend on CXFS, 28 colocation, 28 configuring the cxfs resource, 79 cxfs resource agent, 2 licensing, 24 nodes for failover, 27 number of nodes in the cluster, 27 relocation support, 28 requirements, 27 resource, 72 start-ordering, 28 start/stop issues, 28 |

| system reset, 28                                         | dmfsoap resource agent, 2                |
|----------------------------------------------------------|------------------------------------------|
| testing the cxfs resource, 81                            | licensing, 24                            |
| testing the standard service, 49                         | requirements, 32                         |
| CXFS client                                              | testing the dmf resource, 128            |
| configuration for HA, 63                                 | testing the dmfman resource, 142         |
| resource, 64                                             | testing the dmfsoap resource, 146        |
| CXFS client NFS                                          | testing the standard service, 51         |
| configuration for HA, 66                                 | DMF client SOAP                          |
| CXFS client NFS server                                   | dmfsoap resource agent, 2                |
| primitive, 67                                            | DMF configuration parameters, 173        |
| CXFS NFS edge-serving                                    | DMF failover example, 6                  |
| testing the standard service, 48                         | DMF Manager                              |
| CXFS NFS edge-serving failover example, 4                | dmfman resource agent, 2                 |
| CXFS NFS edge-serving for HA, 55                         | testing the standard service, 53         |
| cxfs-client-fs, 2                                        | DMF SOAP                                 |
| cxfs-client-nfsserver, 2                                 | testing the standard service, 53         |
|                                                          | dmfman resource configuration, 140       |
|                                                          | dmfsoap resource configuration, 144      |
| D                                                        | dump from metadata server, 123           |
| debugging, 16<br>default-resource-failure-stickiness, 13 | E                                        |
| dependencies, 203                                        |                                          |
| Disk Name values must be unique, 29                      | error message verbosity, 190             |
| DMF                                                      | error messages in /var/log/messages, 190 |
| and active/passive mode, 3                               | /etc/corosync/corosync.conf, 190         |
| cluster resources, 77                                    | /etc/exports, 48, 52                     |
| configuration for HA, 123                                |                                          |
| configuration procedure, 78                              |                                          |
| configuring filesystems, 88                              | F                                        |
| configuring the copan_ov_client resource, 119            |                                          |
| configuring the dmf resource, 126                        | fail count clearing, 171                 |
| configuring the dmfman resource, 140                     | failcounts, 199                          |
| configuring the dmfsoap resource, 144                    | failover, 13                             |
| configuring the Filesystem resource                      | failover examples, 4                     |
| DMF administrative, 90                                   | failover nodes, 27                       |
| DMF-managed user filesystem, 88                          | failover testing strategies, 194         |
| connectivity to tape libraries and drives, 33            | FailSafe differences, 201                |
| DMF client SOAP service requirements, 34                 | fencing                                  |
| DMF Manager requirements, 33, 34                         | See "STONITH", 13                        |
| dmf resource agent, 2                                    | fencing terminology (HAE vs CXFS), 14    |
| dmfman resource agent, 2                                 |                                          |
|                                                          |                                          |

| Filesystem resource DMF administrative, 90                                                                                                    | YaST pattern, 2                                                                                                    |
|----------------------------------------------------------------------------------------------------|----------------------------------------------------------------------------------------------------|
| DMF-managed user filesystem, 88<br>OpenVault serverdir, 92<br>filesystems                                                                                                   | J                                                                                                    |
| supported for HA, 87 testing the Filesystem resource, 94                                                                                                    | JOURNAL_DIR, 32                                                                                                    |
| fully qualified domain name, 12                                                                                                    | K                                                                                                    |
| Н                                                                                                    | Knowledgebase, 194                                                                                                    |
| HA service terminology, 1 HA_VIRTUAL_HOSTNAME, 33 HAE RPMs provided by SGI, 2 stopping the service, 180 troubleshooting, 189                                                | L  L2 STONITH  See "STONITH", 161  l2network resource agent, 3 licensing requirements, 24                                                                                                    |
| hardware requirements, 24 Heartbeat differences, 201 high availability and SGI products, 1 historical files, 172 HOME_DIR, 32 hostname consistency, 12                      | Linux—HA Heartbeat differences, 201 local XVM configuring the lxvm resource, 83 lxvm resource agent, 3 requirements, 29 testing lxvm, 85 testing the standard service, 49 log files, 171 logging, 190 lxvm resource agent, 2 |
| I/O fencing and system reset, 28 ia64 STONITH                                                                                                    | _                                                                                                    |
| See "STONITH", 164 incomplete failover, 197 initial node, 37 Interleave option, 56 introduction, 1 IPaddr2, 96 IPMI STONITH See "STONITH", 161 ISSP release note, 2 RPMs, 2 | MAID shelf, 34 maintenance mode, 170 manual system reset, 181 Messages, 171 monitoring for problems, 16 mounting service See "OpenVault or TMF", 30 MOVE_FS, 32                                                              |

| moving the COPAN OpenVault client resource, 17 mtcp_hb_period, 18                                                                                                    | P                                                                                                    |
|----------------------------------------------------------------------------------------------------|----------------------------------------------------------------------------------------------------|
| N                                                                                                    | Parallel Data Mover Option DMF configuration and, 125 licensing, 24 OpenVault configuration and, 103 |
| networking and HA, 11                                                                                                    | requirements, 25                                                                                     |
| networks, 203                                                                                                    | passive mode, 3                                                                                      |
| NFS                                                                                                    | physvol Disk Name values must be unique, 29                                                          |
| configuration for HA, 130                                                                                                    | preliminary testing tasks, 194                                                                       |
| configuring the nfsserver resource, 130                                                                                                    | private network, 203                                                                                 |
| testing the nfsserver resource, 133                                                                                                    | public network, 203                                                                                  |
| testing the standard service, 52                                                                                                    |                                                                                                    |
| nfsserver resource configuration, 130                                                                                                    |                                                                                                    |
| nmb                                                                                                    | R                                                                                                    |
| configuring the nmb resource, 137                                                                                                    |                                                                                                    |
| testing the nmb resource, 138                                                                                                    | redundancy and HA, 11                                                                                |
| nmb resource configuration, 137                                                                                                    | release note, 2                                                                                      |
| node number in cluster, 202                                                                                                    | relocation support for CXFS, 28                                                                      |
| node terminology, 201                                                                                                    | reporting problems to SGI, 193                                                                       |
| node-level fencing                                                                                                    | requirements                                                                                         |
| See "STONITH", 13, 161                                                                                                    | COPAN MAID, 34                                                                                       |
| node1 terminology, 37                                                                                                    | CXFS, 27                                                                                             |
| nodes for failover, 27                                                                                                    | DMF, 32                                                                                              |
| number of nodes in the cluster, 27                                                                                                    | DMF client SOAP service, 34                                                                          |
|                                                                                                    | DMF Manager, 33, 34                                                                                  |
|                                                                                                    | hardware, 24                                                                                         |
| 0                                                                                                    | licensing, 24                                                                                        |
|                                                                                                    | local XVM, 29                                                                                        |
| OpenVault Control of the Control of the Control of | OpenVault, 30                                                                                        |
| configuration for HA, 99                                                                                                    | Parallel Data Mover Option, 25                                                                       |
| configuring the Filesystem resource                                                                                                    | software version, 24                                                                                 |
| serverdir, 92                                                                                                    | system reset, 25                                                                                     |
| configuring the openvault resource, 107                                                                                                    | time synchronization, 25                                                                             |
| openvault resource agent, 3                                                                                                    | TMF, 31                                                                                              |
| requirements, 30                                                                                                    | virtual IP address, 30                                                                               |
| serverdir directory, 30                                                                                                    | reset                                                                                                |
| testing the openvault resource, 110                                                                                                    | CXFS and, 28                                                                                         |
| testing the standard service, 50                                                                                                    | enabling, 42                                                                                         |
| wildcard and, 31                                                                                                    | manual, 181                                                                                          |
| outline of the configuration procedure, 37 ownership of a MAID shelf, 34                                                                                                    | requirements, 13, 25                                                                                 |

| See "STONITH", 161                      | dmfman, 142                                |
|-----------------------------------------|--------------------------------------------|
| resource                                | dmfsoap, 146                               |
| cxfs-client configuration, 63           | Filesystem, 94                             |
| cxfs-client-nfsserver configuration, 66 | IPaddr2, 97                                |
| dependencies, 203                       | lxvm, 85                                   |
| IPaddr2 configuration, 70               | nfsserver, 133                             |
| nfsserver configuration, 130            | openvault, 110                             |
| nmb configuration, 134                  | smb and nmb, 138                           |
| openvault configuration, 99             | tmf, 117                                   |
| smb configuration, 134                  | restart the OpenVault server, 173          |
| terminology, 1, 201                     | restore, 123                               |
| virtual IP address configuration, 70    | rolling upgrade, 202                       |
| resource agents                         | ronning applicate, 202                     |
| provided by SGI, 2                      |                                            |
| terminology, 1                          | S                                          |
| resource configuration                  | ~                                          |
| copan_ov_client, 119, 159               | Samba                                      |
| cxfs, 79                                | configuration for HA, 134                  |
| cxfs-client, 156                        | testing the standard service, 52           |
| dmf, 126                                | score calculation, 13                      |
| dmfman, 140                             | SERVER_NAME, 33                            |
| dmfsoap, 144                            | serverdir directory for OpenVault, 30      |
| Filesystem                              | service                                    |
| DMF administrative filesystem, 90       | terminology, 1                             |
| DMF-managed user filesystem, 88         | SGI InfiniteStorage Software Platform      |
| OpenVault serverdir, 92                 | See "ISSP", 2                              |
| IPaddr2, 96                             | SGI ISSP High Availability YaST pattern, 2 |
| l2network, 165                          | SGI Knowledgebase, 194                     |
| lxvm, 83                                | sgi-ipmi resource agent, 3                 |
| nfsserver, 130                          | shelf on MAID, 34                          |
| nmb, 137                                | short hostname, 12                         |
| openvault, 107                          | size of cluster, 202                       |
| sgi-ipmi, 162                           | smb                                        |
| smb, 135                                | configuring the smb resource, 135          |
| tmf, 113                                | testing the smb resource, 138              |
| resource group                          | smb resource configuration, 135            |
| colocation and ordering, 13             | software upgrades, 176                     |
| terminology, 1                          | software version requirements, 24          |
| resource stickiness, 13                 | spaces in resource names, 13               |
| resource testing                        | SPOOL_DIR, 32                              |
| cxfs, 81                                | standard service configuration and testing |
| dmf, 128                                |                                            |

| COPAN MAID, 53                                                                                                    | T                                                                                                    |
|----------------------------------------------------------------------------------------------------|----------------------------------------------------------------------------------------------------|
| CXFS, 49 CXFS NFS edge-serving, 48 DMF, 51 DMF Manager, 53 DMF SOAP, 53 local XVM, 49 NFS, 52 OpenVault, 50 Samba, 52 TMF, 51 start/stop issues and CXFS, 28 status output, 189 STONITH configuring the l2network resource, 165 configuring the sgi-ipmi resource, 162 creating the IPMI clone, 161 creating the L2 clone, 164 enabling, 42 IPMI, 161 L2, 164 l2network resource agent, 3 | COPAN MAID standard service, 53 CXFS NFS edge-serving standard service, 48 CXFS resource, 81 CXFS standard service, 49 DMF Manager standard service, 53 dmf resource, 128 DMF SOAP standard service, 53 DMF standard service, 51 dmfman resource, 142 dmfsoap resource, 146 Filesystem resource, 94 IPaddr2 resource, 97 l2network, 167 local XVM standard service, 49 lxvm resource, 85 NFS serving standard service, 52 nfsserver resource, 133 nmb resource, 138 openvault standard service, 50 |
| overview, 161 requirements, 13, 25 sgi-ipmi resource agent, 3 stonith command, 181 testing l2network, 167                                                                                                    | OpenVault standard service, 50 Samba serving standard service, 52 sgi-ipmi, 164 smb and nmb resource, 138 tmf resource, 117                                                                                                    |
| testing sgi-ipmi, 164 STONITH capability testing, 192 stonith command, 192 stopping HAE, 180 STORE_DIR, 32 Supportfolio, 194 SUSE Linux Enterprise High Availability Extension See "HAE", 2 sysctl, 18 system configuration and HA, 11                                                                                                    | TMF standard service, 51 testing COPAN MAID for HA, 147 testing CXFS NFS edge-serving for HA for HA, 55 testing DMF for HA, 77 testing strategies, 194 tiebreaker, 202 time synchronization, 25 timeout, 203 TMF configuration for HA, 112 configuring the tmf resource, 113                                                                                                    |
| system reset and I/O fencing, 28 system reset enabling, 42                                                                                                    | requirements, 31 testing the standard service, 51 testing the tmf resource, 117                                                                                                    |

| tmf resource agent, 3 TMP_DIR, 32 tools for configuration, 9 totem token, 18 troubleshooting                                           | configuring the IPaddr2 resource, 96 requirements, 30 testing the IPaddr2 resource, 97 volume names must be unique, 29 |
|----------------------------------------------------------------------------------------------------|----------------------------------------------------------------------------------------------------|
| CIB recovery, 198 clearing failcounts, 201                                                                                             | W                                                                                                    |
| error messages in /var/log/messages, 190<br>general troubleshooting, 189<br>incomplete failover, 197<br>reporting problems to SGI, 193 | wildcard and OpenVault, 31                                                                                             |
| using SGI Knowledgebase, 194                                                                                                    | X                                                                                                    |
| U                                                                                                    | x86_64 STONITH See "STONITH", 161 XCOPY, 171                                                                           |
| upgrades, 176, 202                                                                                                    | xfsdump and xfsrestore, 123                                                                                            |
| V                                                                                                    | Y                                                                                                    |
| /var/log/messages, 171, 190<br>virtual IP address                                                                                      | YaST pattern, 2                                                                                                    |